**Repositorio Digital USM https://repositorio.usm.cl**

Tesis USM TESIS de Técnico Universitario de acceso ABIERTO

2018

# BANCO DE CONTRASEÑAS PARA SISTEMA OPERATIVO ANDROID VERSIÓN 4.1

DÍAZ EYSSAUTIER, BENJAMÍN CRISTÓBAL

https://hdl.handle.net/11673/46183 Repositorio Digital USM, UNIVERSIDAD TECNICA FEDERICO SANTA MARIA

# **UNIVERSIDAD TÉCNICA FEDERICO SANTA MARÍA SEDE VIÑA DEL MAR – JOSÉ MIGUEL CARRERA**

# **BANCO DE CONTRASEÑAS PARA SISTEMA OPERATIVO ANDROID VERSIÓN 4.1**

Trabajo de Titulación para optar al Título de Técnico Universitario en INFORMÁTICA

Alumno: Benjamín Cristóbal Díaz Eyssautier

Profesora Guía: Catherine Gómez Barrera

#### **DEDICATORIA**

Las decisiones que tomamos en nuestra vida definen nuestra historia, y en este momento, me gustaría dedicar parte de mi historia, la obtención de mi primer título universitario, a todas las personas que incondicionalmente estuvieron a mi lado, mis padres, que, a pesar de las decisiones que he tomado, siempre me han apoyado en todo lo posible, emocionalmente, espiritualmente y económicamente, mi hermana que, a pesar de nuestras diferencias, siempre ha sido una fuente de alegría y risas, y a mi querida pareja, quien me ha empujado a crecer como persona y me ha motivado, día a día, a tomar nuevos desafíos.

#### **RESUMEN**

**KEYWORDS:** ADMINISTRADOR DE CONTRASEÑAS – ANDROID STUDIO – SISTEMA OPERATIVO ANDROID 4.1 JELLY BEAN – INTEGRACIÓN CON API DE GOOGLE DRIVE – MOTOR DE BASE DE DATOS SQLITE – METODOLOGÍAS CRIPTOGRÁFICAS

En la sociedad actual, no es extraño escuchar noticias donde gran cantidad de personas son víctimas de accesos no autorizados a sus cuentas de diversos servicios, o donde sistemas informáticos, muy populares, contienen vulnerabilidades que se traducen en el robo de datos sensibles de los usuarios que los utilizan, debido a esto, es tarea de todos el prevenir o reducir los posibles daños que se generan frente a situaciones de este estilo.

Entre las recomendaciones que se suelen mencionar, para reducir los riesgos de usar sistemas informáticos, uno puede encontrar que se debe utilizar una contraseña distinta para cada servicio, las contraseñas se deben cambiar de manera frecuente, y la composición de dichas contraseñas no deben ser predecibles, por lo cual, se desarrolla el siguiente sistema informático, con el objetivo de facilitar la puesta en práctica de las recomendaciones mencionadas.

El sistema almacenará las cuentas que el usuario posea, junto a sus respectivos historiales de contraseñas, las clasificará por categorías, de acuerdo con lo requerido por el usuario, y entregará herramientas para informar la necesidad de actualizar contraseñas, para generar contraseñas no predecibles, para respaldar en la nube la base de datos, y para mantener toda la información sensible segura, mediante metodologías criptográficas.

Conocido por el nombre de "Banco de Contraseñas", el sistema informático se desarrolla utilizando la IDE de Android Studio, con lenguaje de programación Java y diseño de interfaces mediante XML, además utilizará SQLite como gestor de base de datos, y será ejecutado en dispositivos móviles, con sistema operativo Android, versión 4.1 o superior.

El contenido, del presente documento, se divide en los tres capítulos siguientes:

- Capítulo 1: Descripción de la situación actual, problemas detectados, y descripción del sistema propuesto.
- Capítulo 2: Medio ambiente computacional, herramientas de software a utilizar, y descripción de los archivos.
- Capítulo 3: Estructura del sistema, diagrama modular y de menús, y descripción de los programas.

En conclusión, para el desarrollo de un sistema informático íntegro, es necesario llevar a cabo cada una de las etapas que pertenecen al ciclo de vida de éste, desde el análisis y diseño, hasta la implementación y mantenimiento. En el caso de este trabajo de título, se analizan los problemas que afectan a personas que tienen la necesidad de identificarse en servicios informáticos, se diseña una solución que satisfaga los requerimientos encontrados, se construye dicha solución, y se implementa para satisfacer la problemática inicial.

# **ÍNDICE**

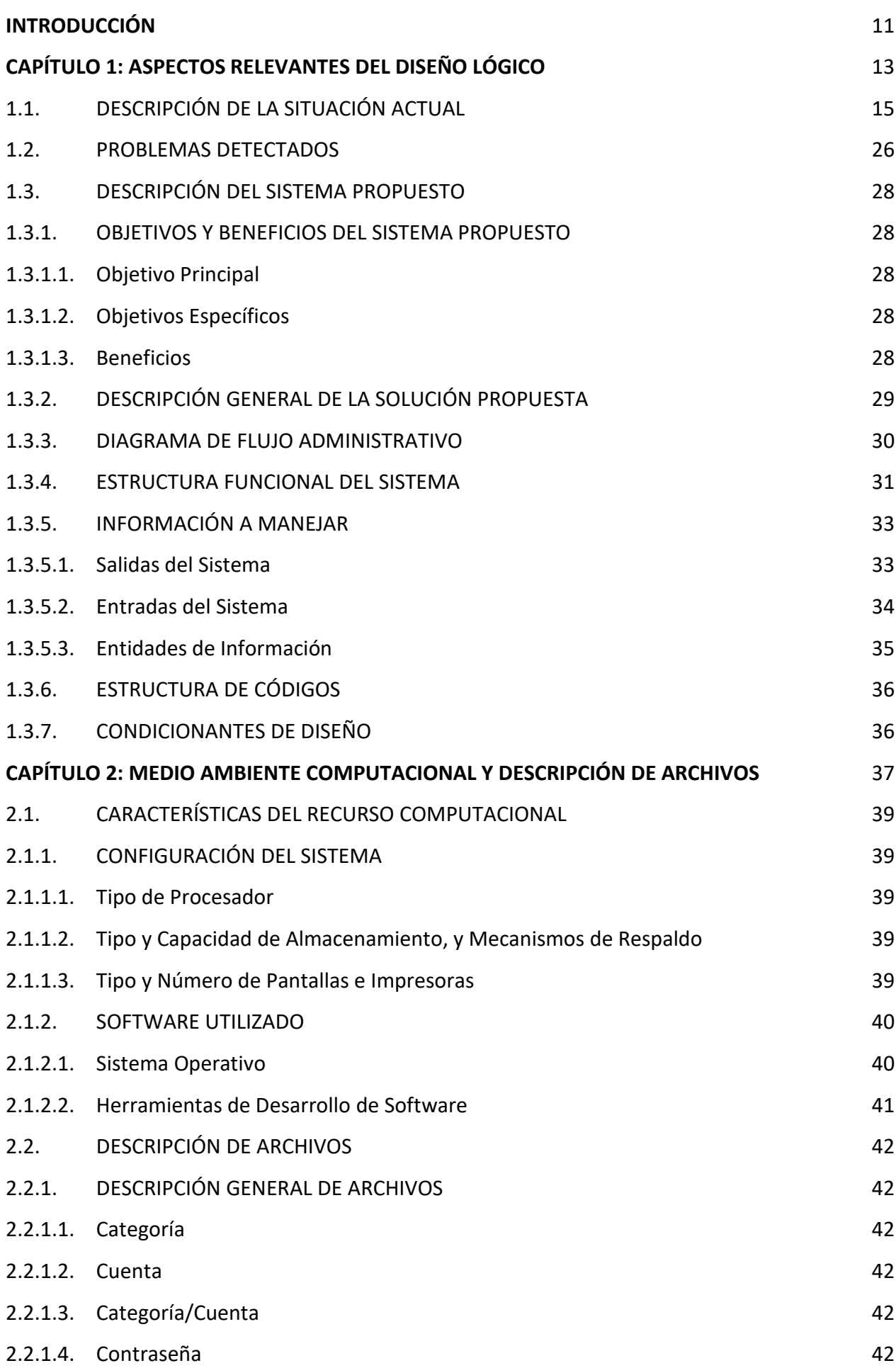

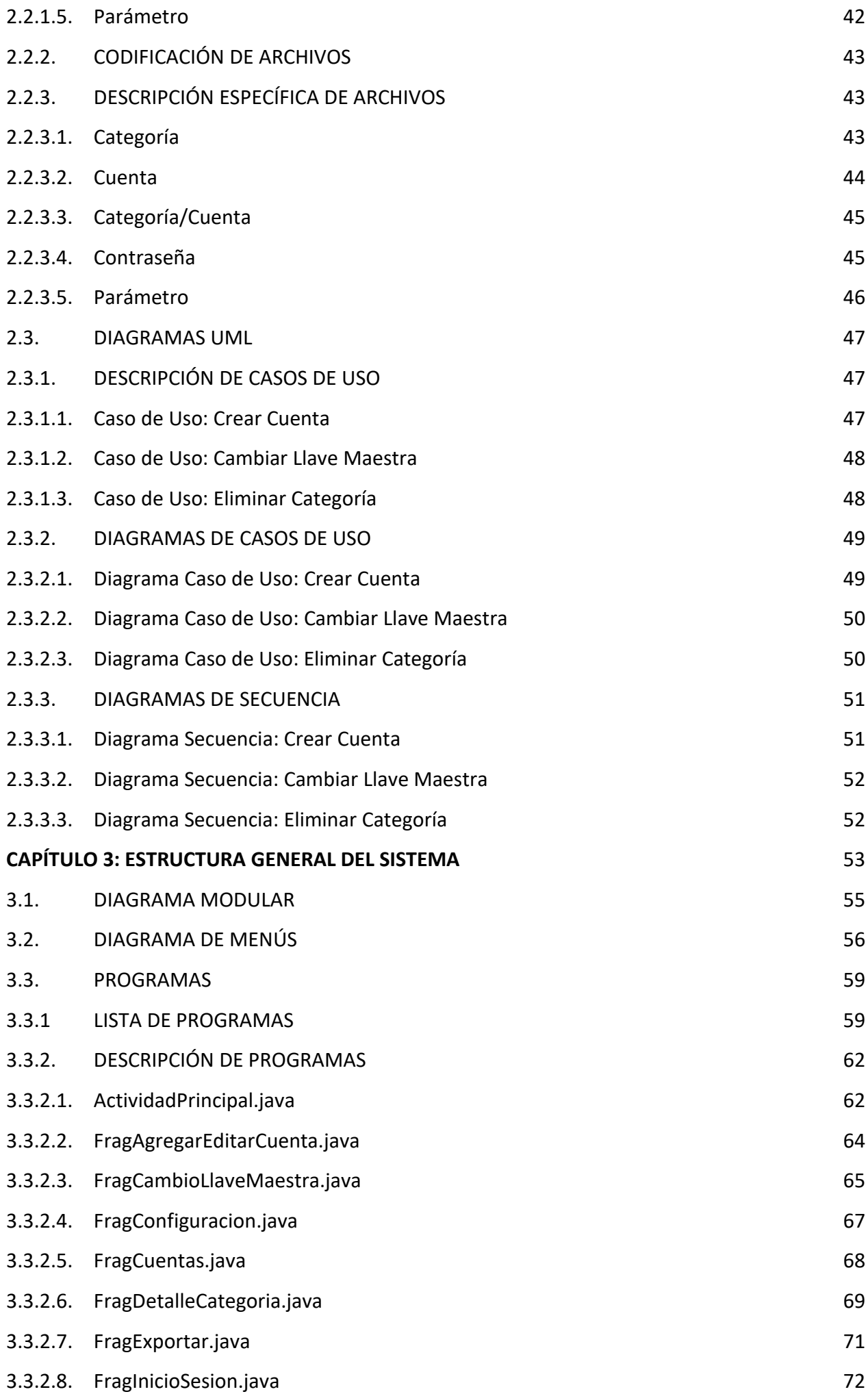

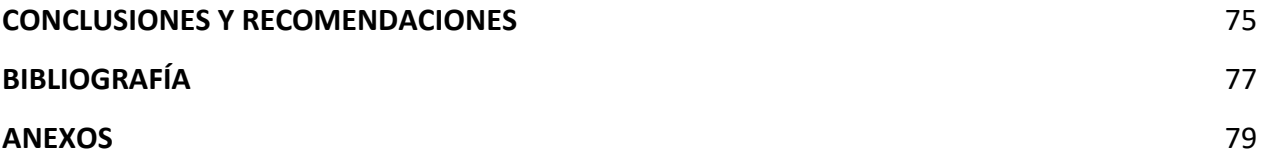

# **ÍNDICE DE GRÁFICOS**

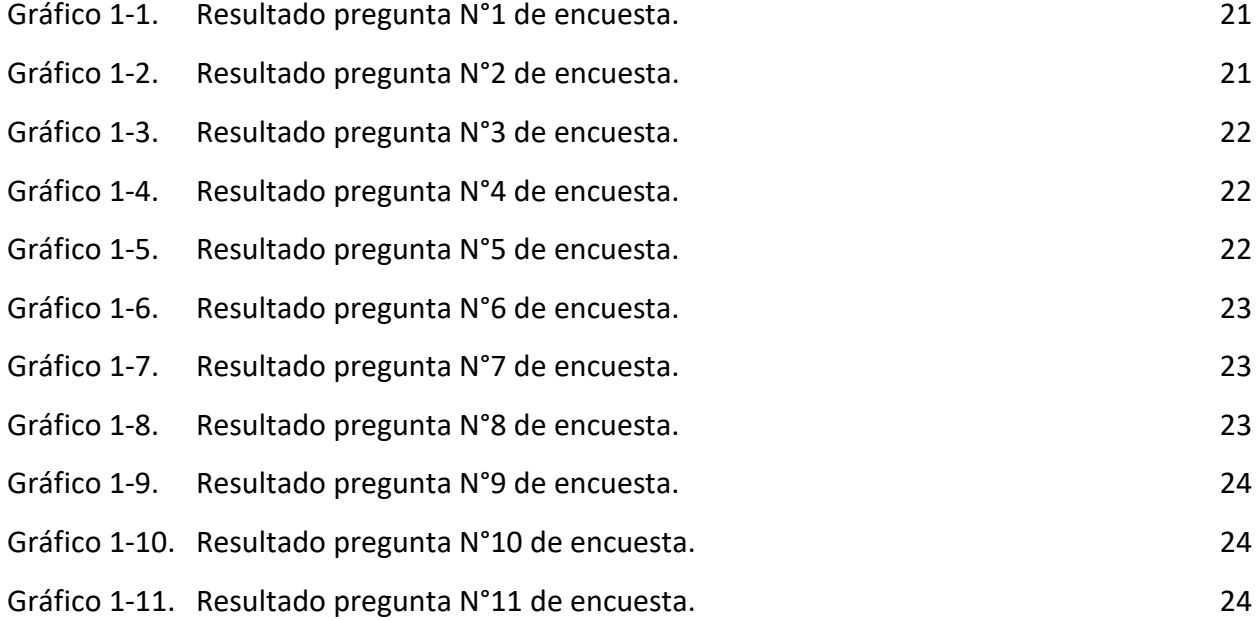

# **ÍNDICE DE FIGURAS**

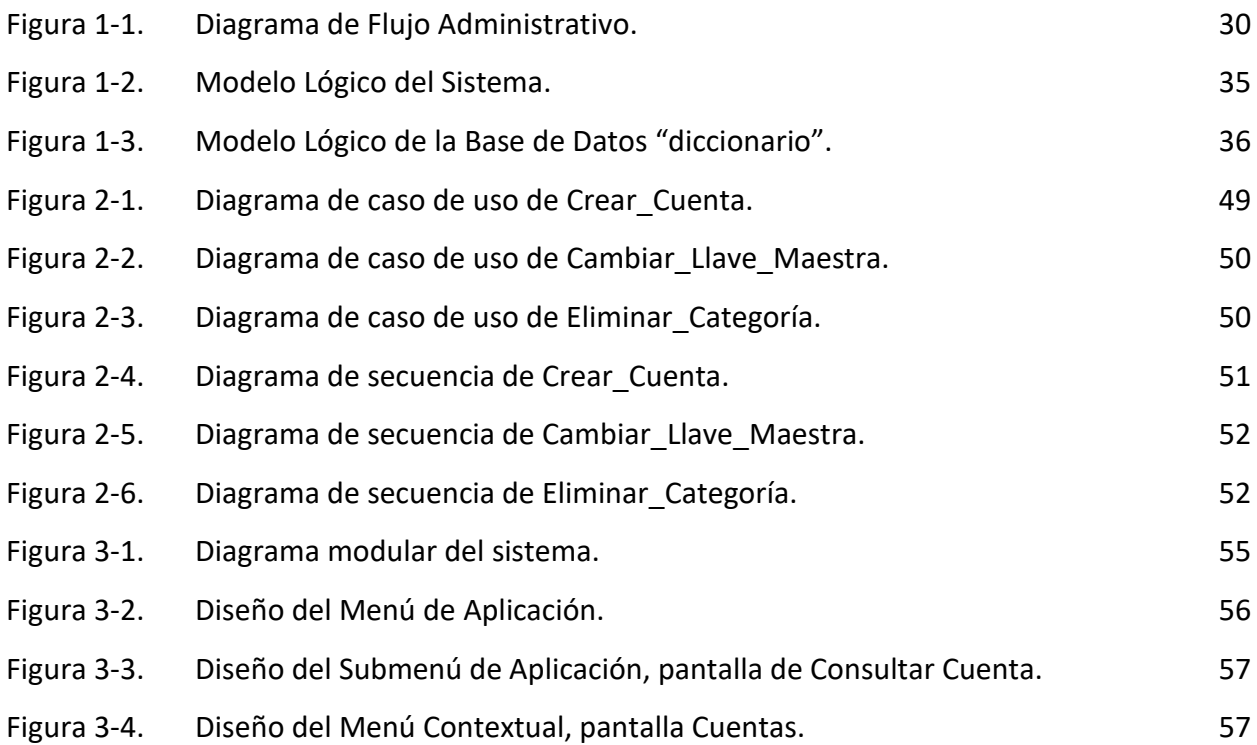

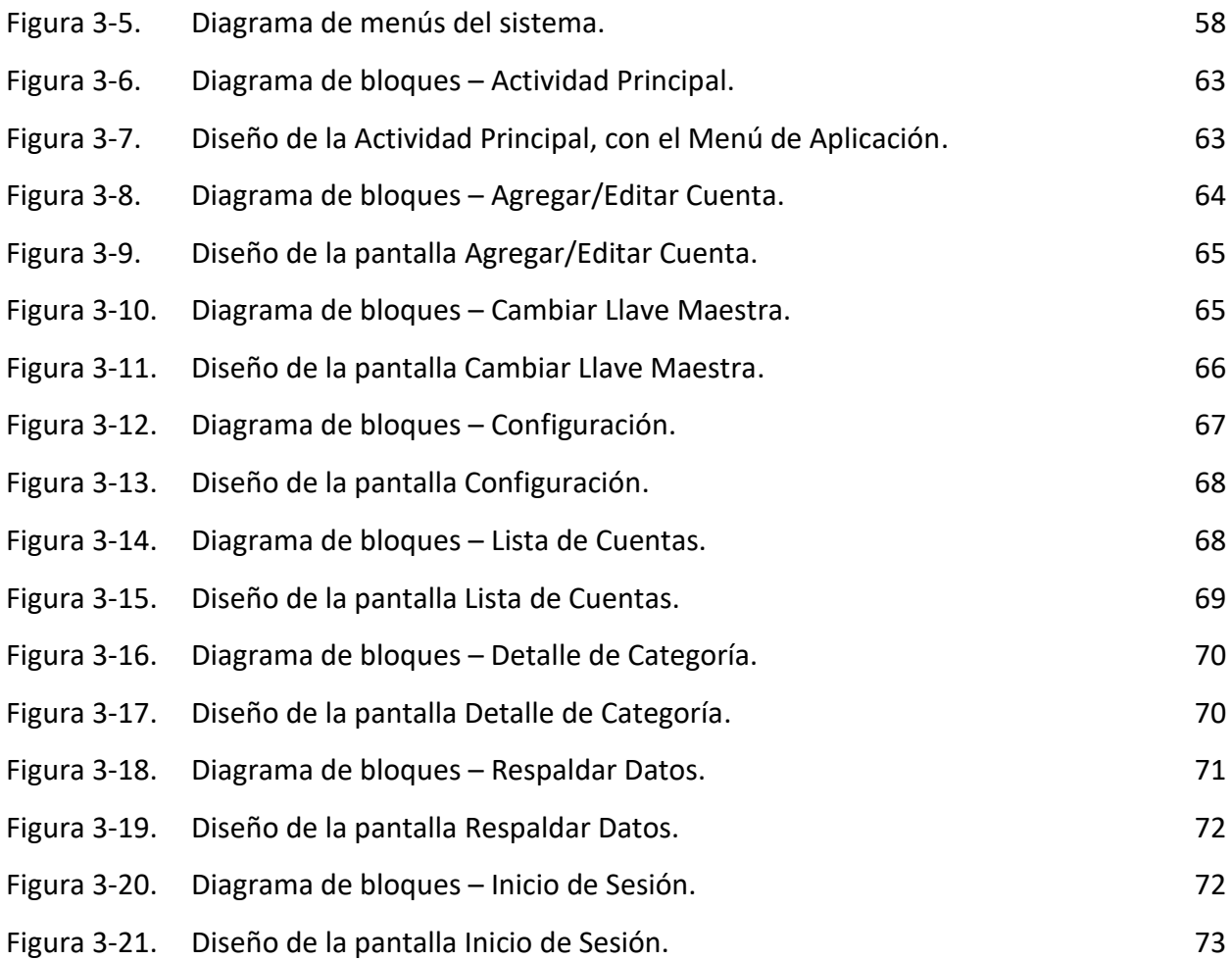

# **ÍNDICE DE TABLAS**

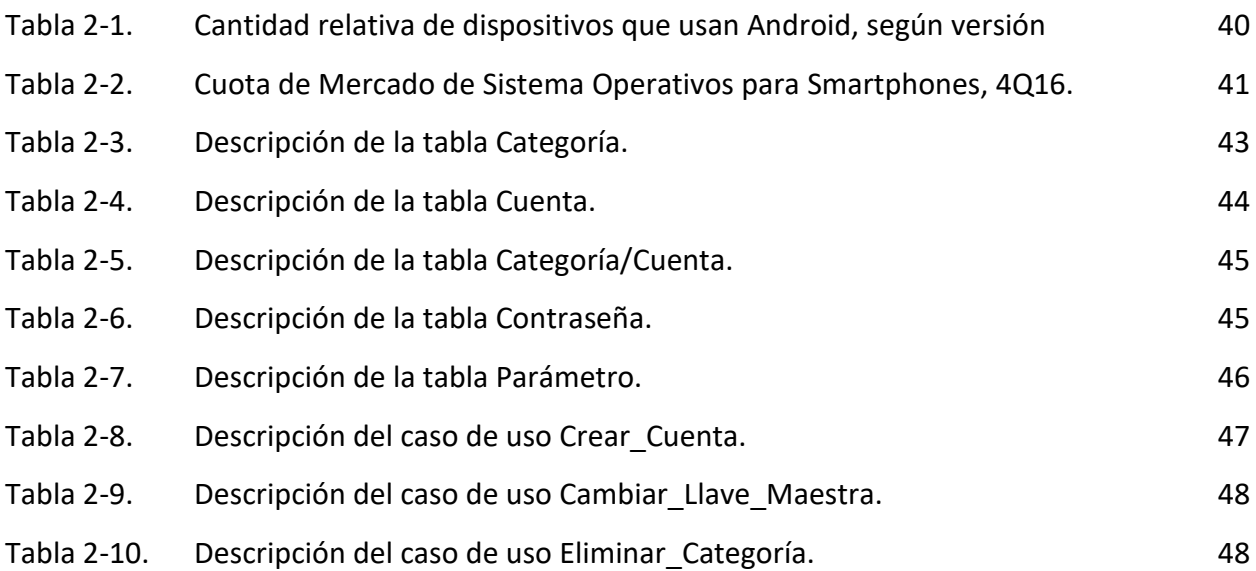

#### **INTRODUCCIÓN**

No solo las empresas e instituciones requieren de sistemas informáticos para solucionar la gran variedad de problemas que surgen en base a los procesos que llevan a cabo, también existe un gran mercado para sistemas informáticos que solucionan problemas de personas, que no necesariamente pertenecen a una comunidad en específico.

Dicho lo anterior, y a pesar de no existir una empresa en específico a quien se le está resolviendo una falencia, el siguiente trabajo de título consiste en el desarrollo de un sistema informático que da solución a problemáticas que cualquier persona, que utilice sistemas informáticos que requieren de algún tipo de autentificación, puede verse afectada.

Comenzando por la etapa de análisis, donde, en vez de observar la situación actual de una empresa, se observa la situación actual en la que se encuentra un mercado que la aplicación puede satisfacer, se encuentra que las personas no siguen las prácticas de seguridad informática que los expertos recomiendan en la actualidad, y que las soluciones existentes, a dichos problemas, no integran todas las características que un usuario puede desear.

Una vez reconocidos dichos problemas, se procede a idear un sistema que ayude, de una manera u otra, a reducir la cantidad de personas que se ven afectada por dichas problemáticas, lo que da como resultado el objetivo principal del proyecto.

Luego se continua con el diseño del sistema, definiendo aspectos más técnicos, como el dónde se implementará el sistema, con qué tecnologías se desarrollará, y qué modelo de datos se deberá construir para satisfacer las necesidades.

Para terminar con la etapa de construcción y pruebas, la cual da como resultado un sistema informático que cumple todas las características definidas durante el diseño y satisface todas las necesidades encontradas durante el análisis.

Gracias a esto, en las próximas páginas se documenta todas las distintas actividades que se llevaron a cabo para permitir el desarrollo del sistema informático en cuestión, exceptuando por las etapas de implementación y mantenimiento, las cuales no se descartan para un futuro desarrollo, con el objetivo de demostrar que el alumno posee los requerimientos que la carrera Técnico Universitario en Informática le solicita, además de poder ser usado como guía para cualquier otro alumno que desea implementar un sistema fuera de lo considerado normal, enfocado en tecnologías móviles y metodologías criptográficas.

**CAPÍTULO 1: ASPECTOS RELEVANTES DEL DISEÑO LÓGICO**

#### **1. ASPECTOS RELEVANTES DEL DISEÑO LÓGICO**

#### **1.1. DESCRIPCIÓN DE LA SITUACIÓN ACTUAL**

Es normal, para un usuario de servicios informáticos, la utilización de nombres de usuarios y contraseñas, los cuales van variando de un servicio a otro. Debido a la gran cantidad de servicios informáticos en existencia, el usuario se acostumbra a utilizar la misma contraseña, o unas pocas contraseñas, para todas las diversas cuentas que posee, además dicha contraseña, en muchas oportunidades, está conformada por cadenas de caracteres predecibles, al igual como es mantenida durante largos periodos de tiempo. En otros casos, se puede observar que los usuarios utilizan herramientas informáticas para ayudarse con la tarea de administrar sus datos de identificación, herramientas tales como 1Password, LastPass, Enpass o Dashlane, las cuales fueron identificadas como las mejores herramientas para administrar contraseñas, de acuerdo con el artículo "Best Password Manager For Android", escrito por Andrew Martonik, en abril del 2017, para la plataforma Android Central.

A continuación, veremos las principales características de cada una de ellas:

#### 1Password:

- Es una herramienta de pago que tiene una *versión individual*, con un valor de 2.99 USD mensuales, y una *versión familiar* con un valor de 4.99 USD mensuales.
- Tiene la capacidad de sincronizarse con el servidor de 1Password, pero además se puede sincronizar con iCloud, Dropbox y WLAN Server.
- Un usuario puede sincronizar tantos dispositivos como quiera, incluyendo dispositivos Macs, Windows PCs, iPhones, iPads y móviles Android.
- Cada usuario tiene acceso a una *bóveda personal*, donde puede almacenar todos los *ítems* que desea, y tiene la posibilidad de crear *bóvedas extras*, las cuales pueden ser compartidas con otros usuarios, de tal manera que los *ítems* creados en éstas puedan ser consultados por todos ellos.
- Los *ítems* que vaya creando el usuario, que pertenecerán a una de las *bóvedas* configuradas, tendrán que ser definidos como elementos de una *categoría*.
- Existen 18 *categorías* diferentes, entre las que se incluyen Login, Bank Account, Email Account, Credit Card, entre otros.
- Cada *ítem* se compone de una serie de *campos*, los cuales vienen definidos por defecto dependiendo de la *categoría* escogida, pero existe la posibilidad de agregar nuevos *campos* a un *ítem*, a la medida del usuario.
- Los *ítems* poseen un *campo* especial llamado *Tags*, el cual es utilizado para relacionar y agrupar *ítems* entre ellos.
- Los *campos* de cada *ítem* se pueden agrupar en *secciones*, definidas por el usuario.
- La aplicación posee un generador de contraseñas aleatorias, el cual tiene dos modalidades, componer la contraseña por caracteres o por palabras, si se elige la primera, se puede definir la cantidad total de caracteres, si incluirá dígitos, si incluirá símbolos y si se incluirán caracteres ambiguos, en la segunda modalidad, se puede definir la cantidad total de palabras, y el tipo de carácter a utilizar como separador de palabras, como por ejemplo el espacio, el punto o el guion bajo.
- Se tiene un menú rápido, con el cual se tiene acceso a todos los *ítems*, a los *ítems* favoritos, a los *ítems* asociados a cada una de las *categorías*, en un orden predeterminado, a los *ítems* asociados a cada uno de los *tags* creados por el usuario, a los *ítems* que la aplicación considera que necesitan una actualización, debido a fragilidad, duplicidad o vejez de contraseñas, y a los *ítems* que han sido mandados a la papelera.

#### LastPass:

- Es una herramienta gratuita, con la posibilidad de implementar nuevas funcionalidades al pagar por la *versión premium*, la cual tiene un valor de 12 USD anuales. Las funcionalidades *premium* incluyen quitar las publicidades de la aplicación, habilitar una versión de escritorio para el usuario, otorgar 1 GB de almacenamiento en la nube para archivos encriptados, entre otros.
- Tiene la capacidad de sincronizar múltiples dispositivos y generar respaldos en la nube, mediante la utilización de los servidores privados de LastPass.
- Cada elemento creado, llamado *sitio*, puede pertenecer a un *directorio*.
- Los *directorios* son creados, modificados y eliminados por el usuario, el único *directorio* que no se puede modificar es el *directorio (ninguno)*, el cual hace referencia a los *sitios* que no se encuentran asociados a un *directorio*.
- Los *sitios* creados se componen de los *campos* Nombre, Dirección web, Directorio, Nombre de usuario, Contraseña y Notas. Además, se podrá seleccionar si es un sitio favorito o no.
- Se tiene un generador de contraseñas, el cual crea aleatoriamente una cadena de acuerdo a la cantidad de caracteres que el usuario desee, además se puede

seleccionar si se compondrá por letras mayúsculas, minúsculas o números, en este último caso, se indica la cantidad mínima de números.

 Se tiene un menú rápido, con el cual se tiene acceso a todos los *sitios* creados por el usuario, a todas las *notas seguras*, a todos los *perfiles de formularios*, al generador de contraseñas, al administrador de carpetas compartidas, entre otros. Al acceder a todos los *sitios* creados, éstos quedan agrupados, y ordenados alfabéticamente, de acuerdo con el *directorio* asociado, comenzando por los favoritos y el *directorio (ninguno)*, y siguiéndoles, por orden alfabético, todos los demás *directorios* definidos por el usuario.

#### Enpass:

- Es una herramienta de pago con un valor único, por dispositivo móvil, de 9.99 USD, pero posee una versión gratuita que limita al usuario a solo almacenar un total de 20 *elementos*. La versión de escritorio, compatible con computadores macOS, Windows PCs y Linux, tiene un costo cero.
- Tiene la capacidad de sincronizarse con iCloud, Dropbox, OneDrive, Google Drive, Box o ownCloud/WebDAV.
- Cada *elemento* creado debe pertenecer a una de las *categorías* definidas por la aplicación.
- Existen 9 *categorías* en total, entre las que se incluyen Iniciar Sesión, Contraseña, Tarjeta de Crédito, entre otros.
- Independiente de la *categoría* que se elija, los *elementos* creados pueden ser organizados en *carpetas* definidas por el usuario, las cuales pueden ser marcadas para tener un *acceso directo* en el menú rápido.
- Los *elementos* creados se componen de una serie de *campos*, los cuales vienen definidos por defecto dependiendo de la *categoría* escogida, pero existe la posibilidad de agregar nuevos *campos*, eliminar *campos* existentes y ordenar los *campos* definidos, todo a la medida del usuario.
- Se tiene un generador de contraseñas, el cual crea aleatoriamente una cadena de acuerdo a la cantidad de caracteres, dígitos, símbolos y mayúsculas que el usuario desee.
- Se tiene un menú rápido, con el cual se tiene acceso a todos los *elementos*, a los *elementos* favoritos, al navegador de *carpetas*, a los *elementos* asociados a cada una de las nueve *categorías* existentes, en un orden predeterminado, y, para terminar, ordenados por fecha de creación, a cada uno de los *accesos directos*, definidos por el usuario, que direccionan a determinadas *carpetas*.

#### Dashlane:

- Es una herramienta gratuita, con la posibilidad de implementar nuevas funcionalidades al pagar por la *versión premium*, la cual tiene un valor de 39.99 USD anuales. Las funcionalidades *premium* incluyen, el crear respaldos en la nube, sincronizar múltiples dispositivos y acceso mediante navegador web.
- Los respaldos en la nube y la sincronización de dispositivos funcionan utilizando los servidores privados de Dashlane.
- Funciona en plataformas Windows PC, Mac, iOS y Android.
- Las *contraseñas* creadas se pueden asociar a la *categoría "Categoría no especificada"* o a una de las otras trece *categorías* existentes por defecto. Las *categorías* pueden ser modificadas, creadas y eliminadas.
- Cada *contraseña* creada, se compone de los *campos* Correo electrónico, Ingresar, Ingreso secundario, Contraseña, Sitio Web, Nombre, Categoría y Nota, los cuales no son modificables.
- Se tiene un generador de contraseñas, el cual crea aleatoriamente una cadena de acuerdo a la cantidad de caracteres que el usuario desee, además se puede definir si se desean dígitos, letras y símbolos dentro de la cadena.
- Se tiene un menú rápido, con el cual se tiene acceso a todas las *contraseñas*, al generador de contraseñas, a todas las *notas seguras*, a *información personal*, a *medios de pagos*, a *IDs*, al centro para compartir contraseñas, a los contactos de emergencia, entre otros. Al acceder a todas las *contraseñas*, se pueden organizar éstas alfabéticamente o agrupadas por *categoría*, las cuales se ordenan alfabéticamente.

Para complementar la información anterior, se procedió a realizar una encuesta a un grupo de alumnos de tercer año, de la carrera Técnico Universitario en Informática, de la Universidad Técnica Federico Santa María, Sede Viña del Mar. La encuesta aborda temas referentes al uso que se le da a los dispositivos móviles, las prácticas que los encuestados realizan en lo que respecta a administrar sus cuentas y contraseñas, y la opinión que los alumnos tienen frente a aplicaciones como las mencionadas anteriormente.

A continuación, se describen las diversas preguntas contenidas en la encuesta, con sus alternativas correspondientes:

- ¿Cuánto tiempo tengo el celular cerca? Marque solo una opción.
	- o No tengo un celular.
- o Lo ando trayendo cuando me acuerdo, pero si se me olvida, no me afecta.
- o Siempre lo tengo al alcance, o mejor dicho DEBO tenerlo al alcance.
- ¿Para qué uso el celular? Marque solo una opción.
	- o Solo llamadas y mensajes.
	- o Los anteriores, más algunas aplicaciones básicas, como WhatsApp, Chrome, Facebook, etc.
	- o Los anteriores, más un montón de aplicaciones extras, como Uber, Netflix, Waze, Tinder, etc.
- Poseo una cuenta en las siguientes páginas web o servicios seleccionados. Marque todas las que correspondan.
	- o Facebook
	- o Twitter
	- o Instagram
	- o Tumblr
	- o Reddit
	- o Apple (iTunes, AppStore)
	- o Spotify
	- o Netflix
	- o Google (YouTube, Gmail, Google+, Google Drive)
	- o Outlook
	- o Battle.Net
	- o Riot Games
	- o Steam
	- o Cuenta RUT Banco Estado
	- o Cuenta UTFSM (Siga, Aula Virtual)
- Incluyendo las mencionadas anteriormente, ¿Cuántas cuentas poseo en total, aproximadamente? Marque una opción.
	- o 10
	- o 20
	- o 30
	- $\circ$  40
	- o 50 o más
- ¿He sido víctima de un acceso no autorizado, "hackeo", a alguna de mis cuentas? Marque una opción.
	- o Sí, en los últimos dos años.
- o Sí, pero hace más de dos años.
- o No, nunca he sido víctima.
- ¿Cuál de las siguientes prácticas representa mejor la cantidad de contraseñas distintas que tengo? Marque una opción.
	- o Uso una contraseña distinta para cada una de las cuentas que poseo.
	- o Uso una única contraseña, repetida en cada una de las cuentas que poseo.
	- o No uso una contraseña distinta para cada cuenta, pero tampoco uso una única contraseña para todas las cuentas.
- ¿Cuál de las siguientes prácticas representa mejor la frecuencia con la que cambio mis contraseñas? Marque una opción.
	- o Cambio todas mis contraseñas por lo menos una vez al semestre.
	- o Cambio todas mis contraseñas por lo menos una vez cada par de años.
	- o No recuerdo la última vez que cambie mis contraseñas.
- ¿Cuál de las siguientes prácticas representa mejor la composición de mis contraseñas? Marque una opción.
	- o Mis contraseñas se componen de caracteres elegidos aleatoriamente.
	- o Mis contraseñas tienen alguna relación conmigo. (Nombre de un pariente, mascota, seudónimo)
	- o No son aleatorias, pero tampoco tiene relación conmigo. (qwerty, 123456, password)
- ¿He olvidado alguna vez el nombre de usuario o contraseña de una cuenta? Marque una opción.
	- $\circ$  No, porque tengo muy buena memoria o anoto mis datos en algún lugar.
	- o Sí, pero solo ocurre una vez cada año o par de años.
	- $\circ$  Sí, cada tres o cuatro meses debo solicitar la recuperación de datos de una cuenta en específico.
- Teniendo presente que repetir contraseñas en diferentes cuentas, no cambiar las contraseñas regularmente y que las contraseñas estén compuestas por caracteres predecibles, son muy malas prácticas en lo que respecta a seguridad informática. ¿Cómo evalúo mis prácticas de seguridad?
	- o Seleccione un número de 1 al 10, siendo el 1 "Muy malas prácticas de seguridad" y 10 "Muy buenas prácticas de seguridad".
- En el mercado existen una serie de aplicaciones que ayudan a usuarios a recordar sus contraseñas, entre otras cosas. (1Password, LastPass, Enpass) ¿Qué opino al respecto? Marque una opción.
	- o Uso una de esas aplicaciones, y la encuentro muy útil.
	- o No uso dichas aplicaciones, sabía que existían, y podría llegar a usarlas.
	- o No uso dichas aplicaciones, sabía que existían, pero no las encuentro de utilidad.
	- o No sabía que existían dichas aplicaciones, pero podría llegar a usarlas.
	- o No sabía que existían, y no me intereso en probarlas.

Estos son los resultados obtenidos, al realizar las preguntas, mencionadas anteriormente, a un grupo de 27 alumnos:

¿Cuánto tiempo tengo el celular cerca?

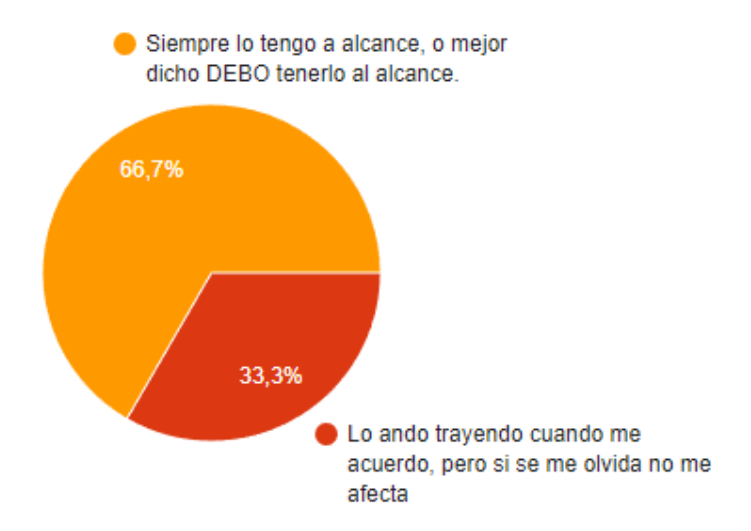

Gráfico 1-1. Resultado pregunta Nº1 de encuesta.

¿Para qué uso el celular?

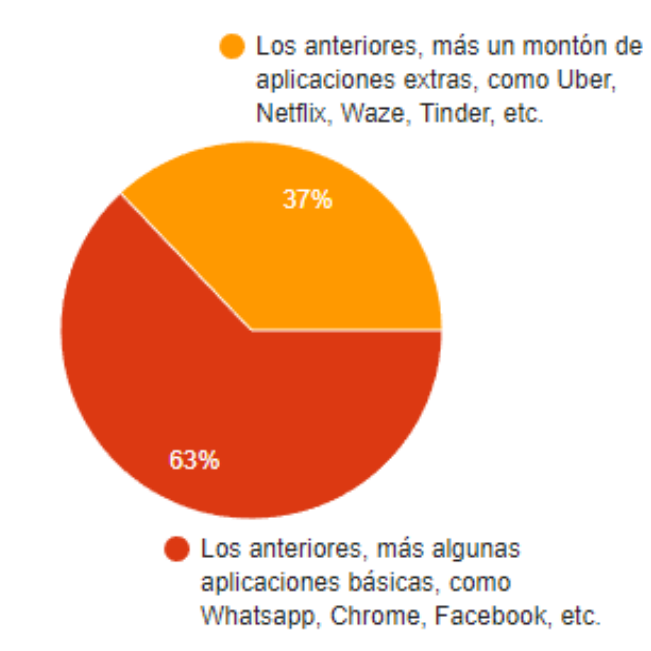

Gráfico 1-2. Resultado pregunta Nº2 de encuesta.

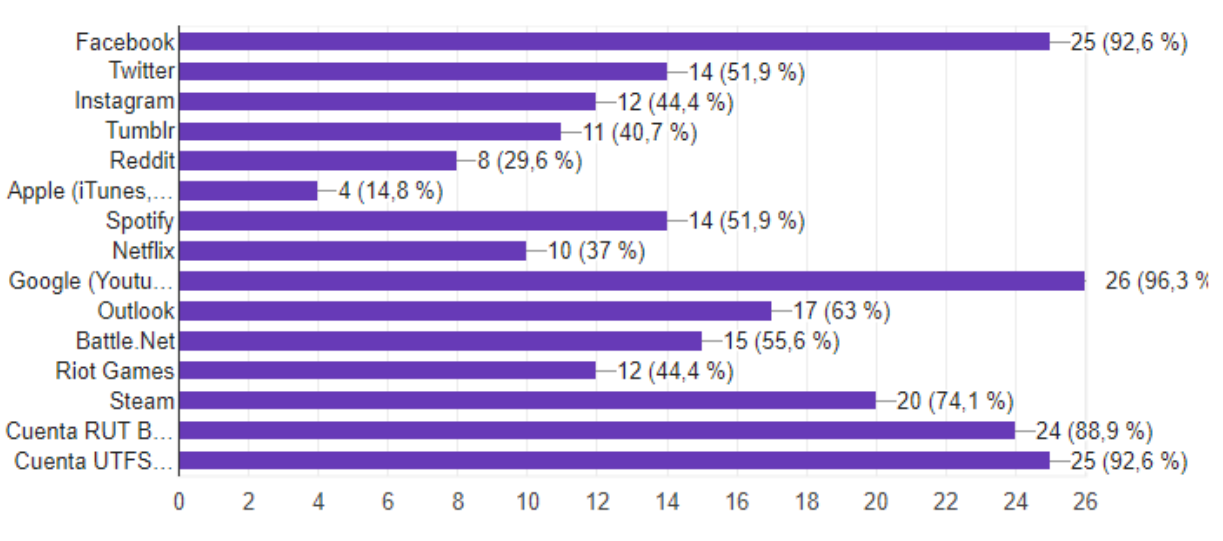

Poseo una cuenta en las siguientes páginas web o servicios seleccionados.

Gráfico 1-3. Resultado pregunta Nº3 de encuesta.

 Incluyendo las mencionadas anteriormente, ¿Cuántas cuentas poseo en total, aproximadamente?

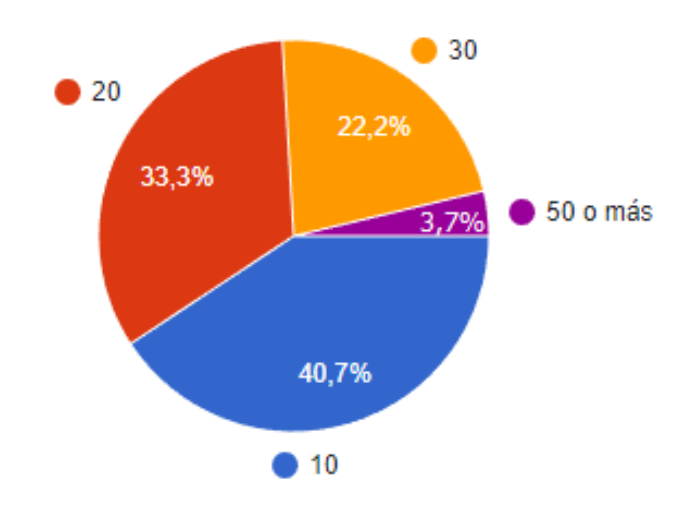

Gráfico 1-4. Resultado pregunta Nº4 de encuesta.

¿He sido víctima de un acceso no autorizado, "hackeo", a alguna de mis cuentas?

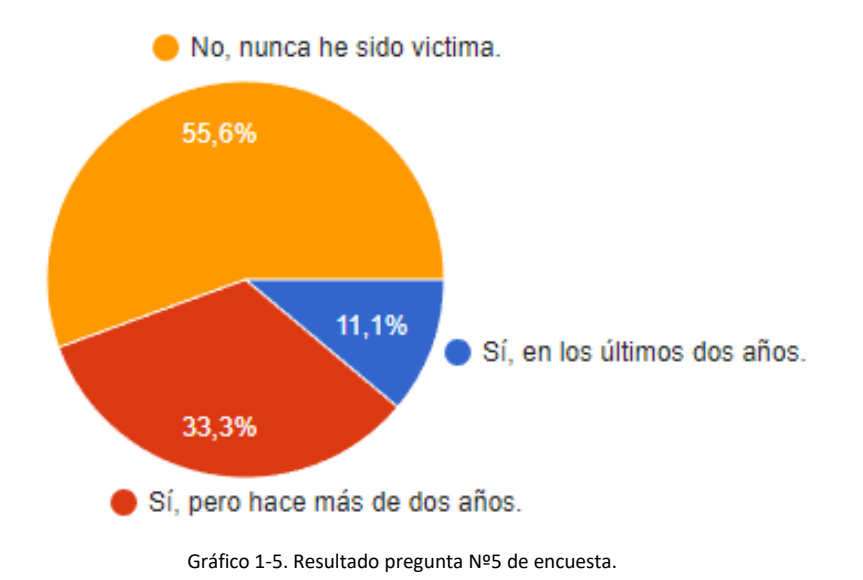

 ¿Cuál de las siguientes prácticas representa mejor la cantidad de contraseñas distintas que tengo?

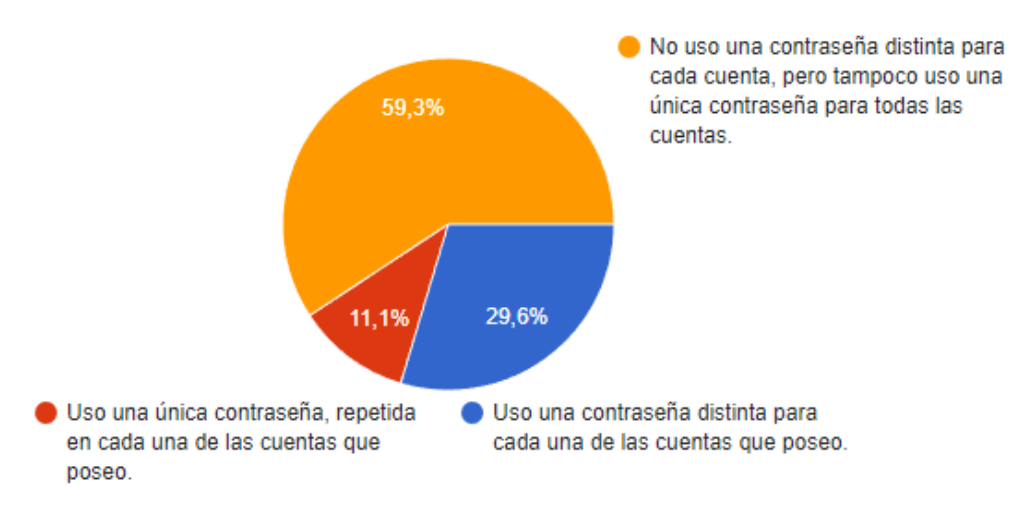

Gráfico 1-6. Resultado pregunta Nº6 de encuesta.

 ¿Cuál de las siguientes prácticas representa mejor la frecuencia con la que cambio mis contraseñas?

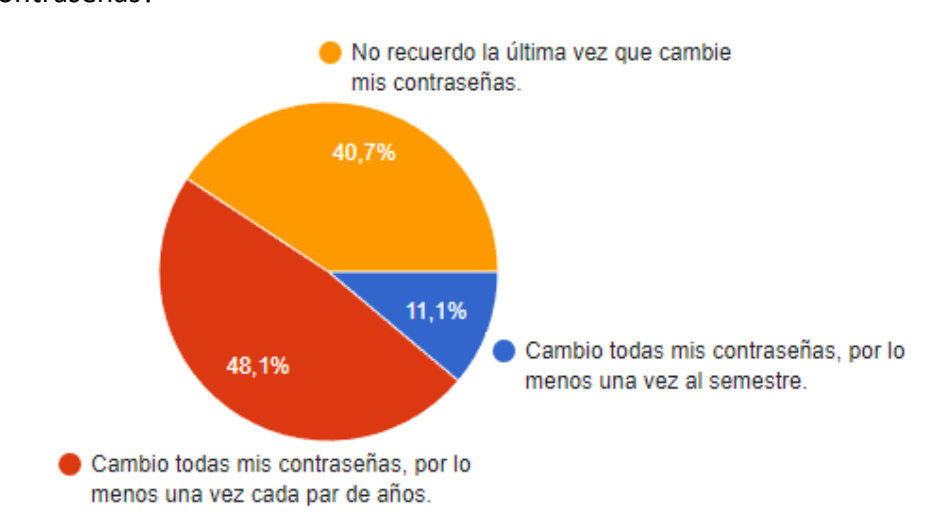

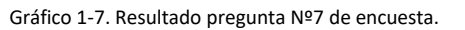

 ¿Cuál de las siguientes prácticas representa mejor la composición de mis contraseñas?

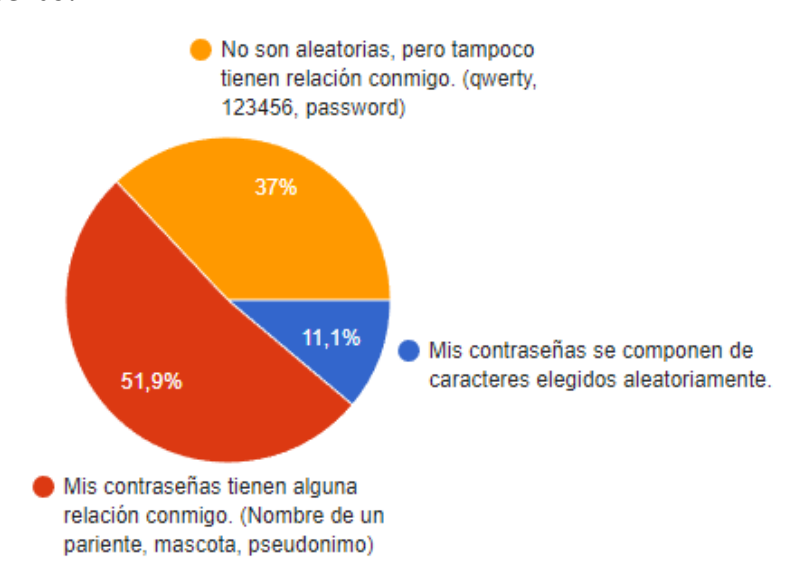

Gráfico 1-8. Resultado pregunta Nº8 de encuesta.

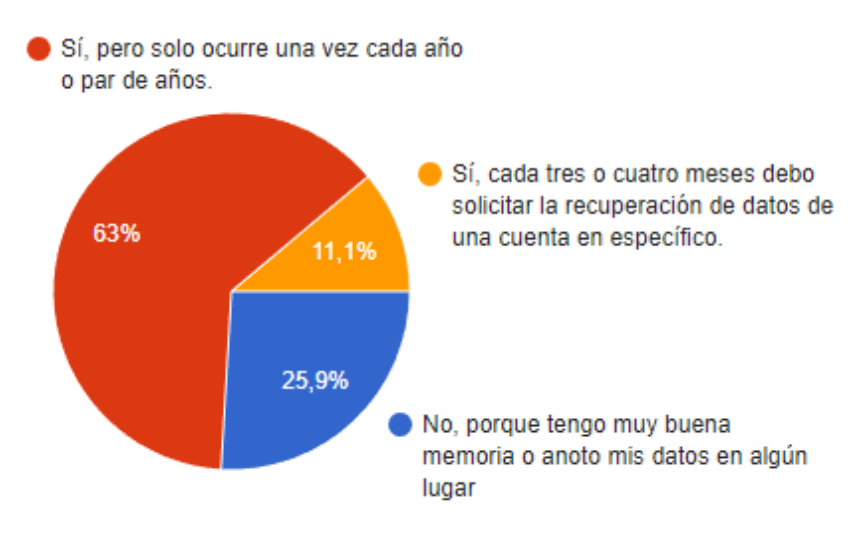

¿He olvidado alguna vez el nombre de usuario o contraseña de una cuenta?

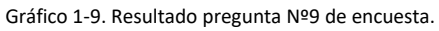

 Teniendo presente que repetir contraseñas en diferentes cuentas, no cambiar las contraseñas regularmente y que las contraseñas estén compuestas por caracteres predecibles, son muy malas prácticas en lo que respecta a seguridad informática. ¿Cómo evalúo mis prácticas de seguridad?

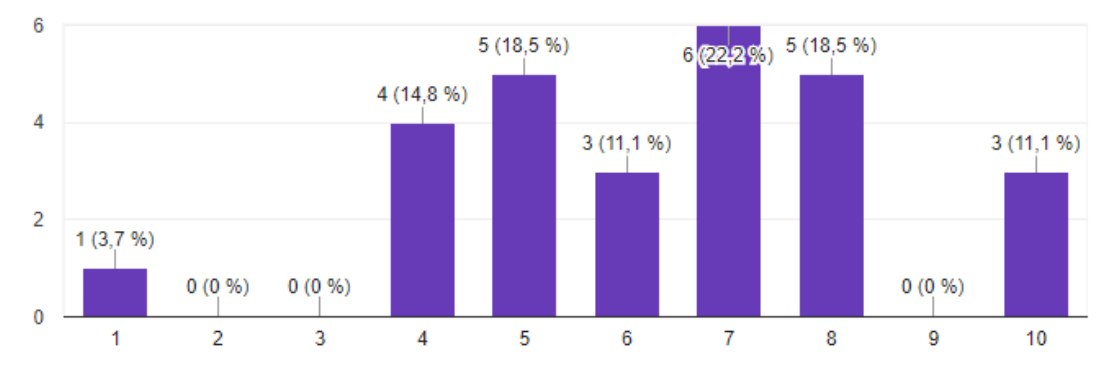

Gráfico 1-10. Resultado pregunta Nº10 de encuesta.

 En el mercado existen una serie de aplicaciones que ayudan a usuarios a recordar sus contraseñas, entre otras cosas. (1Password, LastPass, Enpass) ¿Qué opino al respecto?

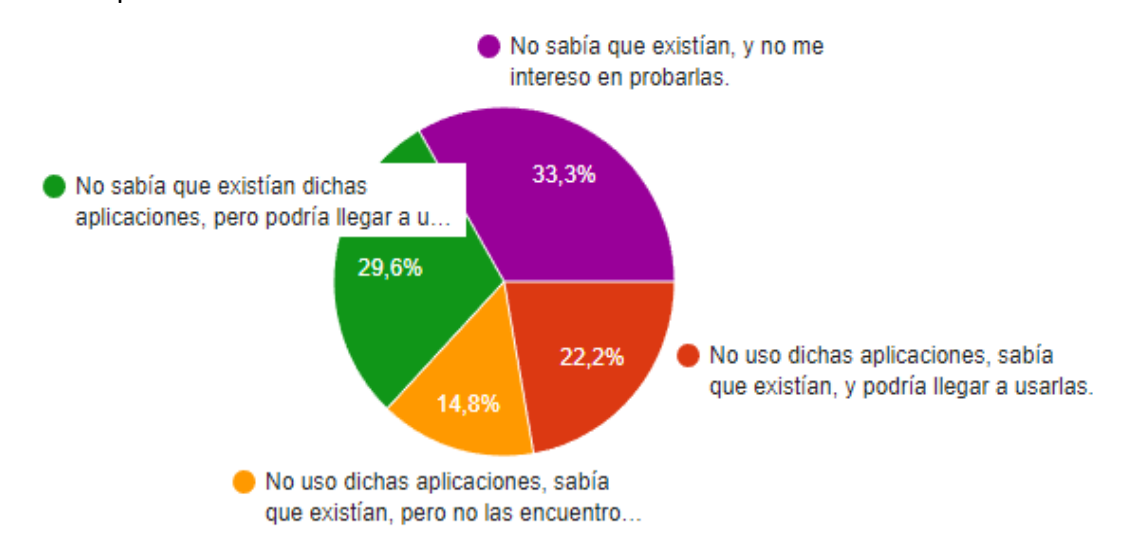

Gráfico 1-11. Resultado pregunta Nº11 de encuesta.

De los resultados obtenidos en la encuesta, se destacan los siguientes aspectos importantes:

- Dos tercios de los encuestados dijeron que deben andar con el teléfono móvil al alcance.
- Todos los encuestados tienen alguna experiencia con el uso de aplicaciones de celulares, ya sea usando aplicaciones básicas (2/3 de los encuestados), o usando aplicaciones mucho más específicas (el restante tercio de los encuestados).
- Los encuestados poseen en promedio 19 cuentas distintas.
- Un poco más de la mitad, nunca ha sido víctima de un acceso no autorizado a una de sus cuentas, mientras que solo una décima parte, ha sufrido dicho ataque en los últimos dos años.
- Casi un 60% de los encuestados repiten contraseñas entre sus distintas cuentas, y un 11% utilizan una contraseña única.
- Un 40% de los encuestados no recuerda cuando cambio sus contraseñas por última vez.
- Una gran minoría, del 11%, posee contraseñas con caracteres elegidos aleatoriamente.
- Solo un 25% de los encuestados no tiene problemas para recordar sus nombres de usuarios o contraseñas.
- Los encuestados evaluaron sus prácticas con un promedio de 6,4 puntos.
- Un 51,8% de los encuestados está abierto a la posibilidad de usar una aplicación de las mencionadas anteriormente.

Es interesante ver cómo un 70% de los encuestados repiten contraseñas en diferentes cuentas, 90% no actualizan frecuentemente sus contraseñas y 50% usan contraseñas relacionadas con ellos mismos, todas consideradas prácticas muy inseguras, pero a pesar de esto, un 50% de los encuestados se evaluó a si mismo con una nota 7 o superior. La teoría detrás de dichos números es que, como un 90% de los encuestados no ha sufrido un acceso no autorizado en los últimos dos años, subestiman la importancia de tener buenas prácticas en lo que respecta a seguridad informática, a esto se le puede agregar que uno, como estudiante, no suele ser un objetivo para el robo de información. Por otro lado, tenemos que, un poco más de la mitad de los encuestados, no eliminan la posibilidad de usar una aplicación para ayudarlos a administrar sus cuentas y contraseñas, lo que indica la existencia de un mercado, que el presente proyecto puede satisfacer.

# **1.2. PROBLEMAS DETECTADOS**

# Sin uso de herramientas informáticas:

- Al utilizar una misma contraseña para distintos servicios informáticos, en caso de que uno de los servicios se vea comprometido, el usuario se puede encontrar en la situación de que sus cuentas, de otros servicios, también se encuentren vulneradas.
- Al utilizar cadenas de caracteres predecibles, como lo son los datos asociados al usuario (fecha de nacimiento, dirección, nombre de parientes, entre otros) o como lo son las cadenas típicas utilizadas en contraseñas ("123456", "qwerty", entre otros), el usuario se puede encontrar en la situación de que un atacante adivine las contraseñas que éste posee, mediante el conocimiento de los datos mencionados.
- Al utilizar una misma contraseña por largos periodos de tiempo, el usuario corre el riesgo de ser víctima de un ataque por fuerza bruta, el cual es difícil de llevar a cabo si la contraseña es actualizada frecuentemente.

# Con uso de 1Password:

- Tiene un costo monetario obligatorio para el usuario.
- No se tiene un sistema para organizar los *ítems* de acuerdo al gusto del usuario, ya que las *categorías* no pueden ser modificadas, y los *tags*, que sí son definidos por el usuario, cumplen una función más similar al de filtrado por palabras claves.
- No es posible definir con exactitud la composición de las contraseñas creadas por el generador automático. Es decir, se puede definir que estén compuestas por símbolos, pero no se puede definir explícitamente que símbolos.
- No es posible definir el tiempo en que se considera una contraseña como obsoleta. El sistema solo informa cuando hay contraseñas cuya vejez esté entre los 6 y 12 meses, entre 1 y 3 años, y más de 3 años.

# Con uso de LastPass:

- No se puede asociar un *sitio* a más de un *directorio*.
- No es posible cambiar el orden en que aparecen los *directorios* al ser mostrados, ni el orden en que los *sitios* aparecen dentro de un *directorio*.
- No es posible definir con exactitud la composición de las contraseñas creadas por el generador automático.

 No se posee un sistema para informar de contraseñas obsoletas por el paso del tiempo.

# Con uso de Enpass:

- A pesar de poseer una versión gratuita, sus grandes limitaciones terminan por obligar al usuario a tener que pagar un valor monetario.
- No se pueden crear nuevas *categorías*, modificar o eliminar las *categorías* que vienen por defecto.
- El sistema para organizar los *elementos* mediante *carpetas* puede resultar confuso de navegar para usuarios no acostumbrados a ello, además que dicha navegación puede tomar tiempo extra.
- No es posible definir con exactitud la composición de las contraseñas creadas por el generador automático.
- No es posible cambiar de posición los *accesos directos* a las diferentes *carpetas*, teniendo que movilizarse hasta el final del menú rápido para encontrarlos y luego buscar, entre todos ellos, el que uno requiere.
- No se posee un sistema para informar de contraseñas obsoletas por el paso del tiempo.

# Con uso de Dashlane:

- No es conveniente utilizar la versión gratuita, por no tener la funcionalidad de respaldo o sincronización, lo que significa un costo monetario obligatorio para el usuario.
- No se puede asociar una *contraseña* a más de una *categoría*.
- No es posible definir con exactitud la composición de las contraseñas creadas por el generador automático.
- No es posible cambiar el orden en que aparecen las *categorías*, ni el orden en que aparecen las *contraseñas* dentro de la *categoría* correspondiente.
- No se posee un sistema para informar de contraseñas obsoletas por el paso del tiempo.

## **1.3. DESCRIPCIÓN DEL SISTEMA PROPUESTO**

## **1.3.1. OBJETIVOS Y BENEFICIOS DEL SISTEMA PROPUESTO**

#### 1.3.1.1. Objetivo Principal

Crear un sistema informático que permita administrar las cuentas de usuario, y el historial de contraseñas asociado a ellas, de manera segura, que permita organizar dichos datos a la medida, que entregue herramientas para generar contraseñas no predecibles y para solicitar el cambio de éstas debido al paso del tiempo.

#### 1.3.1.2. Objetivos Específicos

- Mantener los datos asociados a las cuentas y las contraseñas del usuario.
- Para cada cuenta, mantener un historial de las contraseñas que han estado relacionadas con ésta.
- Mantener una clasificación de cuentas, llamadas categorías, que son administradas por el usuario.
- Encriptar los datos sensibles, mediante metodologías criptográficas.
- Generar contraseñas aleatorias cuando el usuario lo requiera, conformadas por caracteres de su preferencia o palabras aleatorias.
- Informar la necesidad de actualizar la contraseña de determinada cuenta, debido al tiempo que ha pasado desde la última actualización.
- Respaldar la base de datos en la nube, cuando el usuario lo desee y se tenga la conexión pertinente. Y usar dicho respaldo para llenar la base de datos local, al momento de instalar la aplicación en un nuevo móvil.

#### 1.3.1.3. Beneficios

 Cuando el usuario requiera iniciar sesión en un sistema informático, la aplicación ayudará al usuario a recordar la contraseña que tiene asociada a dicha cuenta.

- Cuando el usuario necesite una de las contraseñas antiguas de una cuenta, por ejemplo, cuando se intenta recuperar una cuenta perdida, la aplicación le recordará ésta, mediante el historial de contraseñas.
- Mediante las categorías y el posicionamiento de las cuentas en los menús, la aplicación le otorga al usuario, un rápido acceso a la información que éste requiera.
- Gracias a las metodologías criptográficas utilizadas por la aplicación, solo los usuarios que posean la llave maestra podrán tener acceso a la información sensible del sistema.
- Al otorgar una herramienta que genere contraseñas aleatorias, se le permite al usuario eliminar la predictibilidad de éstas, reduciendo la posibilidad de ataques exitosos.
- Gracias a la capacidad de informar cuando se debe actualizar la contraseña de una cuenta, el usuario sabrá cuándo se deben realizar estos cambios, reduciendo la posibilidad de ataques exitosos.
- Debido al respaldo de los datos que se posee en la nube, es posible recuperar la información de la base de datos, en caso de pérdida del equipo.

# **1.3.2. DESCRIPCIÓN GENERAL DE LA SOLUCIÓN PROPUESTA**

Mediante una pantalla de identificación, se le pedirá al usuario la llave maestra del sistema, la cual será utilizada en la validación del usuario y en la desencriptación de los datos de la base de datos. Una vez el usuario es validado correctamente, se le da acceso al menú principal de la aplicación, con el cual se podrá mover por las diversas pantallas principales del sistema.

Dependiendo de la pantalla principal en la que el usuario se encuentre, se podrán observar las cuentas existentes agrupadas por categorías, las diferentes categorías, los parámetros de configuración y la información acerca de la aplicación.

Desde las pantallas principales, dependiendo de éstas, se podrá ingresar a una nueva serie de pantallas más específicas, donde el usuario podrá observar los detalles asociados a una cuenta, incluyendo su nombre, descripción y contraseña actual asociada, se podrá agregar nuevas cuentas, modificar cuentas existentes, eliminar cuentas no deseadas, observar o eliminar el historial de contraseñas asociado a una cuenta, observar los detalles asociados a una categoría, incluyendo su nombre y las cuentas asociadas a ésta, agregar nuevas categorías,

modificar categorías existentes, eliminar categorías no deseadas, se podrá modificar los valores de los parámetros de configuración de la aplicación, administrar la llave maestra y, por último, respaldar la base de datos en la nube.

El sistema propuesto funcionará en dispositivos móviles, de manera independiente entre ellos, con una base de datos local, y un respaldo en la nube. Se utilizará el paradigma orientado a eventos y orientado a objetos, con una interfaz gráfica para ayudar al usuario en su comprensión.

#### **1.3.3. DIAGRAMA DE FLUJO ADMINISTRATIVO**

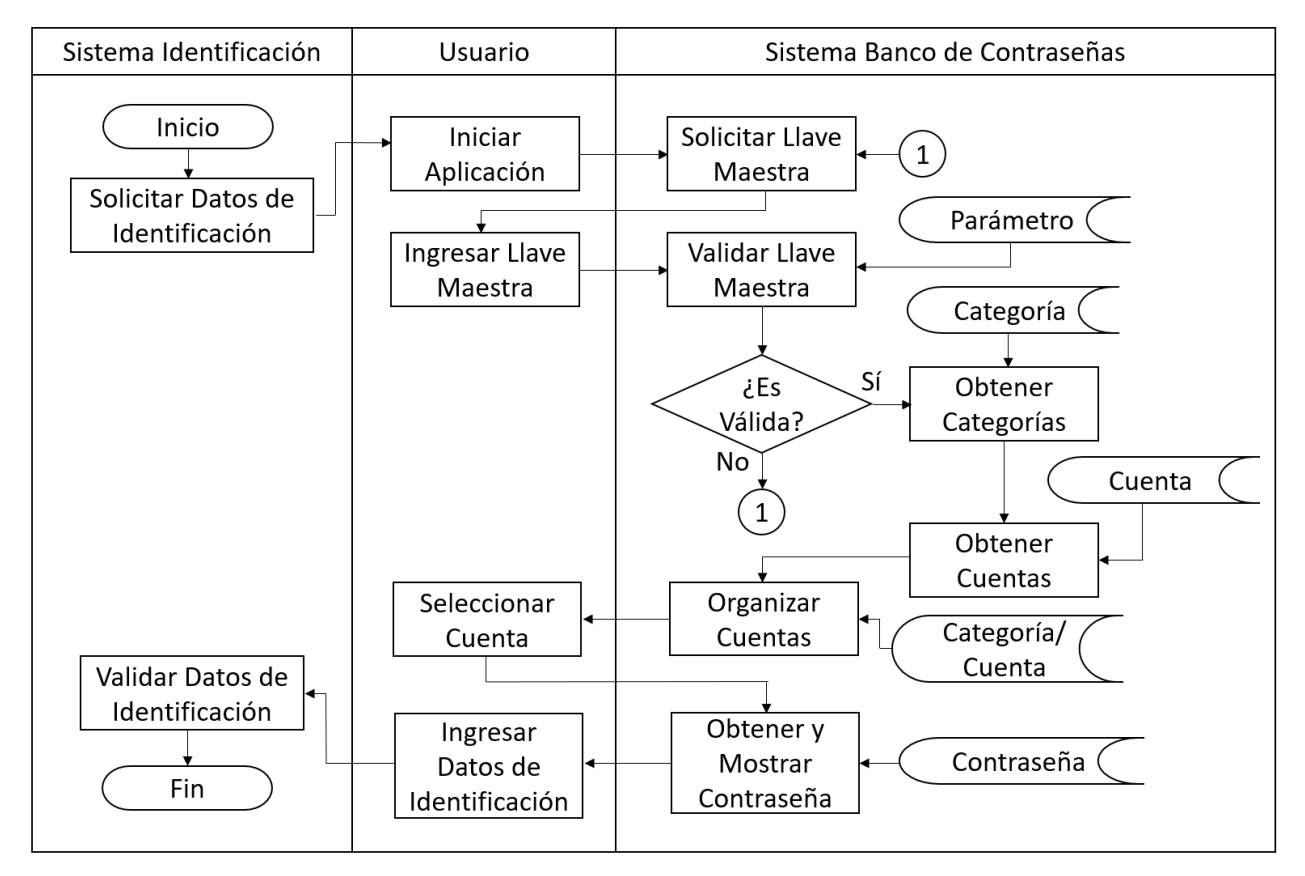

Figura 1-1. Diagrama de Flujo Administrativo.

En el diagrama presentado, cabe ser mencionado que el Sistema de Identificación corresponde a cualquier otro sistema, externo al Sistema del Banco de Contraseñas, que haga solicitud al usuario de datos de autentificación como, por ejemplo, el sistema de autentificación utilizado por servicios de correo electrónico, con una dirección de correo y una contraseña, o el sistema de autentificación de un cajero automático, con la clave de acceso del cliente.

#### **1.3.4. ESTRUCTURA FUNCIONAL DEL SISTEMA**

A continuación, se presenta la estructura funcional del sistema:

**1.** Validar acceso a la aplicación.

Se pide el ingreso de la llave maestra, para acceder a la aplicación y desencriptar los datos de la base de datos. Para almacenar la llave maestra, de manera segura en la base de datos, se hará uso del algoritmo "PBKDF2WithHmacSHA1", también cabe mencionar la utilización del algoritmo "SHA1PRNG" para la generación de una SALT, también conocida como SAL, que corresponde a un conjunto de bytes que se combina con la llave maestra para impedir la utilización de ataques mediante tablas arcoíris.

- **2.** Cerrar sesión de la aplicación. Se podrá cerrar la sesión de la aplicación, de tal manera que se requiera el ingreso de la llave maestra para su uso posterior.
- **3.** Detallar información de la aplicación.

Se le entregará información al usuario respecto a detalles de la aplicación, como lo son los nombres de los creadores de ésta, la versión de ésta, nombre de otros participantes, etc.

- **4.** Administrar la llave maestra. Se permitirá al usuario crear o cambiar su llave maestra de acceso, modificando la encriptación de todos los datos acordemente.
- **5.** Exportar/Importar la base de datos.

Mediante una copia de la base de datos encriptada, la cual se encontrará asociada a una cuenta de Google Drive, el usuario podrá respaldar la base de datos local de su dispositivo o podrá completar los datos de ésta, mediante los datos de la base de datos de respaldo. Para lograr lo anterior, se hará uso de la GOOGLE DRIVE API, cuya funcionalidad central consiste en la entrega de librerías que son usadas para la descarga y carga de archivos a Google Drive.

**6.** Desfragmentar la base de datos.

Debido al funcionamiento de la asignación de IDs de SQLite, es necesario reorganizar la base de datos después de determinada cantidad de entidades creadas y eliminadas. Esto se llevará a cabo mediante la utilización de los comandos, de agregar, modificar, consultar y eliminar registros, que posee SQLite.

**7.** Encriptar/Desencriptar campos de la base de datos.

Se encriptará, y desencriptará acordemente, los datos sensibles de la base de datos mediante la utilización de la llave maestra. El algoritmo a utilizar corresponde al "AES/CBC/PKCS5Padding".

- **8.** Informar necesidad de actualizar contraseña. Se le informará al usuario, mediante iconos especiales en los listados, la necesidad de actualizar la contraseña asociada a determinada cuenta, debido al tiempo que ha pasado desde la última actualización.
- **9.** Generar contraseñas aleatorias.

Cuando el usuario lo requiera, la aplicación podrá generar contraseñas aleatorias para las cuentas que él posee. Se podrá elegir dos modalidades, por caracteres aleatorios, donde uno define la cantidad y composición de los caracteres, y por palabras aleatorias, donde uno define la cantidad de palabras y el conector a usar para unirlas.

**10.** Crear, modificar, eliminar y consultar categorías.

Se podrá crear, modificar, eliminar y consultar categorías de la base de datos, las cuales serán utilizadas para organizar las cuentas, y se compondrán por un nombre y una posición de ordenamiento.

**11.** Crear, modificar, eliminar y consultar cuentas.

Se podrá crear, modificar, eliminar y consultar cuentas de la base de datos, las cuales estarán asociadas con diversas categorías, y se componen de un nombre, descripción y tiempo de validez.

**12.** Crear, modificar, eliminar y consultar categorías/cuentas.

Se podrá crear, modificar, eliminar y consultar las relaciones entre categorías y cuentas, las cuales se componen del nombre de la categoría, el nombre de la cuenta, y la posición de ordenamiento que tendrá dicha cuenta, dentro de dicha categoría.

- **13.** Crear, eliminar y consultar contraseñas. Se podrá crear, eliminar y consultar contraseñas de la base de datos, las cuales estarán asociadas a una cuenta, y se compondrán de un ID, un valor, y una fecha.
- **14.** Modificar y consultar parámetros. Se podrá modificar y consultar parámetros de la base de datos, los cuales serán usados para configurar la aplicación, y se compondrán de un nombre, un valor y una posición de ordenamiento.
- **15.** Generador de consultas de cuentas. Genera una consulta de una cuenta en específico.
- **16.** Generador de consultas de contraseña. Genera una consulta de la última contraseña asociada a una cuenta.
- **17.** Generador de lista de categorías.

Genera una lista de todas las categorías en existencia.

- **18.** Generador de lista de cuentas. Genera una lista de las cuentas asociadas a una categoría.
- **19.** Generador de lista de contraseñas. Genera una lista de las contraseñas asociadas a una cuenta.
- **20.** Generador de lista de parámetros. Genera una lista de los parámetros que son visible para el usuario.

# **1.3.5. INFORMACIÓN A MANEJAR**

# 1.3.5.1. Salidas del Sistema

Consulta de cuenta.

Se mostrarán los datos de una cuenta en específico, tales como su nombre, descripción y tiempo de validez.

- Consulta de contraseña. Se mostrarán los datos de la última contraseña asociada a una cuenta en específico, tales como el valor de ésta.
- Lista de categorías.

Se mostrará un listado de todas las categorías en existencia, ordenadas de acuerdo con su campo posición, y entregando datos tales como el nombre de ésta.

Lista de cuentas.

Se mostrará un listado de todas las cuentas asociadas a una categoría en específico, ordenadas de acuerdo a su campo posición, y entregando datos tales como el nombre y descripción de ésta.

Lista de contraseñas.

Se mostrará un listado de todas las contraseñas asociadas a una cuenta en específico, ordenadas de acuerdo a su campo de ID, y entregando datos tales como el valor y la fecha de creación de ésta.

Lista de parámetros.

Se mostrará un listado de todos los parámetros cuya posición sea distinta a nulo, ordenados por ese mismo campo, y entregando datos tales como el nombre y valor de éste.

## 1.3.5.2. Entradas del Sistema

- Datos de categoría. Datos tales como el nombre de la categoría y la posición que tendrá al ser ordenada.
- Datos de cuentas.

Datos tales como el nombre de la cuenta, la descripción y el tiempo de validez de las contraseñas asociadas.

Datos de categoría/cuenta.

Datos tales como el nombre de la categoría y el nombre de la cuenta que se relacionan, además de la posición que tendrá dicha cuenta al ser ordenada dentro de dicha categoría.

Datos de contraseñas.

Datos tales como el valor de una contraseña, la fecha en que fue creada y el nombre de la cuenta a la que está asociada.

Datos de parámetros.

Datos tales como el valor de un parámetro de configuración.

Datos de la base de datos de respaldo.

Cuando se requiera cargar la base de datos de respaldo en la base de datos local del dispositivo, se hará lectura de toda la composición del archivo correspondiente al respaldo, y se copiará dichos datos en el archivo correspondiente a la base de datos local del sistema.

# 1.3.5.3. Entidades de Información

Categoría

Contiene información respecto a las diversas categorías, en las cuales se podrán agrupar las diversas cuentas creadas por el usuario, incluyendo el nombre y la posición en la que se encuentra al momento de ser ordenadas.

Cuenta

Contiene información respecto a las diversas cuentas que el usuario vaya creando, como lo son el nombre, la descripción y el tiempo de validez que tendrá la contraseña asociada.

Categoría/Cuenta

Corresponde a una entidad de intersección, la cual contiene información respecto a las relaciones entre categorías y cuentas, como lo son el nombre de la categoría, el nombre de la cuenta y la posición que tendrá dicha cuenta al ser mostrada como integrante de dicha categoría.

Contraseña

Contiene información respecto a las diversas contraseñas que el usuario vaya creando para cada una de las cuentas existentes, como lo son el nombre de la cuenta a la que está asociada, la fecha en que se creó y el valor que el usuario o el generador automático le asignó.

Parámetro

Contiene información respecto a los parámetros de la aplicación, utilizados para la configuración de ésta, como lo son el nombre del parámetro, el valor asociado y la posición que tendrá al ser mostrado, si no se quiere mostrar una entrada determinada, tendrá un valor nulo en la posición. Por ejemplo, el largo de las contraseñas generadas por la aplicación tendrá una entrada en la tabla de parámetros.

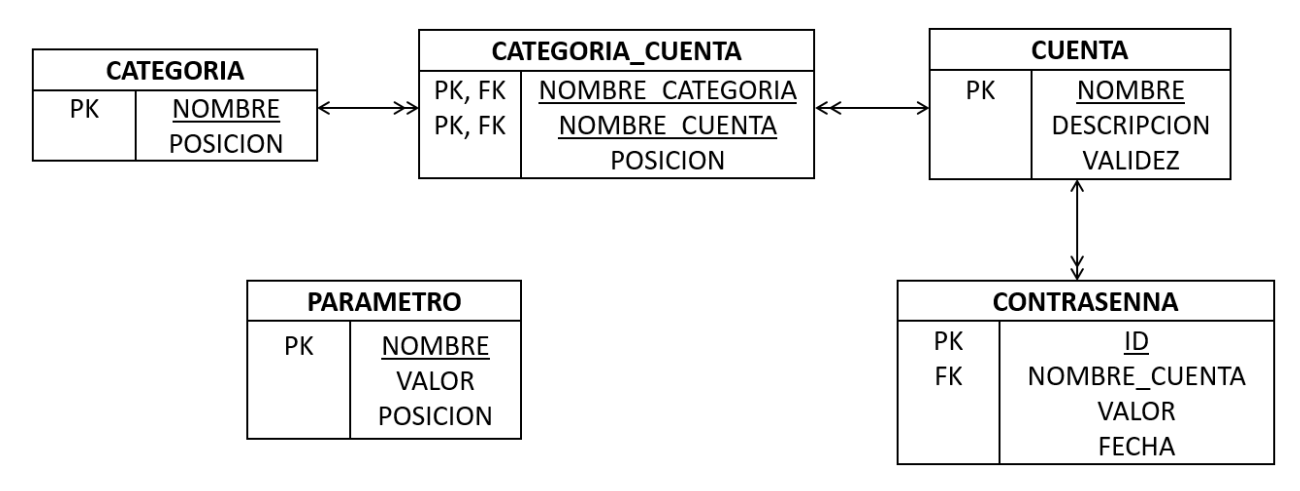

Figura 1-2. Modelo Lógico del Sistema.

Además, se tendrá una segunda base de datos, llamada "diccionario", la cual solo contendrá una tabla, y será utilizada por el generador de contraseñas aleatorias cuando esté en modalidad de palabras, dicha tabla solo permitirá consultas.
Palabra

Contiene información respecto a todas las posibles palabras que pueden ser utilizadas por el generador de contraseñas, tal como el identificador de la palabra y el valor de la palabra en sí.

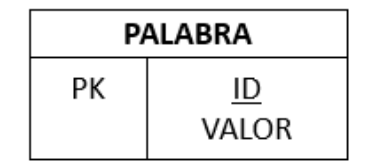

Figura 1-3. Modelo Lógico de la Base de Datos "diccionario".

## **1.3.6. ESTRUCTURA DE CÓDIGOS**

El campo ID, que corresponde a la clave primaria de la entidad Contraseña, tendrá una estructura numérica correlativa incremental. Cabe destacar la importancia de conservar el orden de dicho campo, ya que no solo se utilizará para identificar una entrada, sino que también será utilizada para identificar el orden en que fueron creadas las diversas contraseñas.

#### **1.3.7. CONDICIONANTES DE DISEÑO**

La aplicación será ejecutada en dispositivos móviles, los cuales deberán poseer un sistema operativo Android, versión 4.1 o superior. Será programada con la utilización del entorno de desarrollo integrado Android Studio, el cual utiliza a Java como lenguaje de programación principal. Además, se hará utilización del sistema de gestión de base de datos SQLite para la manipulación de los datos que utilice la aplicación.

**CAPÍTULO 2: MEDIO AMBIENTE COMPUTACIONAL Y DESCRIPCIÓN DE ARCHIVOS**

#### **2. MEDIO AMBIENTE COMPUTACIONAL Y DESCRIPCIÓN DE ARCHIVOS**

#### **2.1. CARACTERÍSTICAS DEL RECURSO COMPUTACIONAL**

Para describir los recursos computacionales que poseerá el sistema a desarrollar, ya que el sistema se implementará en múltiples dispositivos smartphones, se considerará el equipo con características más limitadas, que tenga un sistema operativo Android 4.1, y que se pudo conseguir de manera física, es decir, el LG Optimus L7X P714.

## **2.1.1. CONFIGURACIÓN DEL SISTEMA**

#### 2.1.1.1. Tipo de Procesador

Se cuenta con un procesador Dual-Core 1 GHz Cortex-A5, diseñado por ARM Holdings, con un Chipset Qualcomm MSM8225 Snapdragon, y una GPU Adreno 203.

## 2.1.1.2. Tipo y Capacidad de Almacenamiento, y Mecanismos de Respaldo

Se cuenta, como almacenamiento primario, una memoria RAM de 768 MB, Single-Channel, LPDDR2, 300 MHz, como almacenamiento secundario, se cuenta con una memoria interna de 4GB, expandible hasta 32 GB con microSD, y como mecanismos de respaldo, no se tiene implementado alguno por defecto, pero la aplicación a desarrollar implementará su propio mecanismo para respaldar información, mediante una conexión a la nube de Google Drive.

#### 2.1.1.3. Tipo y Número de Pantallas e Impresoras

El dispositivo cuenta con una única pantalla LCD IPS capacitiva, con diseño Full Touch Screen, 16M colores, con una densidad de píxeles de 217 ppi, una resolución de 480 x 800 píxeles, y un tamaño de 4,3 pulgadas. No se cuenta con algún dispositivo de impresión conectado al smartphone, y no se conocen de métodos que permitan ampliar la cantidad de pantallas asociadas al dispositivo.

## **2.1.2. SOFTWARE UTILIZADO**

#### 2.1.2.1. Sistema Operativo

La elección del sistema operativo, Android versión 4.1, se realizó teniendo en conocimiento que el 98,4% de dispositivos que usan la plataforma Android, tienen la versión mencionada o una versión superior.

| Versión                                    | <b>Nombre</b>      | <b>API</b> | Distribución |
|--------------------------------------------|--------------------|------------|--------------|
| $2.3.3 - 2.3.7$                            | Gingerbread        | 10         | 0,8%         |
| $4.0.3 - 4.0.4$                            | Ice Cream Sandwich | 15         | 0,8%         |
| 4.1.X                                      |                    | 16         | 3,1%         |
| 4.2.X                                      | Jelly Bean         | 17         | 4,4%         |
| 4.3                                        |                    | 18         | 1,3%         |
| 4.4                                        | KitKat             | 19         | 18,1%        |
| 5.0                                        | Lollipop           | 21         | 8,2%         |
| 5.1                                        |                    | 22         | 22,6%        |
| 6.0                                        | Marshmallow        | 23         | 31,2%        |
| 7.0                                        | Nougat             | 24         | 8,9%         |
| 7.1                                        |                    | 25         | 0,6%         |
| Distribución Total Versión 4.1 y superior. |                    |            | 98,4%        |

Tabla 2-1. Cantidad relativa de dispositivos que usan Android, según versión.

Fuente: developer.android.com, "Paneles de control", 05/06/2017.

Cabe mencionar que el sistema operativo Android está basado en el núcleo Linux, fue desarrollado inicialmente por Android Inc., y comprado posteriormente por Google, y el primer móvil que se vendió, con el sistema operativo, fue el HTC Dream en octubre del 2008. Para finales del 2016, Android poseía el 81,7% de la cuota de mercado de sistemas operativos para smartphones.

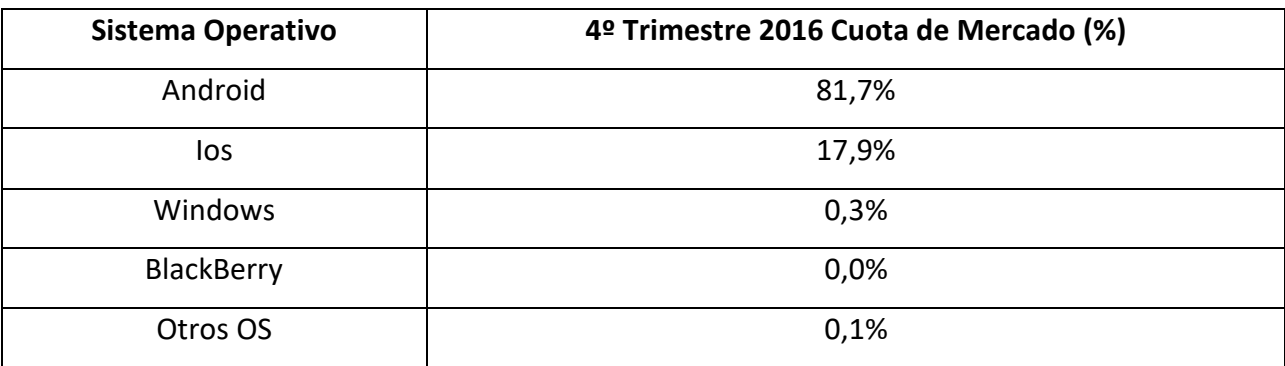

Tabla 2-2. Cuota de Mercado de Sistemas Operativos para Smartphones, 4Q16.

Fuente: www.gartner.com, 15/02/2017.

Entre las características que se destacan del sistema operativo, se encuentra el hecho de que Android es un proyecto de fuente abierta, "open source project", es decir, cualquier fabricante de hardware puede construir un dispositivo que ejecute el sistema operativo Android, además, cada versión nueva de Android provee las compatibilidades necesarias para que las aplicaciones desarrolladas, para versiones anteriores, puedan ser ejecutadas sin problemas en versiones posteriores.

#### 2.1.2.2. Herramientas de Desarrollo de Software

La herramienta principal, en lo que respecta al desarrollo de software, corresponde a Android Studio, entorno de desarrollo integrado oficial para la plataforma Android, el cual fue lanzado en diciembre del 2014, y reemplazó a Eclipse como IDE oficial. Cabe destacar que Android Studio fue programado en Java, y utiliza dicho lenguaje como lenguaje de programación principal, además hay que mencionar que utiliza el lenguaje XML para lo referente a interfaz gráfica.

En lo que respecta al sistema de gestión de bases de datos relacionales, se tiene al motor SQLite, el cual viene, por omisión, implementado en los sistemas operativos Android.

## **2.2. DESCRIPCIÓN DE ARCHIVOS**

#### **2.2.1. DESCRIPCIÓN GENERAL DE ARCHIVOS**

#### 2.2.1.1. Categoría

La tabla Categoría, se encargará de almacenar información asociada a cada categoría, tal como el nombre y la posición que tendrá al ser listada. Las categorías serán usadas para clasificar las cuentas.

#### 2.2.1.2. Cuenta

La tabla Cuenta, se encargará de almacenar información asociada a cada cuenta, tal como el nombre, descripción y tiempo de validez de la contraseña asociada.

#### 2.2.1.3. Categoría/Cuenta

La tabla Categoría/Cuenta, se encargará de almacenar información asociada a la relación entre una categoría y una cuenta, tal como el nombre de la categoría, el nombre de la cuenta y la posición que tendrá dicha cuenta al ser listada como parte de dicha categoría.

#### 2.2.1.4. Contraseña

La tabla Contraseña, se encargará de almacenar información asociada a cada contraseña, tal como el ID, el nombre de la cuenta asociada, el valor y la fecha de creación.

#### 2.2.1.5. Parámetro

La tabla Parámetro, se encargará de almacenar información asociada a los parámetros de configuración de la aplicación, tales como el nombre del parámetro, el valor, la posición que tendrá al ser listado. Esta tabla, entre otros, contendrá lo necesario para validar la llave maestra del usuario.

## **2.2.2. CODIFICACIÓN DE ARCHIVOS**

El único elemento que utiliza alguna codificación especial corresponde a la columna ID, de la tabla Contraseña, el cual consiste en una estructura numérica correlativa incremental.

También cabe destacar que el valor de las contraseñas, es decir la columna VALOR, de la tabla Contraseña, corresponde al valor encriptado de ésta, no al valor como texto plano. Para lo cual se utilizará el algoritmo de encriptación AES, en modalidad CBC, es decir, se requerirá de un vector de inicialización junto a cada encriptación y desencriptación, el cual se almacenará en la misma columna. En otras palabras, el campo VALOR se compondrá de una primera parte, correspondiente al vector de inicialización utilizado para generar dicha encriptación, y una segunda parte correspondiente al valor encriptado de la contraseña.

Por otro lado, tenemos que dentro de la tabla Parámetro siempre deberán existir tres registros, utilizados para la autentificación del usuario, y la encriptación y desencriptación de los datos importantes. Estos registros corresponden a la Sal de Acceso, Hash de Acceso y Sal de Encriptación, los dos primeros son utilizados, junto al algoritmo PBKDF2WithHmacSHA1, para validar la llave maestra que ingresa el usuario al momento de autentificarse, y el último es utilizado, junto a la llave maestra, para generar la llave de encriptación, utilizando el mismo algoritmo mencionado.

## **2.2.3. DESCRIPCIÓN ESPECÍFICA DE ARCHIVOS**

#### 2.2.3.1. Categoría

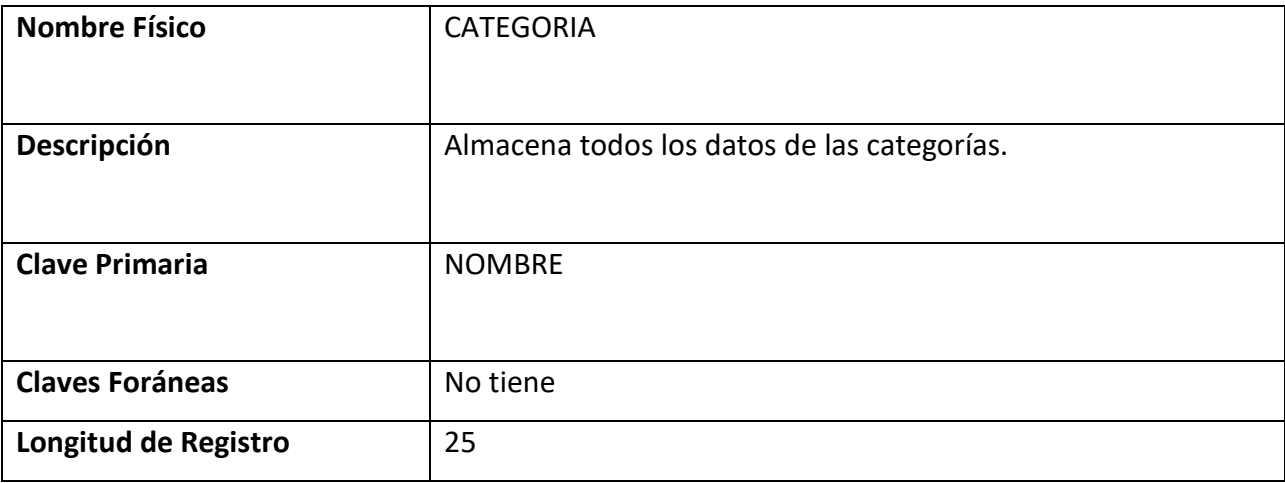

#### Tabla 2-3. Descripción de la tabla Categoría.

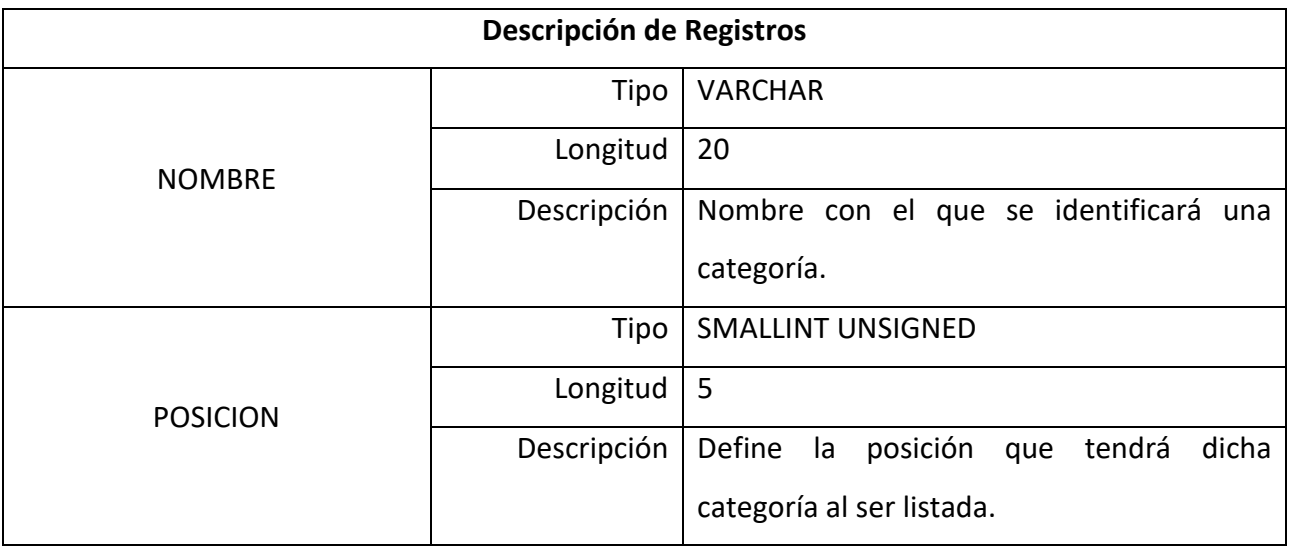

# 2.2.3.2. Cuenta

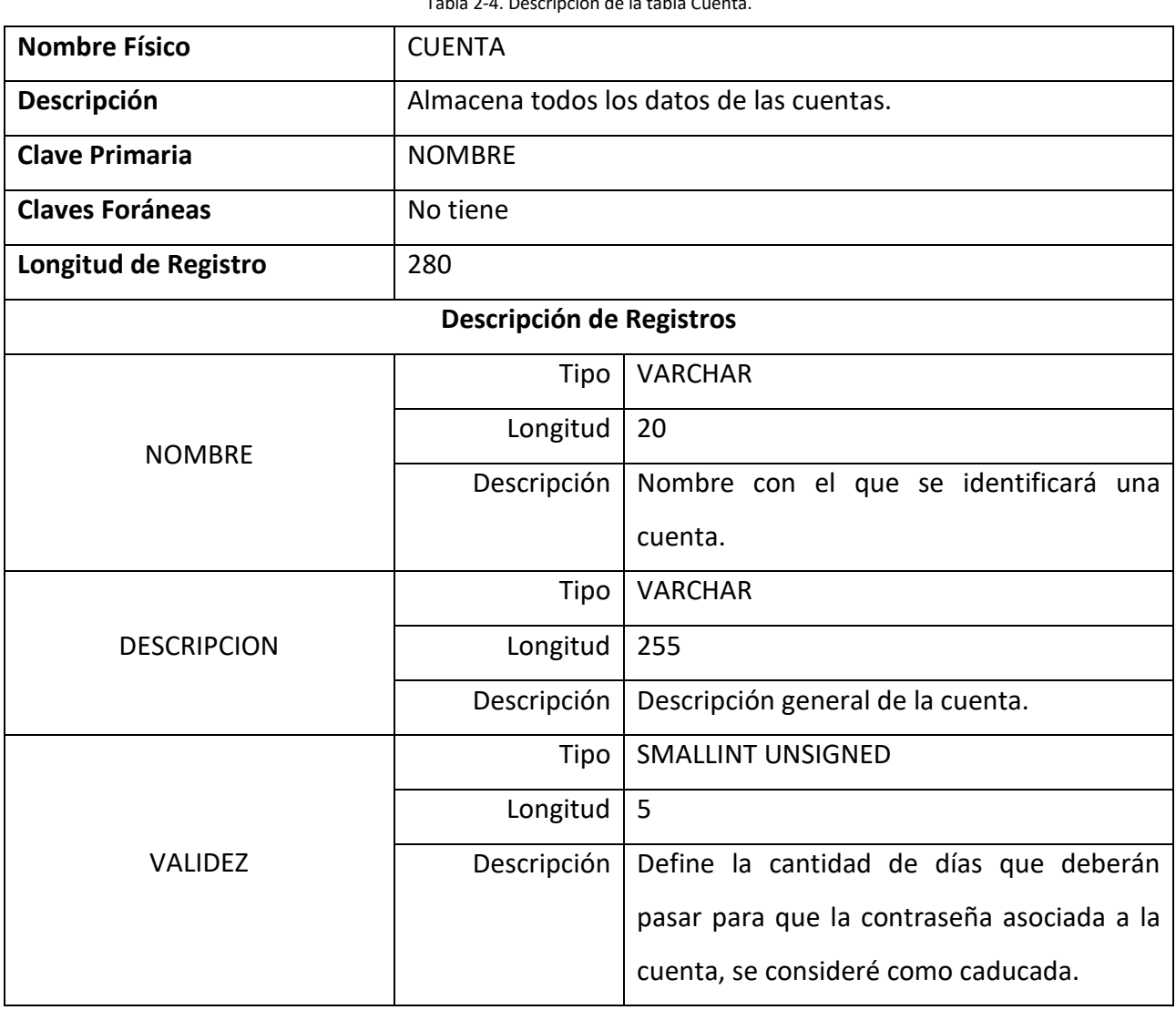

Tabla 2-4. Descripción de la tabla Cuenta.

## 2.2.3.3. Categoría/Cuenta

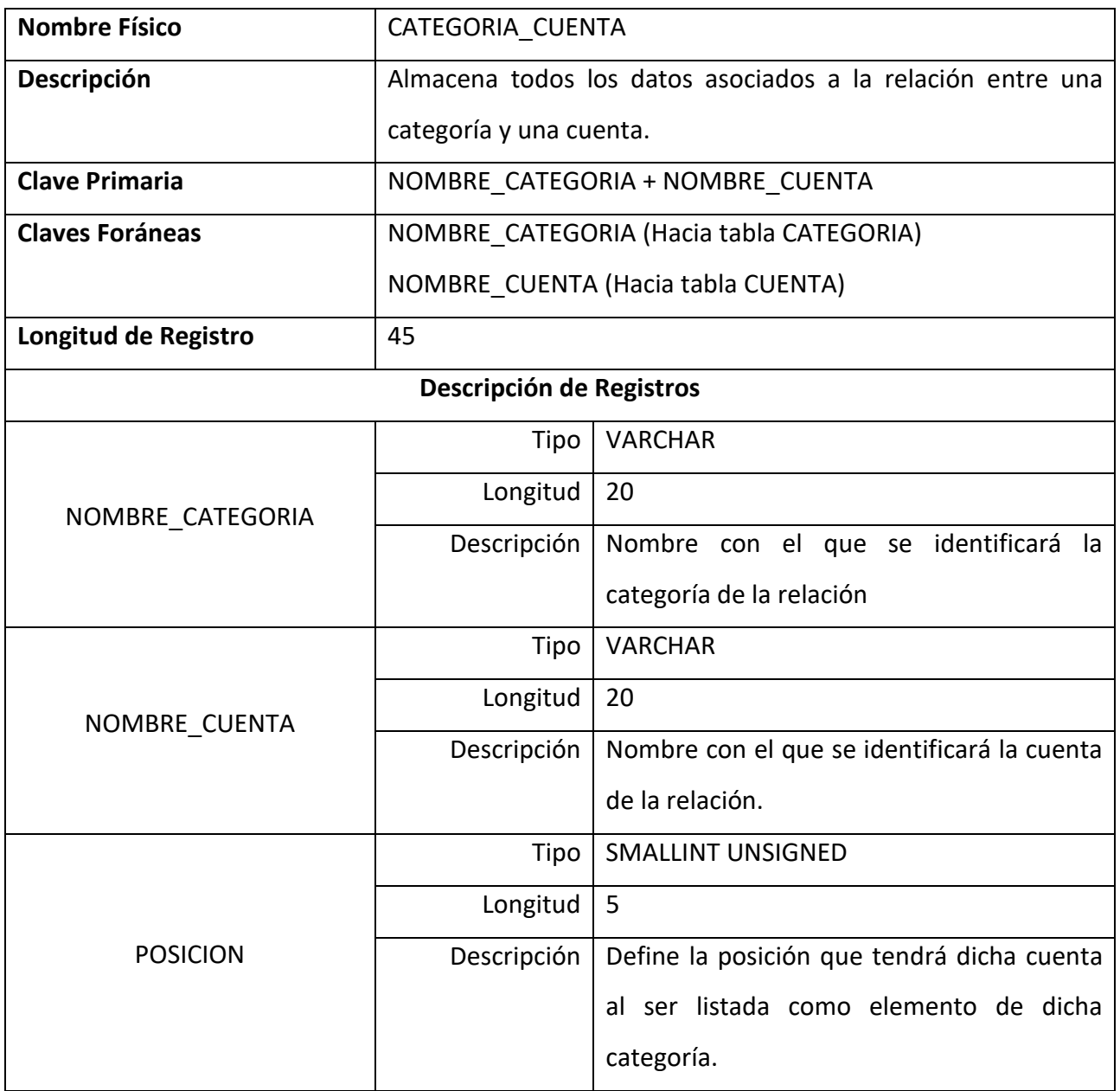

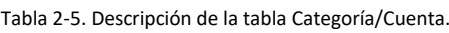

# 2.2.3.4. Contraseña

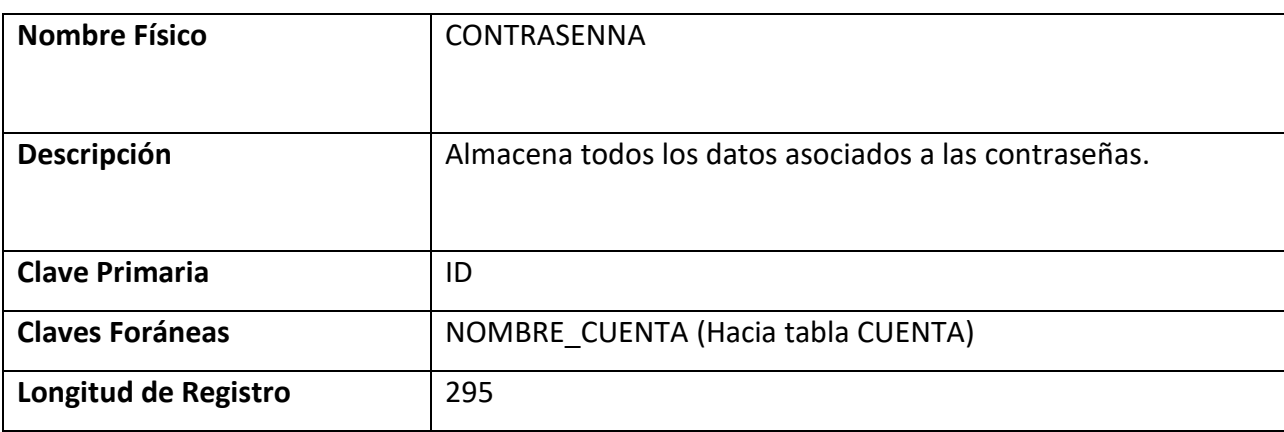

Tabla 2-6. Descripción de la tabla Contraseña.

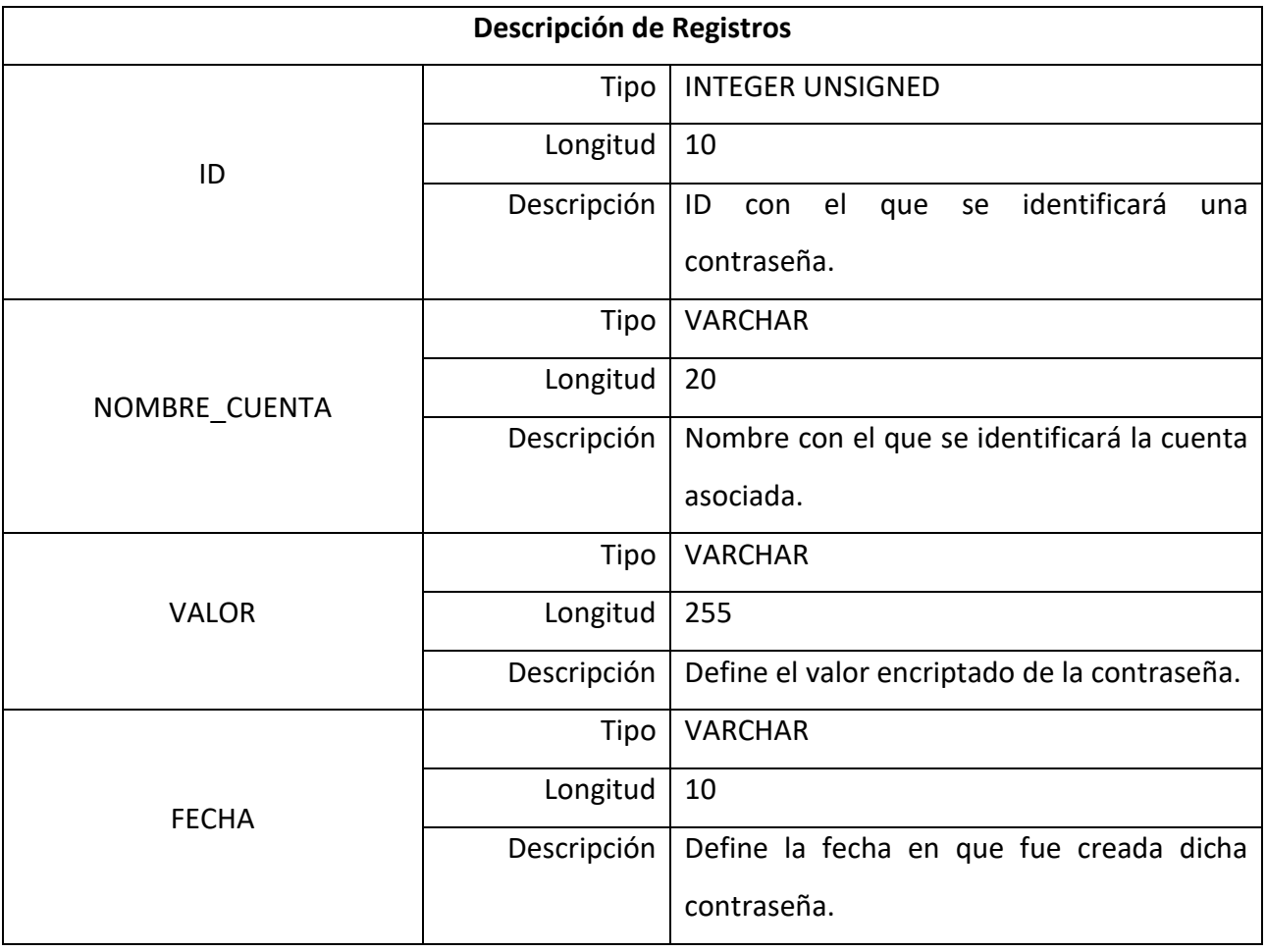

## 2.2.3.5. Parámetro

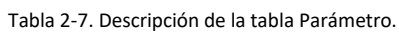

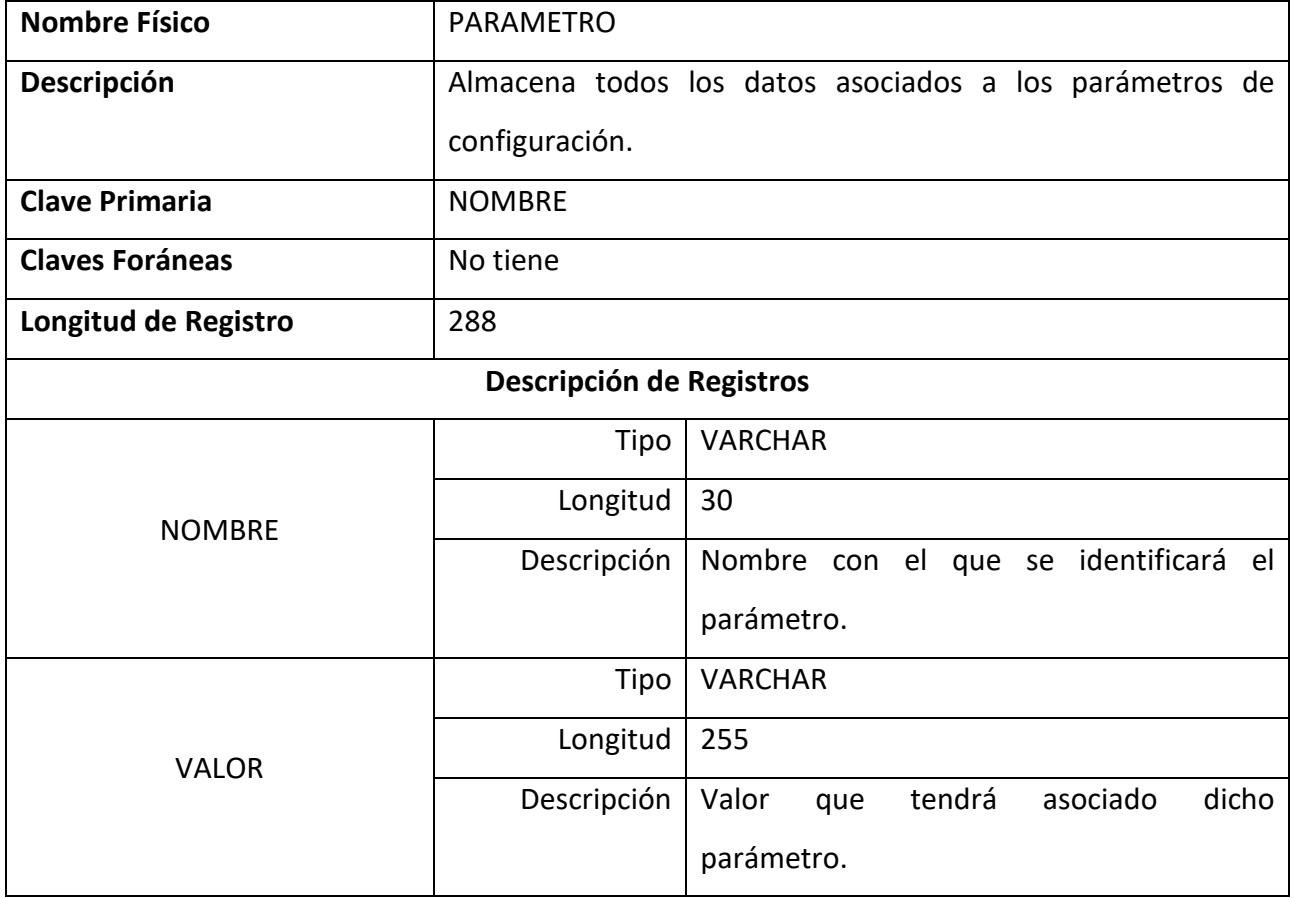

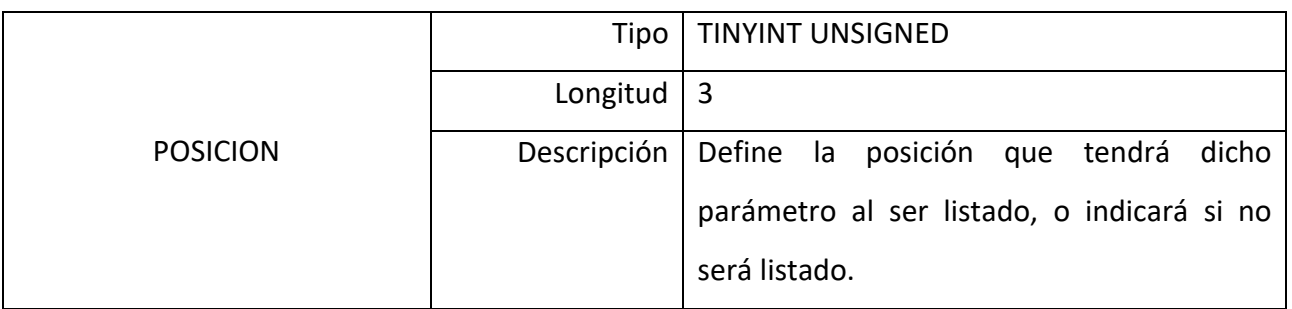

## **2.3. DIAGRAMAS UML**

## **2.3.1. DESCRIPCIÓN DE CASOS DE USO**

A continuación, se procederá a describir tres casos de uso fundamentales para el desarrollo de la aplicación, los cuales fueron elegidos, como ejemplos, con el objetivo de dar una idea clara de cómo se conformaría el resto de los casos de usos del proyecto a desarrollar.

## 2.3.1.1. Caso de Uso: Crear Cuenta

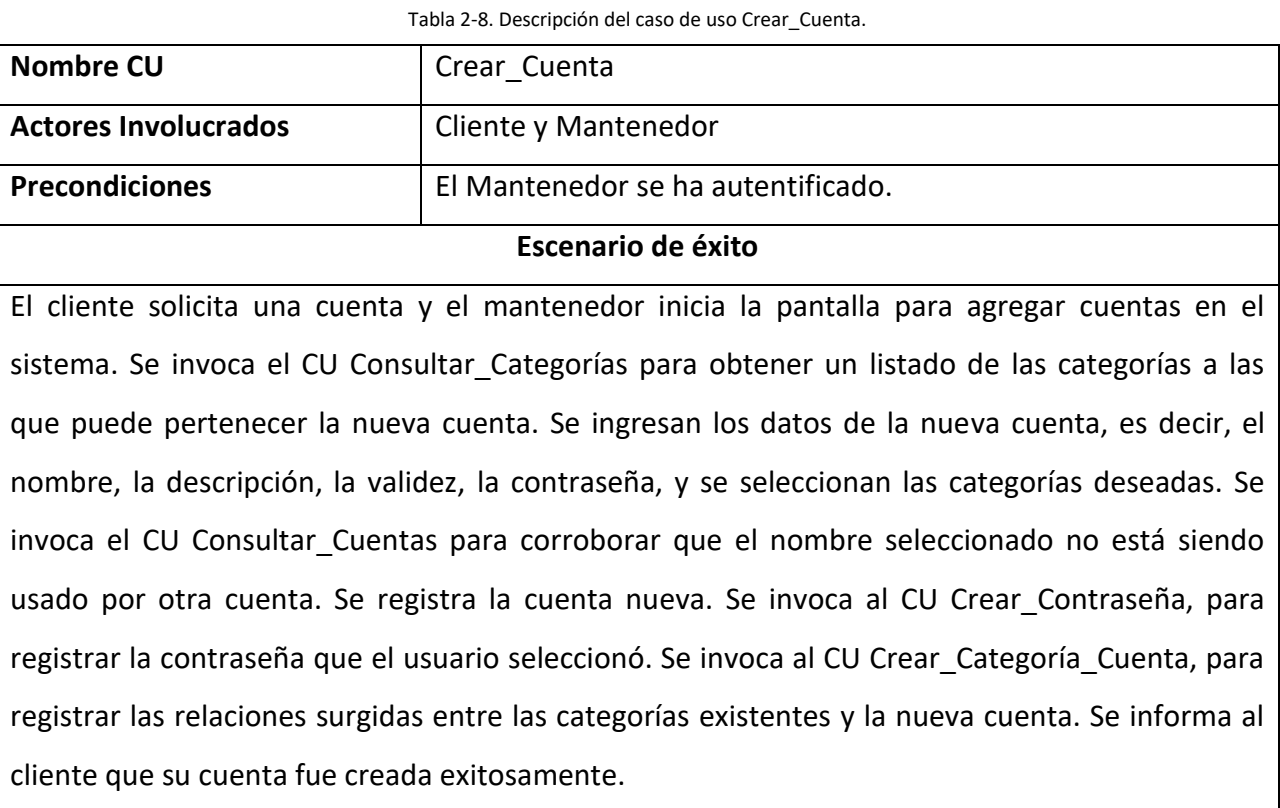

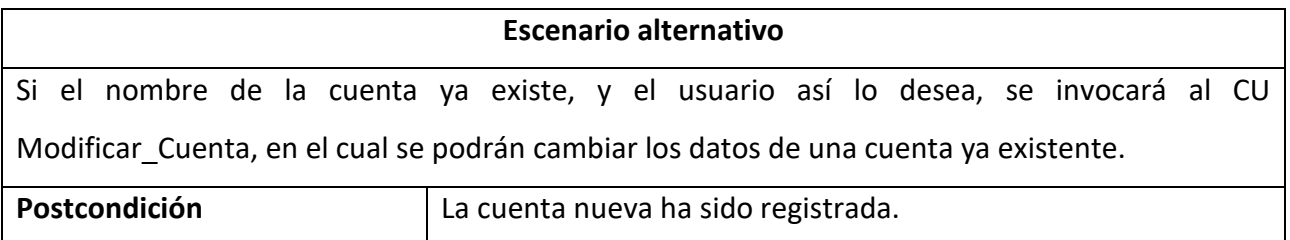

## 2.3.1.2. Caso de Uso: Cambiar Llave Maestra

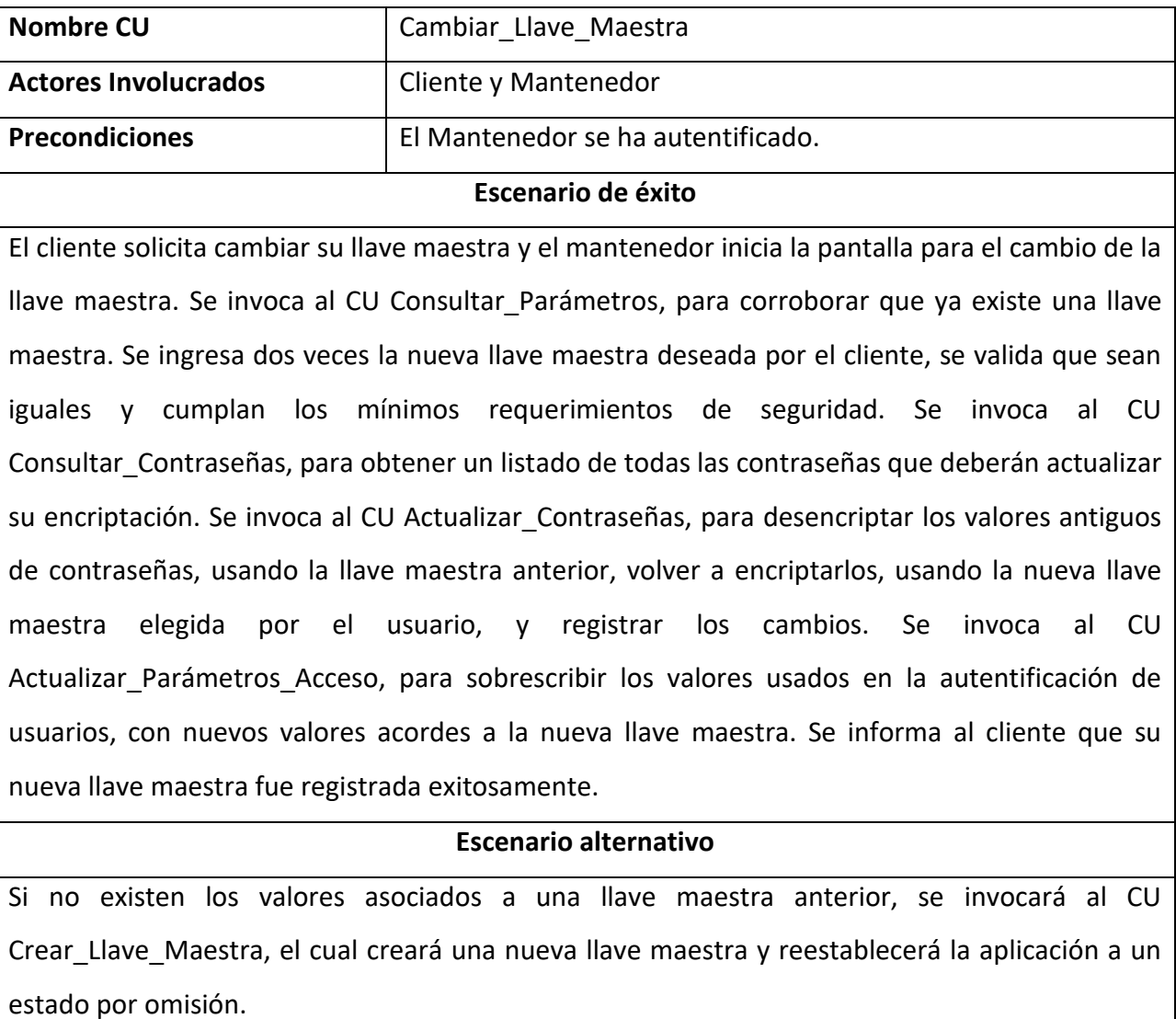

Tabla 2-9. Descripción del caso de uso Cambiar\_Llave\_Maestra.

Si las nuevas llaves maestras no coinciden o no cumplen con los requisitos mínimos de seguridad, se informará de dicho suceso, y se solicitará el reingreso de la nueva llave maestra.

Postcondición **Selactualizó la llave maestra.** 

## 2.3.1.3. Caso de Uso: Eliminar Categoría

Tabla 2-10. Descripción del caso de uso Eliminar\_Categoría.

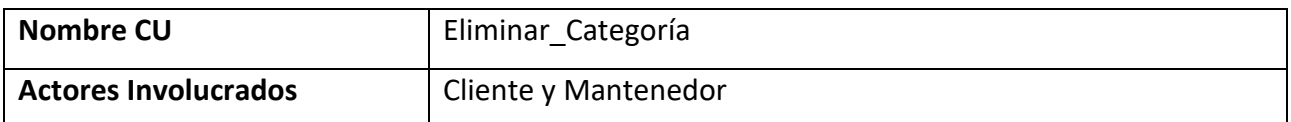

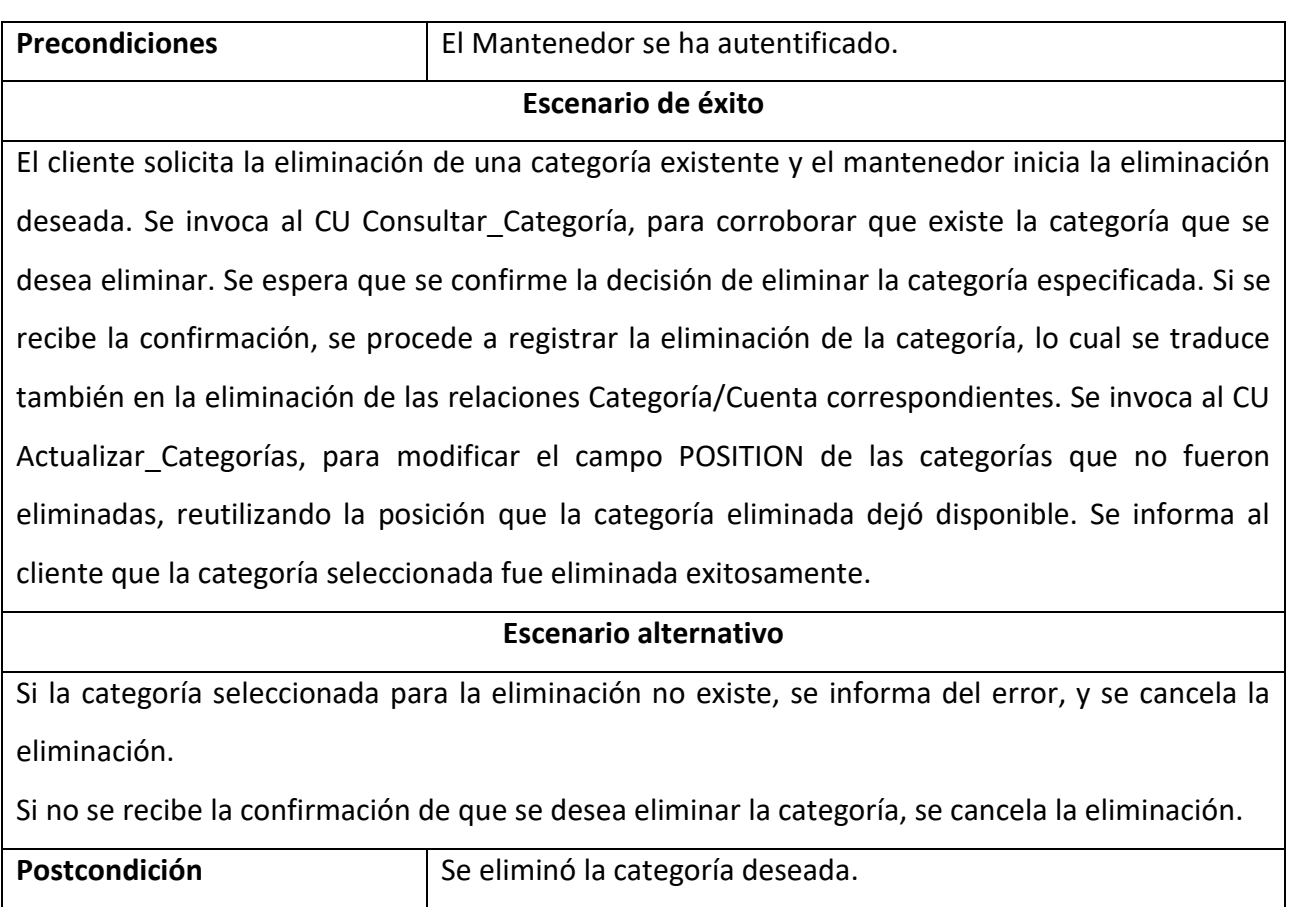

## **2.3.2. DIAGRAMAS DE CASOS DE USO**

## 2.3.2.1. Diagrama Caso de Uso: Crear Cuenta

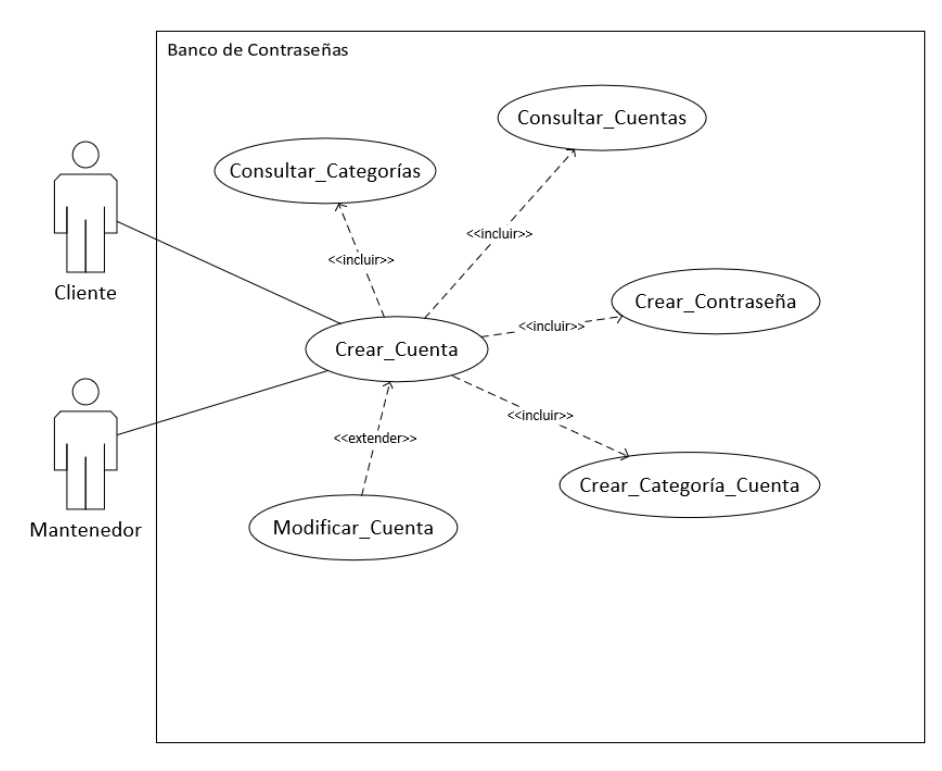

Figura 2-1. Diagrama de caso de uso de Crear\_Cuenta.

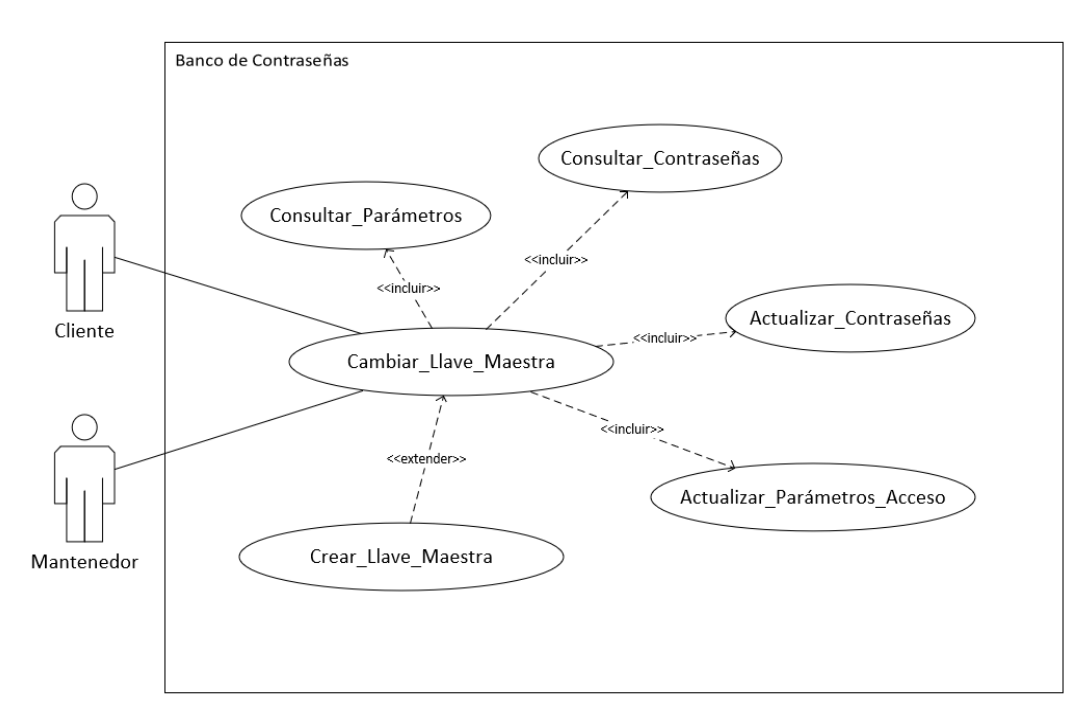

Figura 2-2. Diagrama de caso de uso de Cambiar\_Llave\_Maestra.

## 2.3.2.3. Diagrama Caso de Uso: Eliminar Categoría

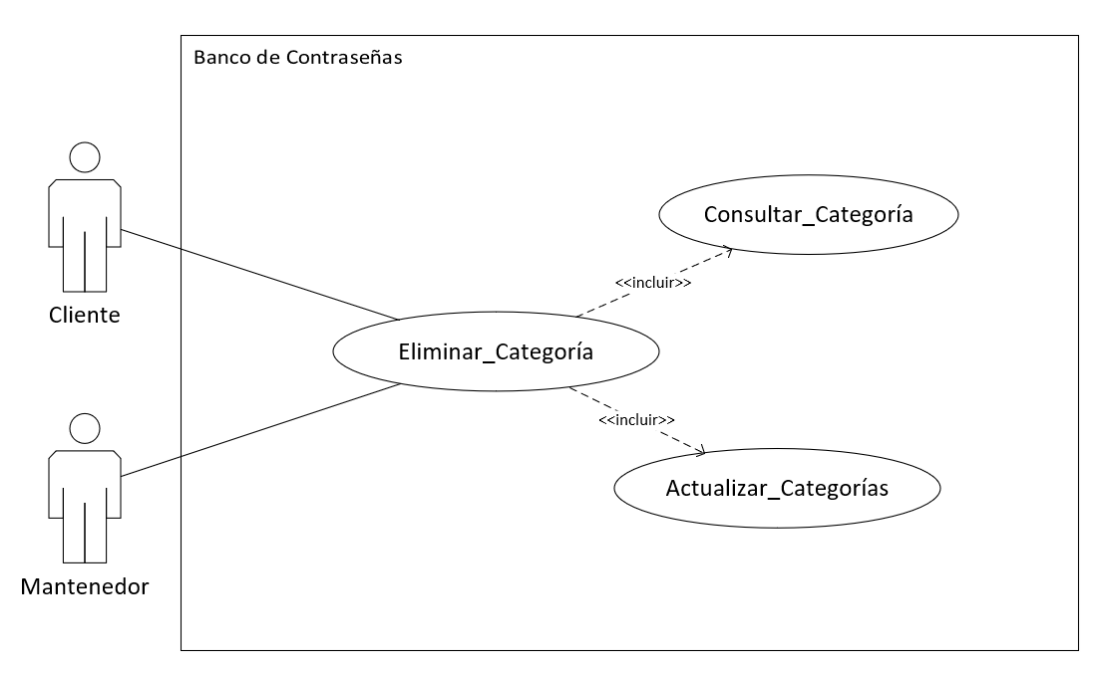

Figura 2-3. Diagrama de caso de uso de Eliminar\_Categoría.

## **2.3.3. DIAGRAMAS DE SECUENCIA**

Antes de presentar los diagramas de secuencia, cabe ser mencionado la existencia del objeto DBOperador, el cual cumple una función similar a los DAOs observados en Java EE, es decir, presta al proyecto todas las funcionalidades de los diversos mantenedores. Dicho objeto retornará una instanciación de la clase android.database.Cursor, la cual contendrá toda la información retornada por la sentencia SQL ejecutada.

## 2.3.3.1. Diagrama Secuencia: Crear Cuenta

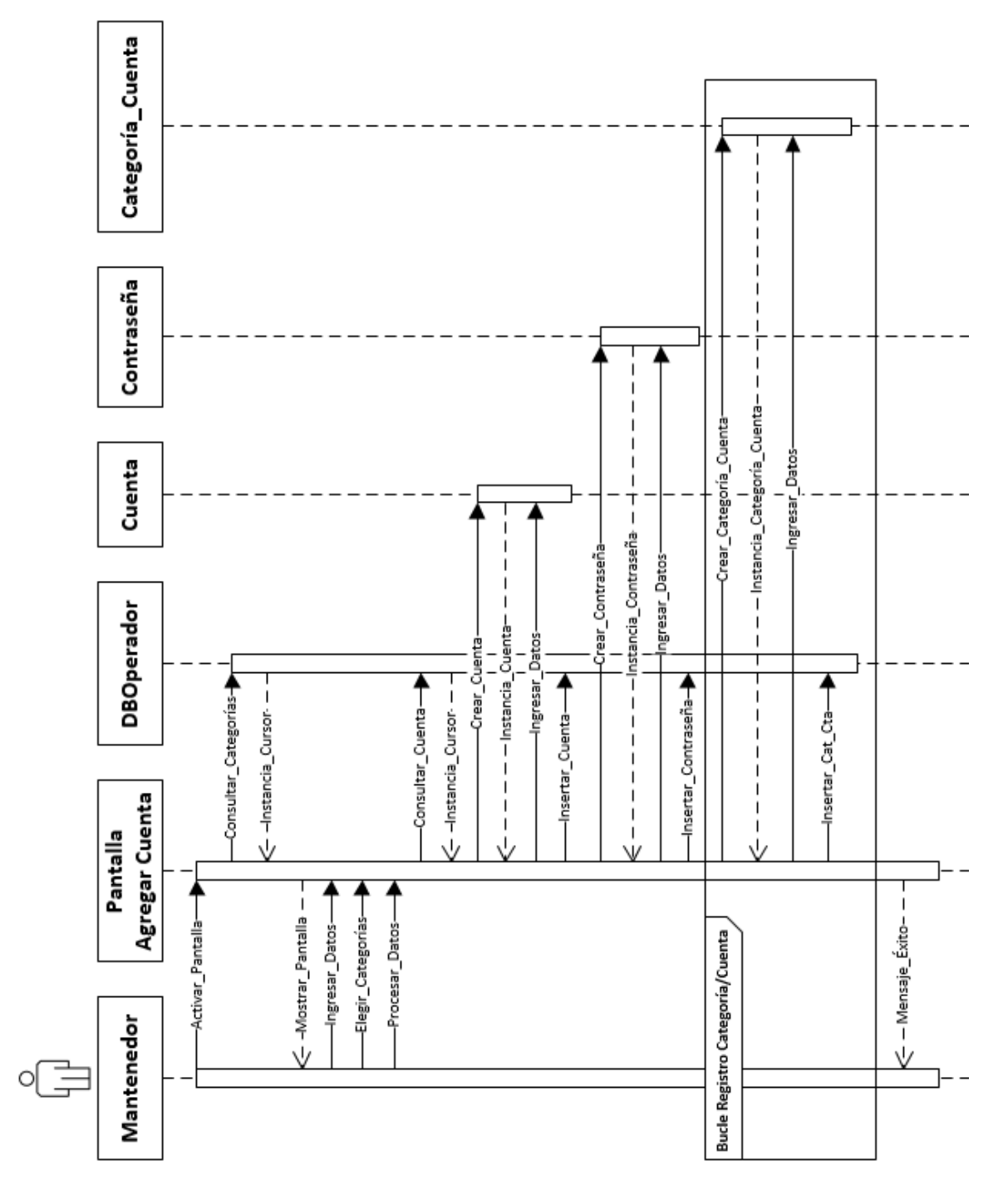

Figura 2-4. Diagrama de secuencia de Crear\_Cuenta.

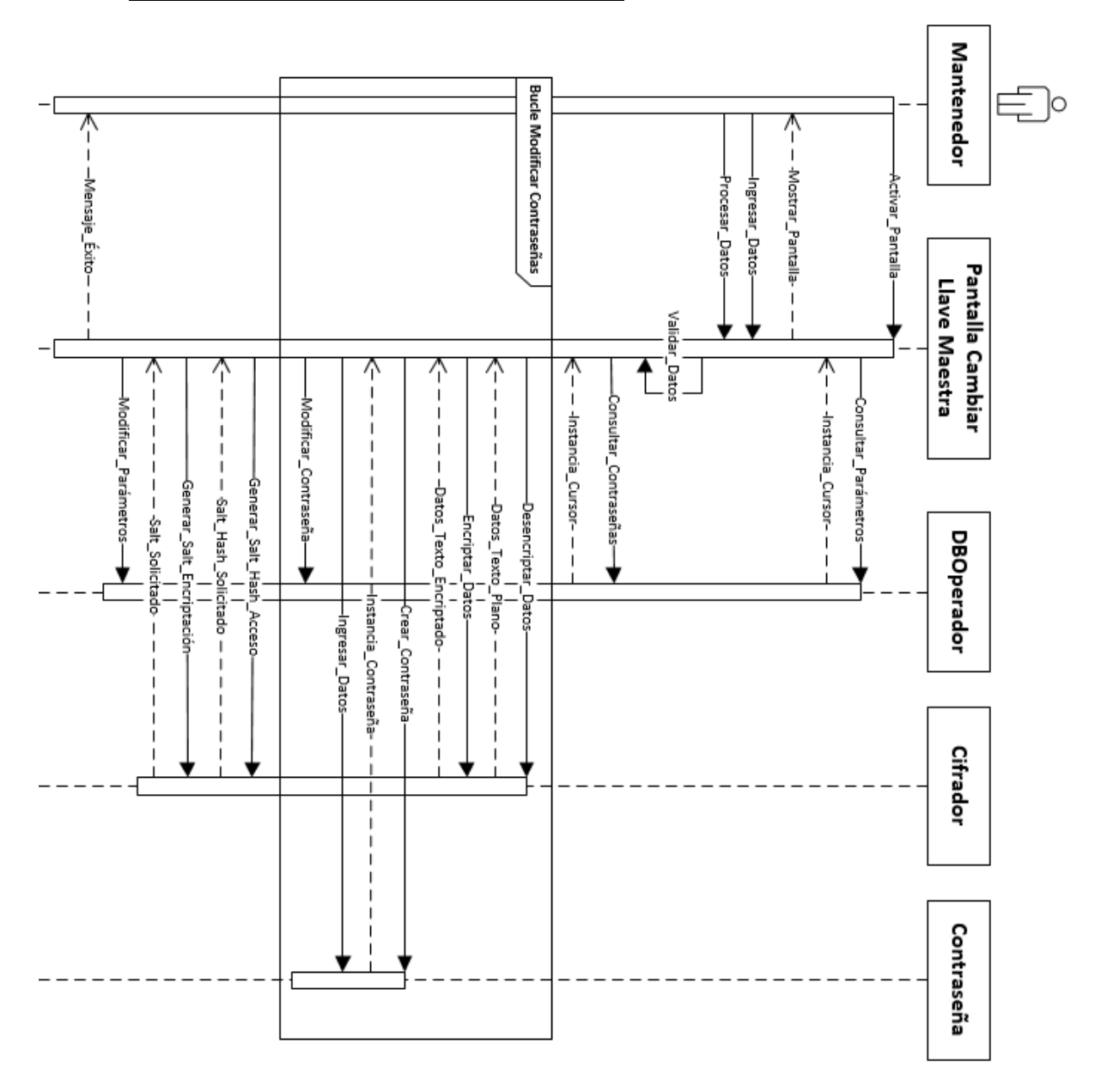

#### 2.3.3.2. Diagrama Secuencia: Cambiar Llave Maestra

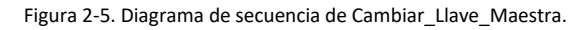

#### 2.3.3.3. Diagrama Secuencia: Eliminar Categoría

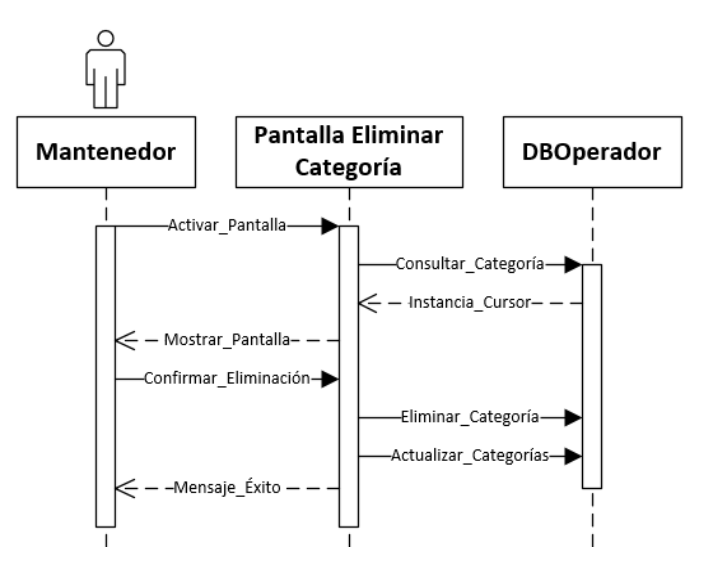

Figura 2-6. Diagrama de secuencia de Eliminar\_Categoría.

**CAPÍTULO 3: ESTRUCTURA GENERAL DEL SISTEMA**

#### **3. ESTRUCTURA GENERAL DEL SISTEMA**

#### **3.1. DIAGRAMA MODULAR**

A continuación, se muestra el diagrama modular que presenta el sistema:

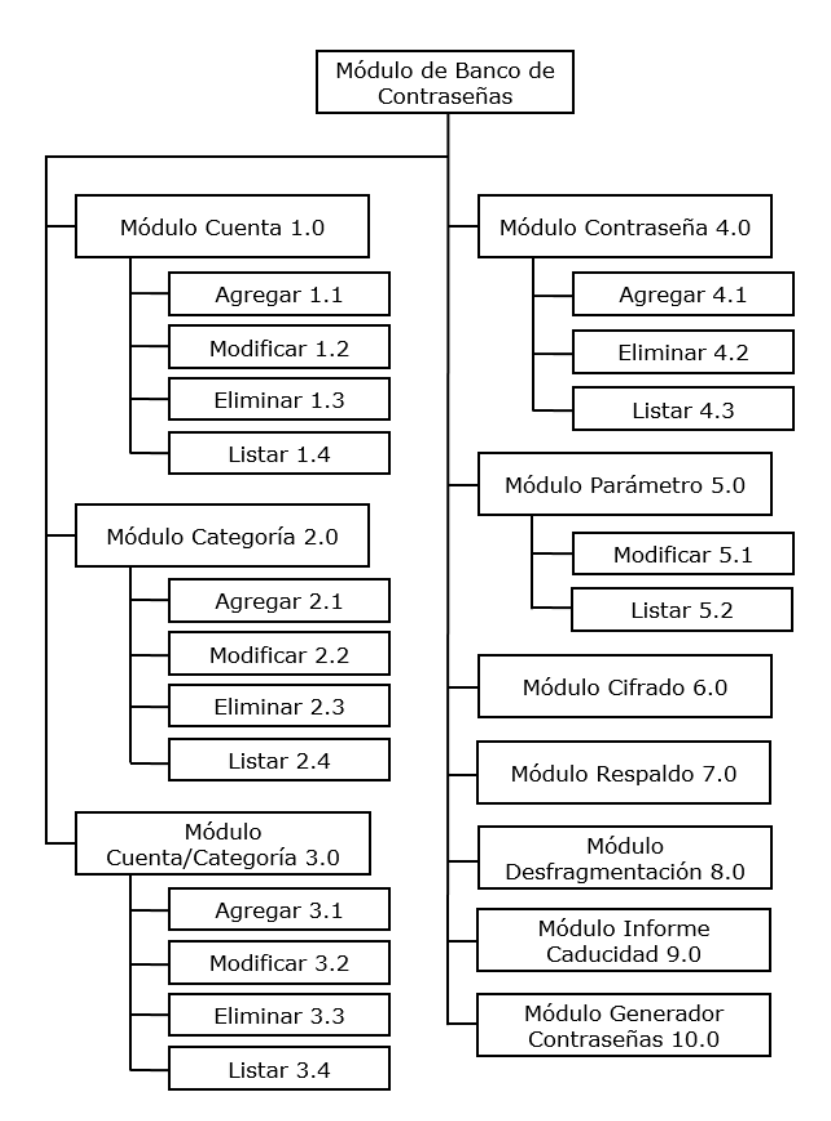

Figura 3-1. Diagrama modular del sistema.

Es importante destacar que no todos los módulos, presentados en el diagrama anterior, corresponden a una pantalla diferente. Los módulos de Cifrado y Desfragmentación no poseen ninguna representación visual, los módulos de Informe Caducidad, Generador de Contraseñas, Cuenta/Categoría y Contraseña se representan por ciertos elementos dentro de otras pantallas, tales como botones, imágenes, entradas de texto, entre otros, pero no necesariamente por pantallas propias. Es recomendable utilizar el diagrama de menús, de la siguiente sección, para observar las distintas pantallas que integra el sistema.

#### **3.2. DIAGRAMA DE MENÚS**

Existen tres tipos de menús en la aplicación, el primero, conocido como menú de la aplicación, es accesible por todas las diversas pantallas, exceptuando la de inicio de sesión y la de creación de la llave maestra, y tiene la funcionalidad de navegar al usuario por las principales ventanas del sistema, el segundo, conocido como submenú de la aplicación, se define de acuerdo a la pantalla que el usuario tiene activada en el momento, permitiéndole moverse a ventanas más específicas o realizar funciones acordes a dicha pantalla, y el tercero, conocido como menú contextual, corresponde a un menú que hace aparición al momento de hacer un click prolongado sobre un elemento de la pantalla, otorgando ciertas funcionalidades enlazadas con dicho elemento.

A continuación, con el objetivo de clarificar la navegabilidad del sistema, se muestra el diseño del menú de aplicación, el cual es accesible al hacer click sobre la imagen de las tres líneas blancas horizontales, en la esquina superior derecha:

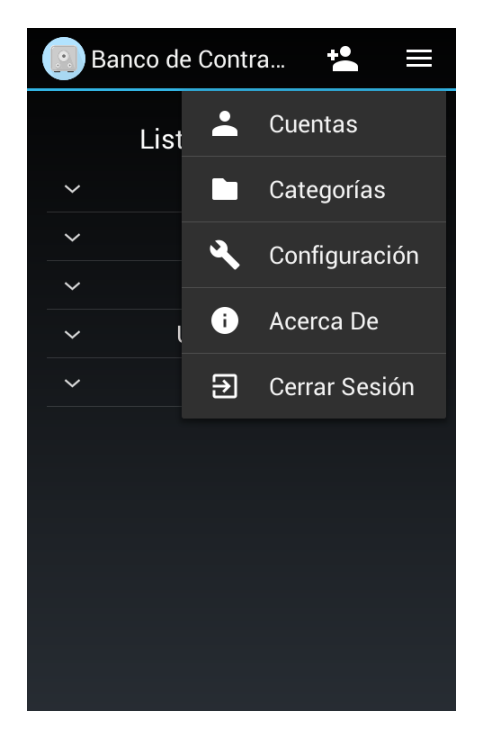

Figura 3-2. Diseño del Menú de Aplicación.

Además, se muestra un ejemplo del diseño del submenú de aplicación, específicamente el submenú para la pantalla de Consultar Cuenta, el cual es accesible al hacer click sobre la imagen del triángulo blanco, en la esquina superior derecha:

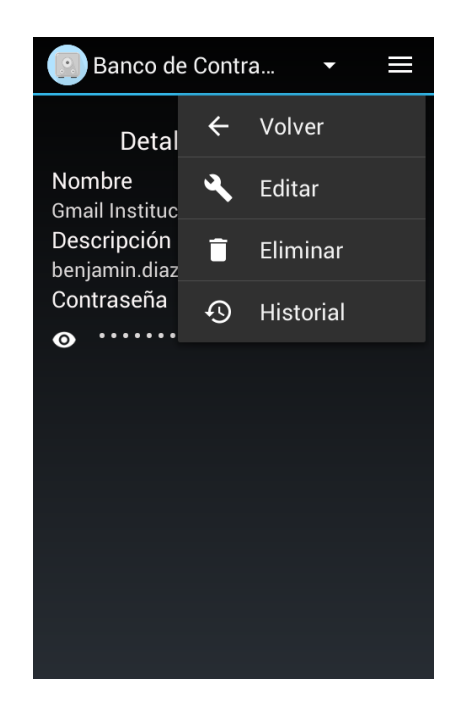

Figura 3-3. Diseño del Submenú de Aplicación, pantalla de Consultar Cuenta.

Cabe ser destacado que, en el caso de que solo haya un elemento dentro del submenú de aplicación, se reemplazará la imagen y funcionalidad del triángulo blanco, la cual abre el submenú, por la imagen y funcionalidad del elemento único.

El último diseño por mostrar corresponde a un ejemplo del menú contextual, específicamente el menú contextual que aparece al hacer un click prolongado sobre el nombre de una cuenta, en la pantalla Cuentas:

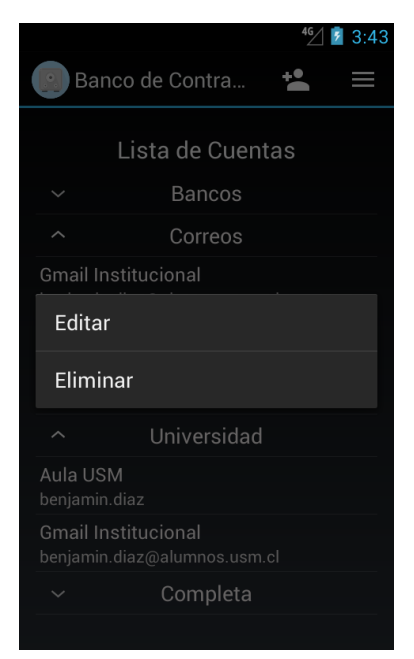

Figura 3-4. Diseño del Menú Contextual, pantalla Cuentas.

Ya para terminar, se muestra el diagrama de menús que presenta el sistema, destacando que dicho diagrama integra los tres tipos de menús mencionados anteriormente, y es único entre todos los diferentes usuarios:

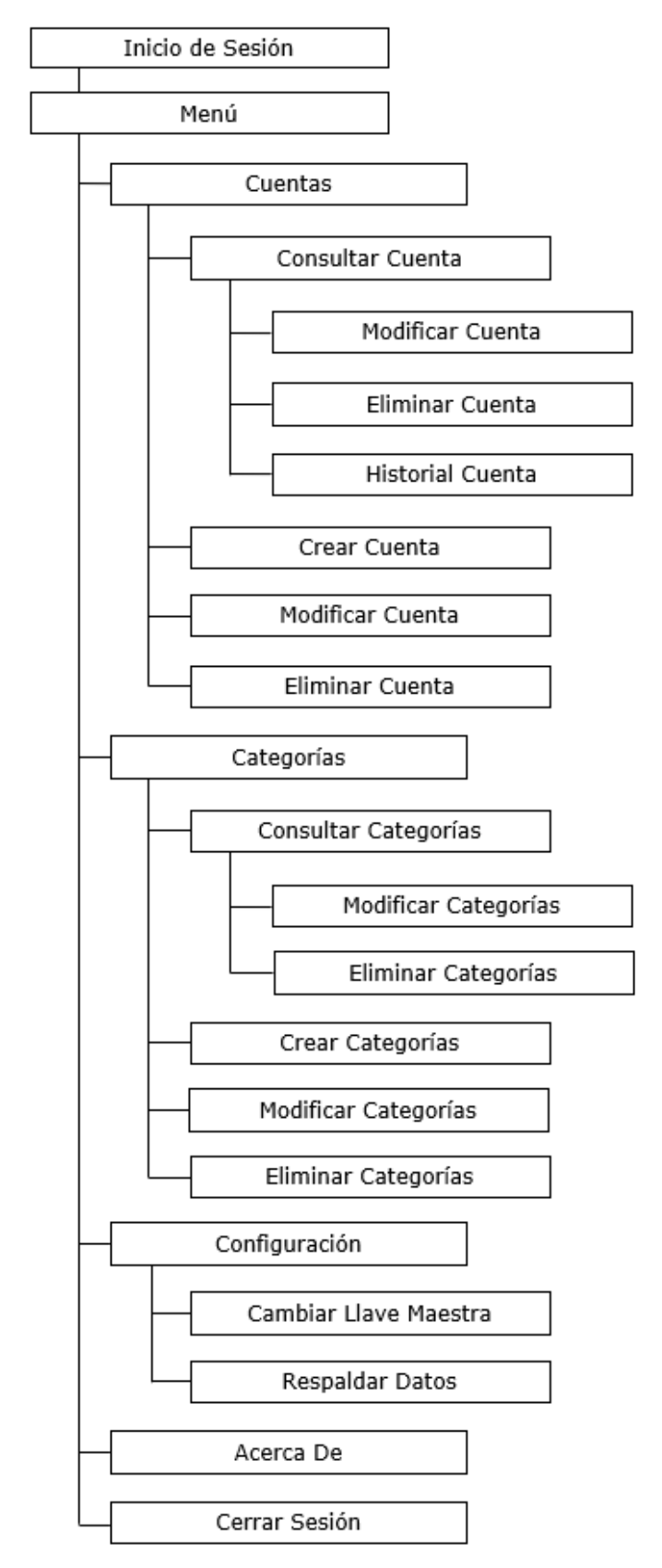

Figura 3-5. Diagrama de menús del sistema.

## **3.3. PROGRAMAS**

A continuación, se presenta una lista de todos los diversos programas, o clases, que componen el sistema en cuestión. Además, se marca con un asterisco, \*, las clases que serán descritas con más detalles, y cuyos códigos fuentes se encontrarán anexos al final del documento.

## **3.3.1. LISTA DE PROGRAMAS**

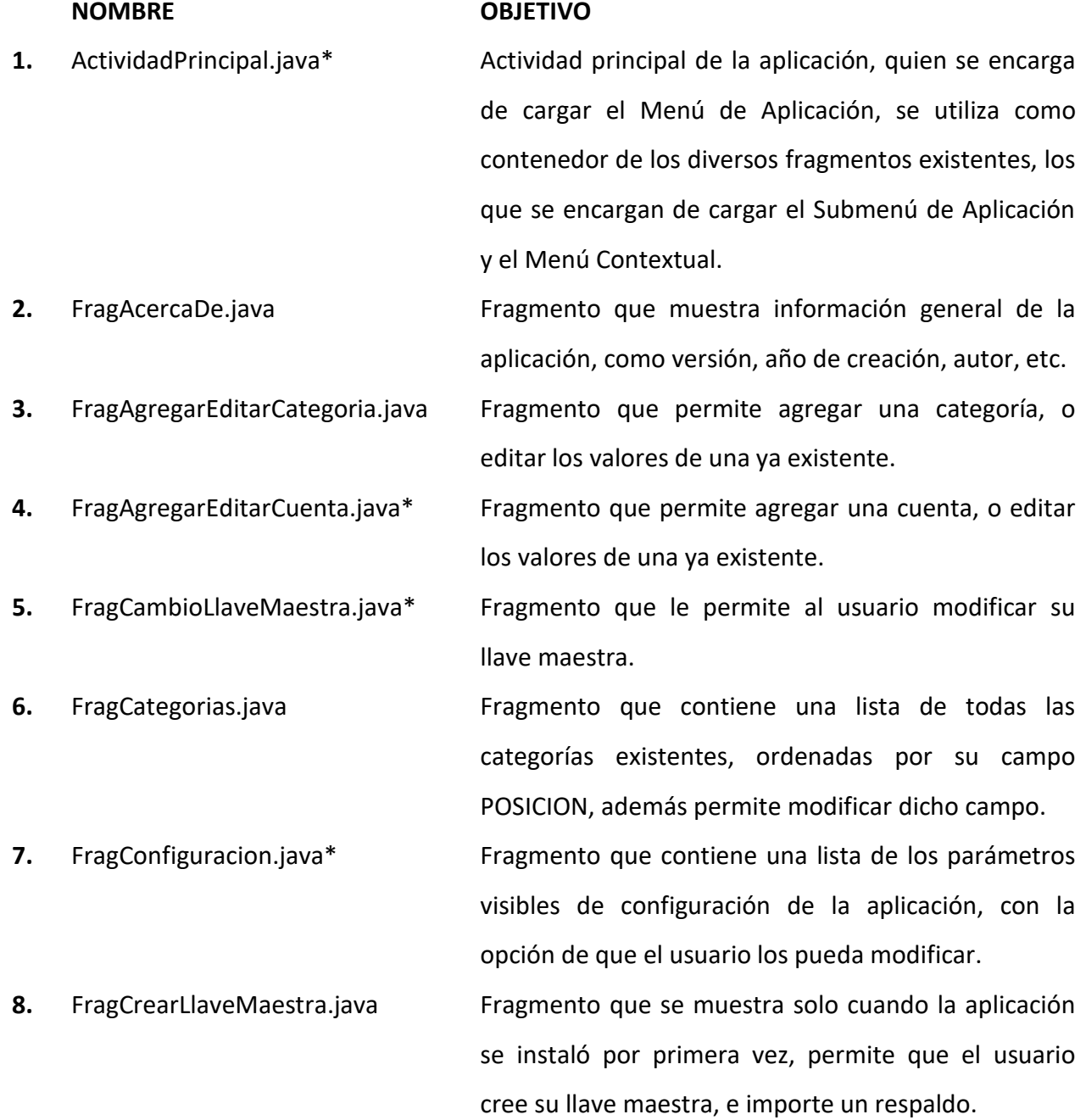

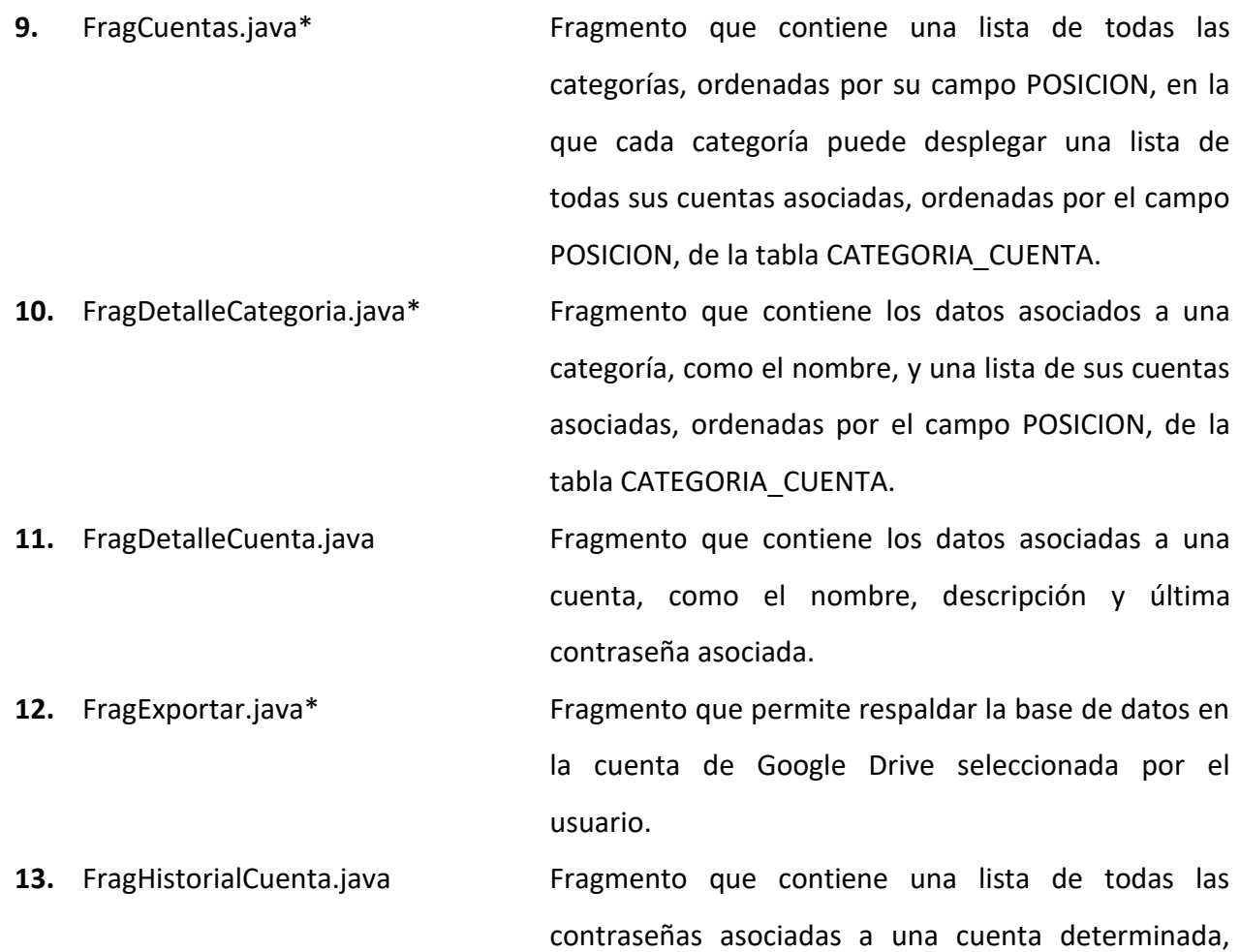

ordenadas de más nueva a más antigua.

resultados hash y generar salts.

para su posterior ingreso a los demás fragmentos.

caracteres aleatorios o palabras aleatorias, obtenidas

de la base de datos "diccionario", tabla PALABRA.

- 14. FragInicioSesion.java\* Fragmento que solicita la llave maestra al usuario,
- **15.** Cifrador.java Encargarse de encriptar y desencriptar datos, obtener
- 16. Desfragmentador.java **Permitir la reutilización de IDs de contraseñas que ya**
- **17.** GeneradorContrasennas.java Encargarse de generar contraseñas, ya sea mediante
- 18. CategoriaCuentaDAO.java Permitir el acceso y manipulación de los datos de la
- 19. CategoriaDAO.java **Permitir el acceso y manipulación de los datos de la**

tabla Categoría. **20.** ContrasennaDAO.java **Permitir el acceso y manipulación de los datos de la** tabla Contraseña.

tabla Categoría/Cuenta.

no existen.

21. CuentaDAO.java **Permitir el acceso y manipulación de los datos de la** tabla Cuenta.

60

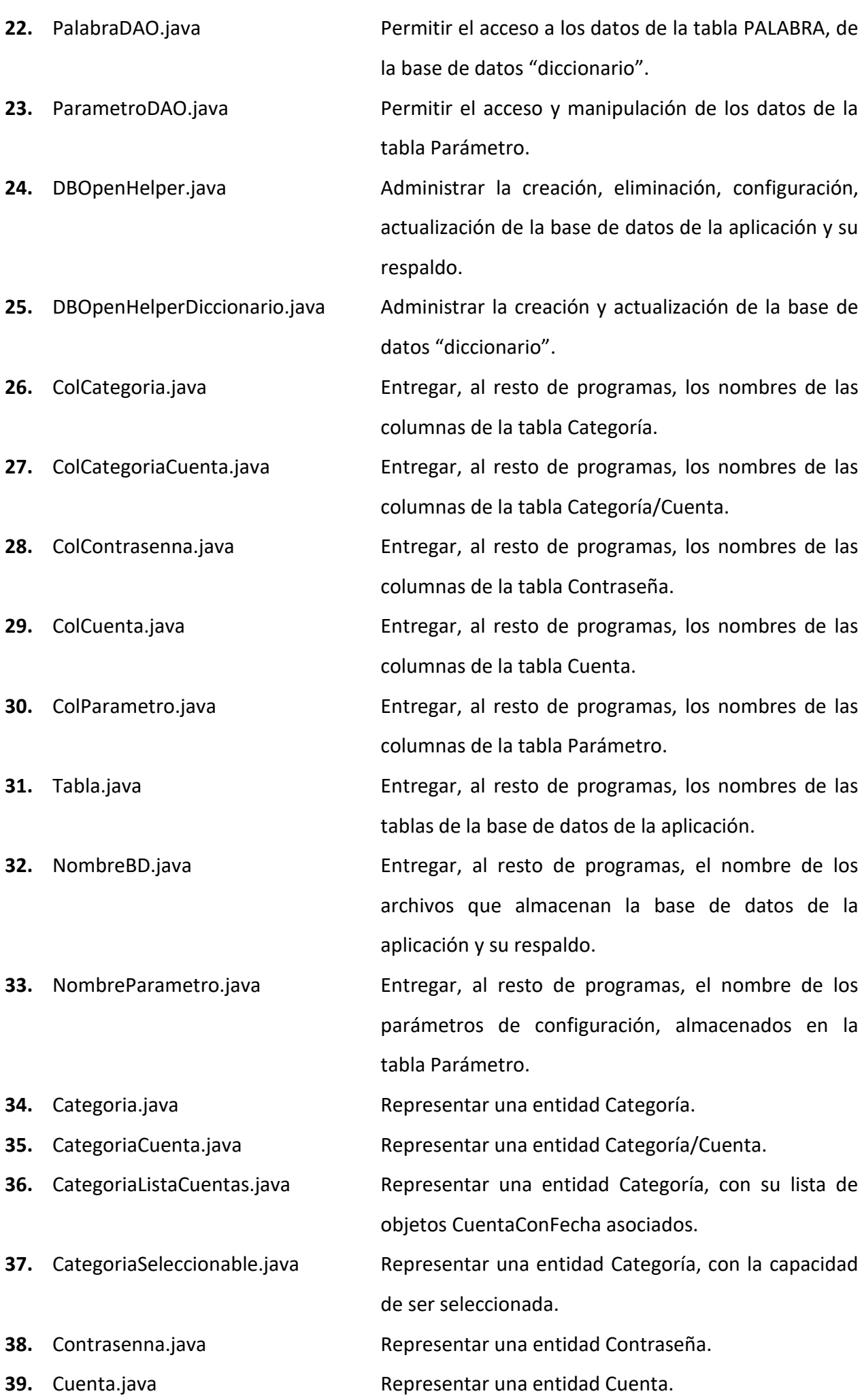

61

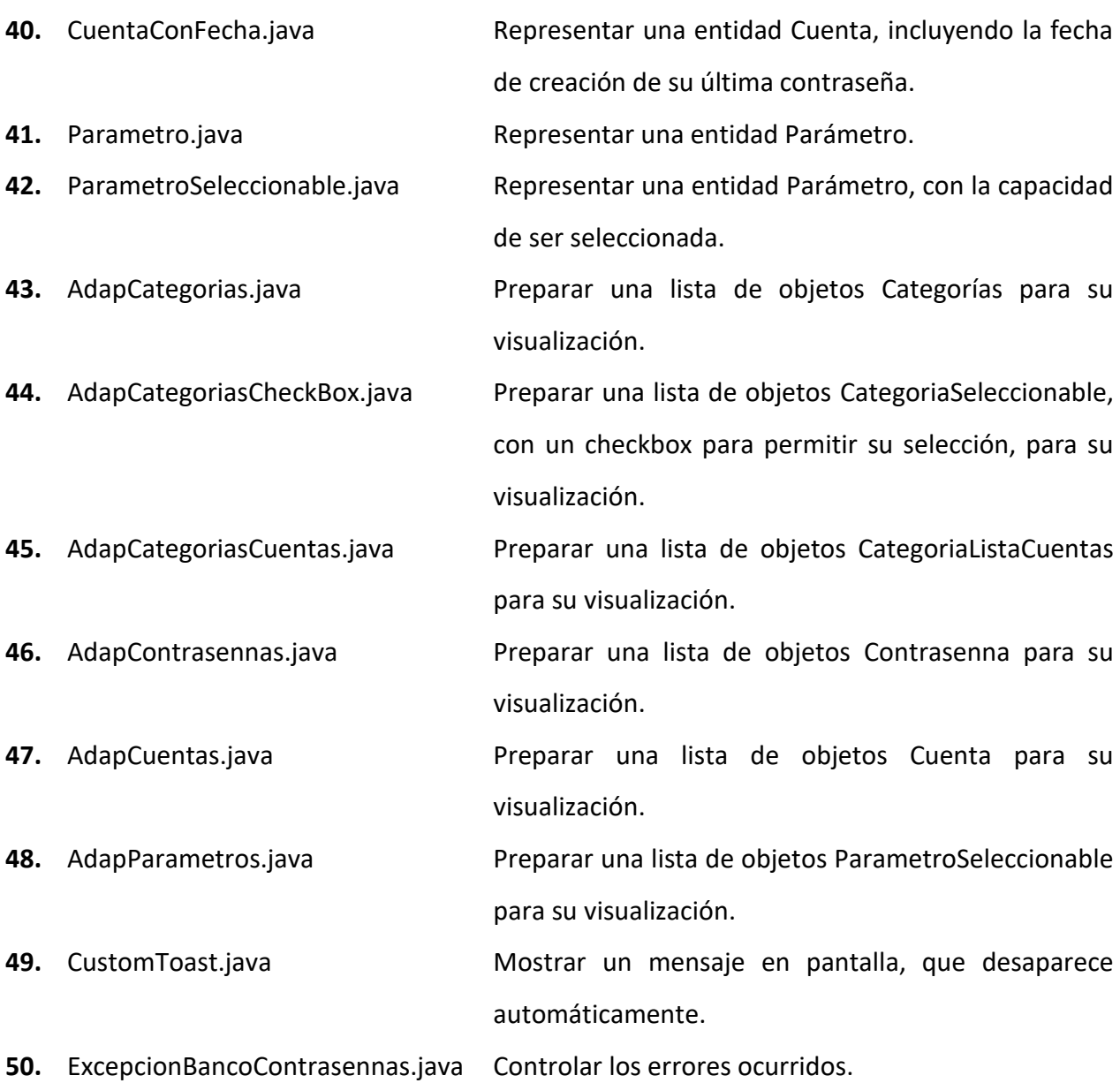

## **3.3.2. DESCRIPCIÓN DE PROGRAMAS**

## 3.3.2.1. ActividadPrincipal.java en Anexos: 79

## Nombre Lógico:

Actividad Principal.

## Objetivo:

Actividad principal de la aplicación, quien se encarga de cargar el Menú de Aplicación, utilizada como contenedor de los diversos fragmentos existentes, los que se encargan de cargar el Submenú de Aplicación y el Menú Contextual.

62

Diagrama de Bloques:

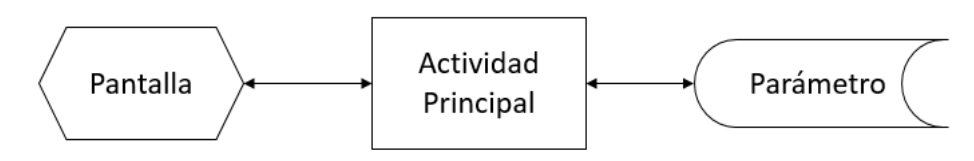

Figura 3-6. Diagrama de bloques - Actividad Principal.

Reglas del Proceso:

- 1. Se presenta parte de la pantalla de la figura 3-7, es decir, la barra superior, con el nombre de la aplicación, el submenú y menú de aplicación, además del contenedor de fragmentos.
- 2. Carga en pantalla el fragmento correspondiente al Inicio de Sesión, si no se ha iniciado sesión, o el último fragmento utilizado, si la sesión está abierta.
- 3. En caso de minimizar la aplicación, controla el cierre de sesión automático, viendo la diferencia de fecha/hora entre que se minimizó y se maximizó el programa.
- 4. En caso de interactuar con el menú de aplicación, controla el fragmento que se carga en el contenedor.
- 5. En caso de apretar Volver en el submenú de aplicación, o en el botón del dispositivo móvil, controla el fragmento que se debe cargar en el contenedor.

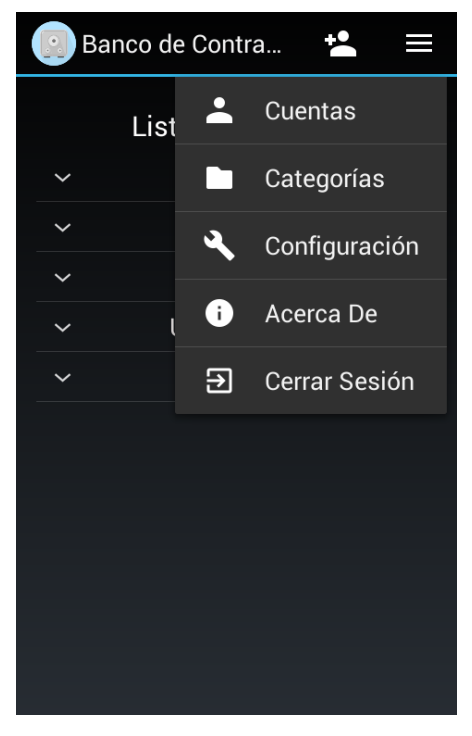

#### Diseño de Pantalla:

Figura 3-7. Diseño de la Actividad Principal, con el Menú de Aplicación.

## 3.3.2.2. FragAgregarEditarCuenta.java en Anexos: 90

## Nombre Lógico:

Agregar/Editar Cuenta.

## Objetivo:

Fragmento que permite agregar una cuenta, o editar los valores de una ya existente.

## Diagrama de Bloques:

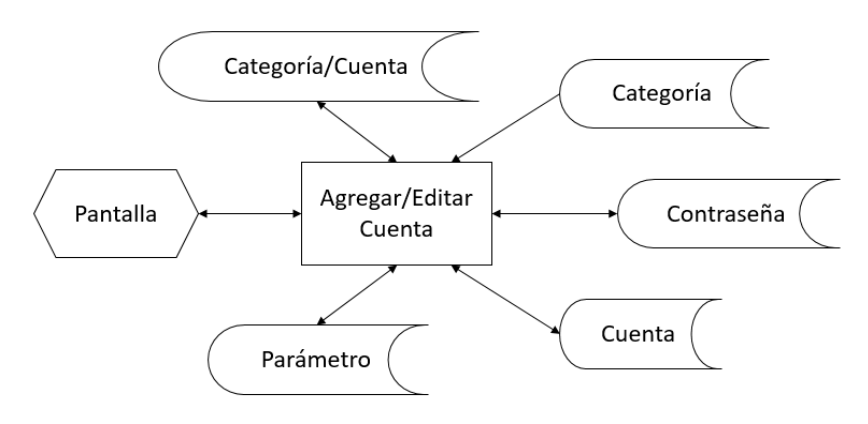

Figura 3-8. Diagrama de bloques – Agregar/Editar Cuenta.

#### Reglas del Proceso:

- 1. Se presenta la pantalla de la figura 3-9.
- 2. Se despliega la información de la cuenta y su última contraseña, si se está editando una cuenta, y un listado de las categorías existentes.
- 3. Se selecciona los checkbox para las categorías asociadas a la cuenta editada.
- 4. Se define el modo del generador de contraseñas, de acuerdo a la tabla Parámetro, ya sea por caracteres o palabaras aleatorias.
- 5. El usuario ingresa el nombre, descripción, contraseña, tiempo de validez de la contraseña y selecciona las categorías asociadas a la cuenta, y si usa el generador para ingresar la contraseña, se graba en la tabla parámetros cual fue la última modalidad usada.
- 6. El usuario selecciona Guardar en el Submenú de Aplicación.
- 7. Se valida que el nombre y la contraseña no estén vacíos, que la validez, que representa la cantidad de días antes de caducar una contraseña, sea un valor numérico mayor o igual a 0 y que no exista otra cuenta con el mismo nombre.
- 8. Se inserta o actualiza la cuenta deseada.
- 9. Se obtiene la fecha actual, y si la contraseña ingresada no está registrada, se encripta usando el algoritmo AES, en modo CBC, y se inserta junto a la fecha obtenida.
- 10. Por cada categoría, se revisa si está relacionada con la cuenta, y dependiendo de ello, y si el usuario la seleccionó, se crea o elimina la relación Categoría/Cuenta.
- 11. Se informa al usuario que la cuenta fue creada o modificada exitosamente, y se carga la pantalla de Lista de Cuentas.

## Diseño de Pantalla:

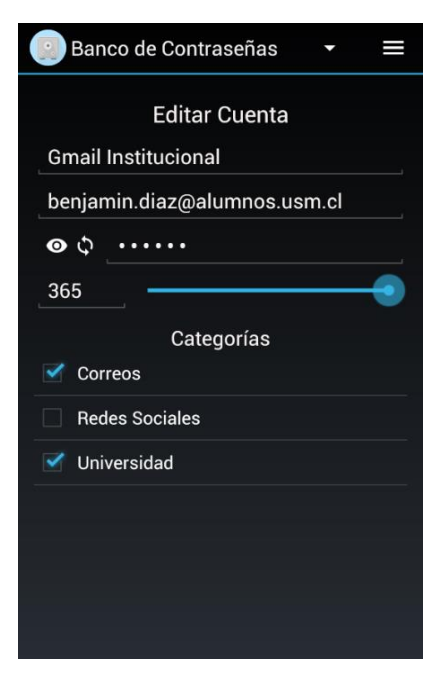

Figura 3-9. Diseño de la pantalla Agregar/Editar Cuenta.

## 3.3.2.3. FragCambioLlaveMaestra.java Página en Anexos: 104

## Nombre Lógico:

Cambiar Llave Maestra.

#### Objetivo:

Fragmento que le permite al usuario modificar su llave maestra.

## Diagrama de Bloques:

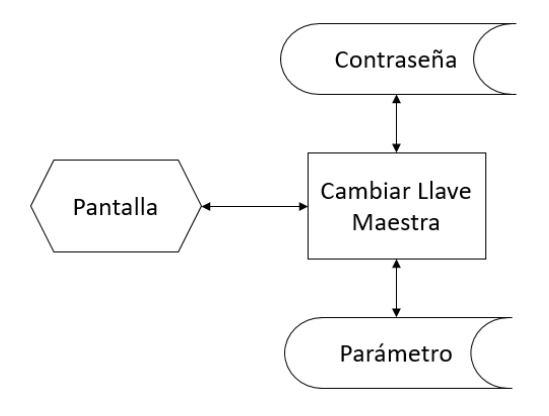

Figura 3-10. Diagrama de bloques – Cambiar Llave Maestra.

Reglas del Proceso:

- 1. Se presenta la pantalla de la figura 3-11.
- 2. El usuario ingresa su llave maestra actual, su nueva llave maestra y la confirma con un segundo ingreso.
- 3. El usuario selecciona Guardar en el Submenú de Aplicación.
- 4. Se valida que la llave maestra actual no esté vacía, que coincida con la llave maestra almacenada por la aplicación, en la tabla Parámetro, se valida que la nueva llave maestra no esté vacía, que su largo no sea menor al mínimo permitido, que su confirmación coincida con ésta, y que no sea igual a la llave maestra actual.
- 5. Se obtiene una clave de encriptación en base a la nueva llave maestra.
- 6. Por cada contraseña, se reencripta usando la nueva clave de encriptación.
- 7. Se actualizan los valores asociados a la llave maestra, en la tabla Parámetro, con los valores asociados a la nueva llave maestra seleccionada por el usuario.
- 8. Se informa al usuario que su llave maestra fue actualizada exitosamente, y se carga la pantalla de Configuración.

## Diseño de Pantalla:

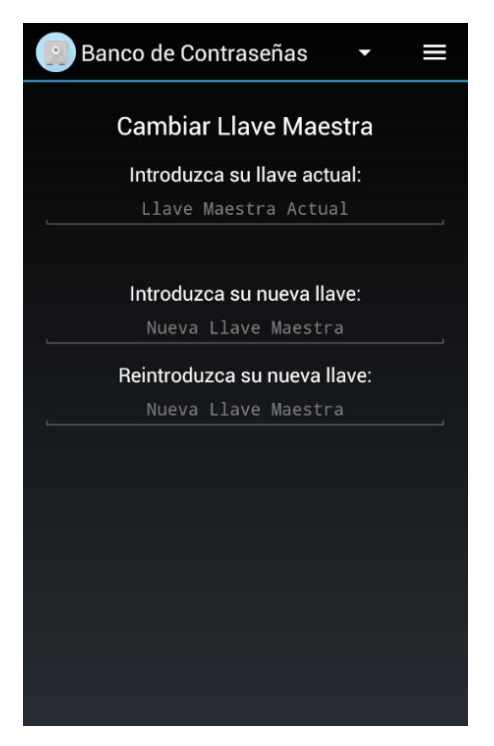

Figura 3-11. Diseño de la pantalla Cambiar Llave Maestra.

#### 3.3.2.4. FragConfiguracion.java Página en Anexos: 109

#### Nombre Lógico:

Configuración.

#### Objetivo:

Fragmento que contiene una lista de los parámetros visibles de configuración de la aplicación, con la opción de que el usuario los pueda modificar.

## Diagrama de Bloques:

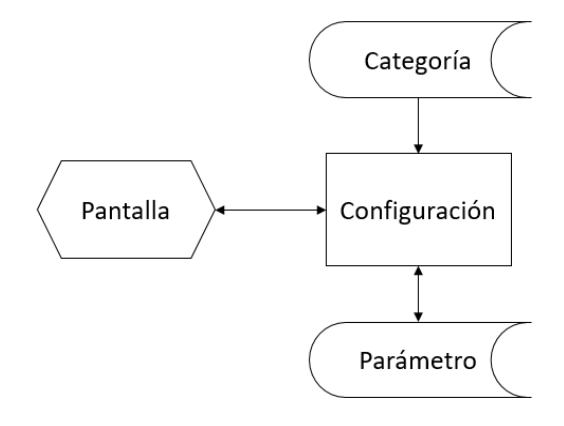

Figura 3-12. Diagrama de bloques – Configuración.

## Reglas del Proceso:

- 1. Se presenta la pantalla de la figura 3-13.
- 2. Se despliega una lista de los parámetros visibles.
- 3. El usuario ingresa los nuevos valores de los parámetros que desea modificar.
- 4. El usuario selecciona Guardar en el Submenú de Aplicación.
- 5. Se validan los parámetros ingresados, que no estén vacíos, que sean numéricos si corresponde y que su valor no coincida con alguna restricción de la base de datos, como por ejemplo, el nombre de la categoría global no puede encontrarse en la tabla Categoría.
- 6. Se actualiza cada uno de los parámetros en la base de datos.
- 7. Se muestran los nuevos valores almacenados.
- 8. Se informa al usuario que los cambios efectuados, sobre los parámetros, fueron grabados exitosamente.

Diseño de Pantalla:

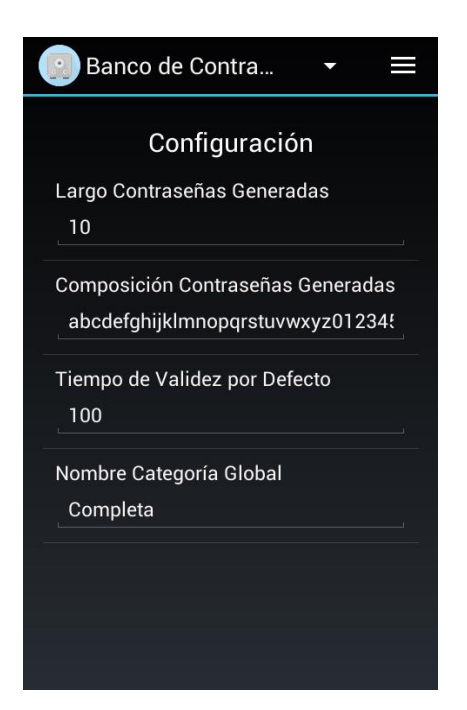

Figura 3-13. Diseño de la pantalla Configuración.

## 3.3.2.5. FragCuentas.java en Anexos: 113

## Nombre Lógico:

Lista de Cuentas.

## Objetivo:

Fragmento que contiene una lista de todas las categorías, ordenadas por su campo POSICION, en la que cada categoría puede desplegar una lista de todas sus cuentas asociadas, ordenadas por el campo POSICION, de la tabla CATEGORIA\_CUENTA. Se puede seleccionar una cuenta para ver su detalle, para modificarla o eliminarla.

## Diagrama de Bloques:

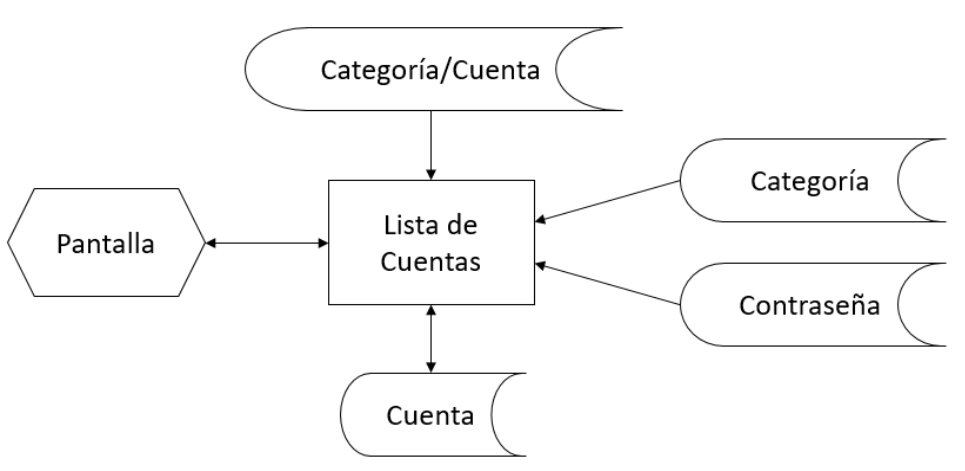

Figura 3-14. Diagrama de bloques – Lista de Cuentas.

Reglas del Proceso:

- 1. Se presenta la pantalla de la figura 3-15.
- 2. Se despliega una lista de las categorías, cada una con su propia lista de cuentas asociadas, y se calcula la necesidad de actualizar la contraseña de cada cuenta, para mostrar el icono que corresponde junto al nombre de la cuenta.
- 3. El usuario selecciona una categoría de interés.
- 4. Se presenta la lista de cuentas asociadas a la categoría seleccionada.
- 5. El usuario selecciona la cuenta de interés, además puede elegir modificar una cuenta o eliminarla.
- 6. Se prepara la pantalla de Detalle de Cuenta, para la cuenta seleccionada.
- 7. Se carga la pantalla de Detalle de Cuenta.

#### Diseño de Pantalla:

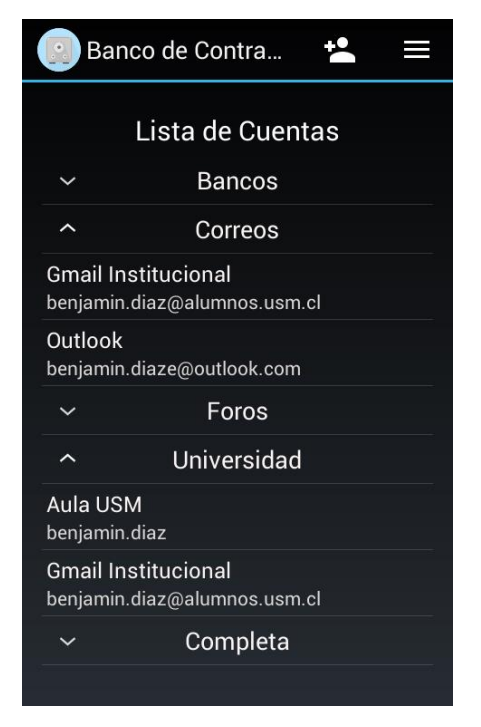

Figura 3-15. Diseño de la pantalla Lista de Cuentas.

#### 3.3.2.6. FragDetalleCategoria.java Página en Anexos: 118

#### Nombre Lógico:

Detalle de Categoría.

#### Objetivo:

Fragmento que contiene los datos asociados a una categoría, como el nombre, y una lista de sus cuentas asociadas, ordenadas por el campo POSICION, de la tabla CATEGORIA\_CUENTA.

Diagrama de Bloques:

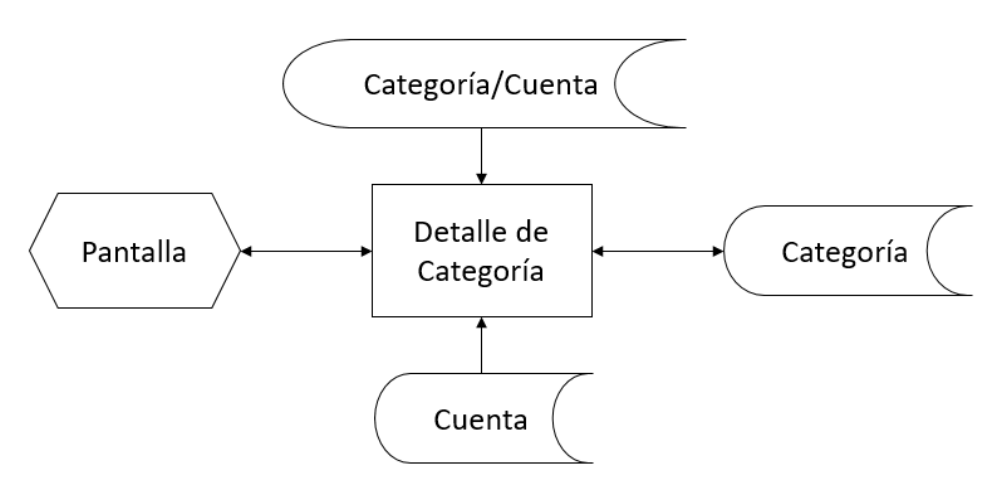

Figura 3-16. Diagrama de bloques – Detalle de Categoría.

## Reglas del Proceso:

- 1. Se presenta la pantalla de la figura 3-17.
- 2. Se despliega la información de la categoría seleccionada, y un listado de las cuentas asociadas a dicha categoría.
- 3. Se permite editar o eliminar la categoría, con el Submenú de Aplicación, y cambiar la posición de las cuentas asociadas a la categoría. Al eliminar una categoría, se emite un mensaje explicando que las cuentas asociadas no se eliminarán, y podrán ser encontradas en la categoría por omisión.

Diseño de Pantalla:

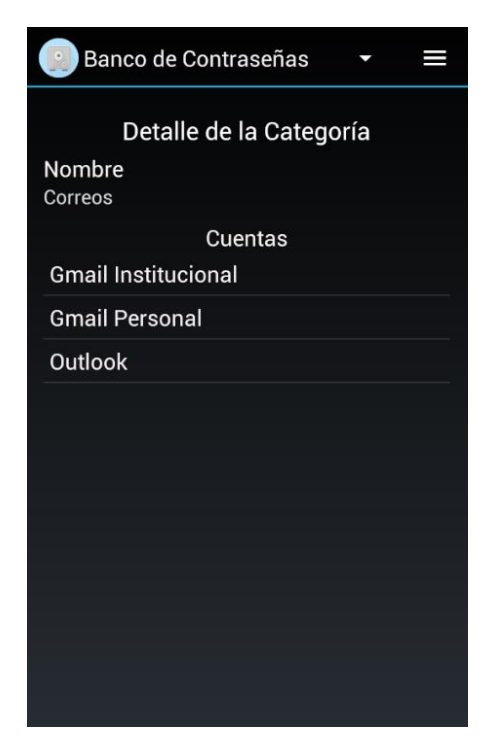

Figura 3-17. Diseño de la pantalla Detalle de Categoría.

#### Nombre Lógico:

Respaldar Datos.

#### Objetivo:

Fragmento que permite respaldar la base de datos en la cuenta de Google Drive seleccionada por el usuario.

## Diagrama de Bloques:

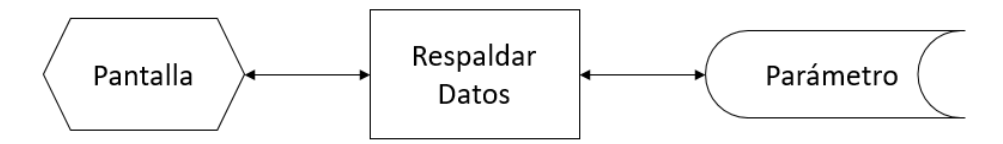

Figura 3-18. Diagrama de bloques – Respaldar Datos.

## Reglas del Proceso:

- 1. Se presenta la pantalla de la figura 3-19.
- 2. Se despliega la cuenta Google del usuario, si está almacenada en la tabla Parámetro.
- 3. El usuario selecciona la cuenta Google en la que quiere respaldar sus datos.
- 4. El usuario selecciona Respaldar en el Submenú de Aplicación.
- 5. Se valida que la cuenta seleccionada no esté vacía.
- 6. Se deshabilita la rotación de pantalla.
- 7. Se actualiza la cuenta Google en la base de datos, tabla Parámetro.
- 8. Se conecta la aplicación con la API de Google Drive.
- 9. Se obtiene la lista de respaldos almacenados en el directorio de aplicación de Google Drive.
- 10. Se crea un nuevo contenido en el directorio de aplicación de Google Drive.
- 11. Se llena dicho contenido con los datos del archivo local correspondiente a la base de datos, y se le configura sus metadatos.
- 12. Se crea un archivo nuevo en el directorio de aplicación de Google Drive, con el nuevo contenido generado.
- 13. Se eliminan los respaldos anteriores del directorio de aplicación de Google Drive.
- 14. Se informa al usuario que su respaldo fue creado exitosamente.
Diseño de Pantalla:

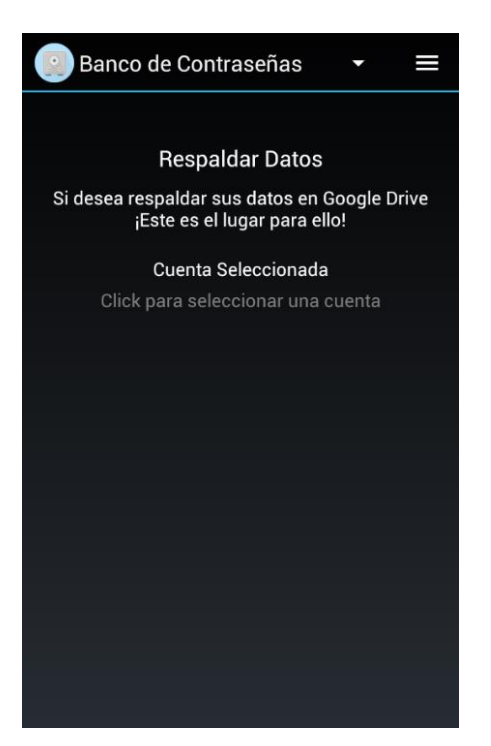

Figura 3-19. Diseño de la pantalla Respaldar Datos.

3.3.2.8. FragInicioSesion.java en Anexos: 132

### Nombre Lógico:

Inicio de Sesión.

### Objetivo:

Fragmento que solicita la llave maestra al usuario, para su posterior ingreso a los demás fragmentos.

### Diagrama de Bloques:

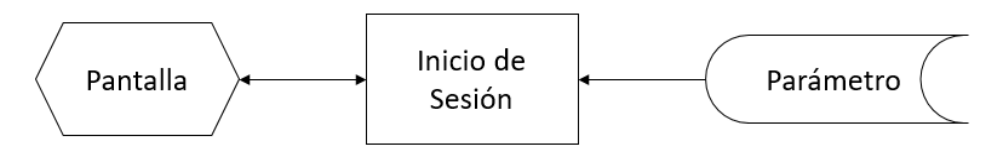

Figura 3-20. Diagrama de bloques – Inicio de Sesión.

### Reglas del Proceso:

- 1. Se presenta la pantalla de la figura 3-21.
- 2. Se crea la base de datos del diccionario de palabras si no existe.
- 3. Se desfragmenta la base de datos si se han creado mil contraseñas nuevas desde la última desfragmentación.
- 4. El usuario ingresa su llave maestra, y selecciona Ingresar.
- 5. Se valida que la llave maestra no esté vacía.
- 6. Se obtiene la sal y resultado hash de la base de datos, tabla Parámetro.
- 7. Se obtiene el resultado hash de la llave maestra ingresada con la sal obtenida de la base de datos.
- 8. Se valida que el resultado hash almacenado en la tabla Parámetro sea igual al resultado hash obtenido con la llave maestra ingresada.
- 9. Se obtiene la sal de encriptación de la base de datos, y se genera la clave de encriptación utilizada para trabajar con las contraseñas.
- 10. Se inicia sesión, lo cual carga la pantalla de Lista de Cuentas.

#### Diseño de Pantalla:

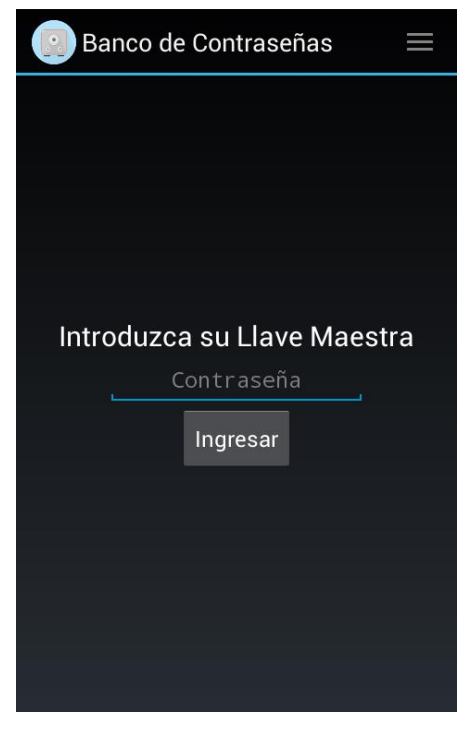

Figura 3-21. Diseño de la pantalla Inicio de Sesión.

#### **CONCLUSIONES Y RECOMENDACIONES**

El objetivo de todo sistema informático consiste en mejorar la eficiencia de un proceso que se lleva a cabo, ya sea, por ejemplo, mejorando la rapidez del proceso, eliminando fuentes de errores, o limitando accesos a personas no autorizadas. Por lo que, mientras existan procesos que se puedan mejorar, existirán posibles sistemas informáticos que den soluciones a dichas falencias.

Para poder construir un sistema informático íntegro, es necesario llevar a cabo cada una de las etapas que pertenecen al ciclo de vida de éste, desde el análisis y diseño, hasta la implementación y mantenimiento.

Durante el último año de la carrera, uno se ve en la situación de pasar por parte de dicho ciclo de vida para el desarrollo de su trabajo de título, desde el análisis y diseño, hasta la construcción y pruebas, pero ninguna de estas etapas es nueva para uno, pues durante el transcurso de la carrera, uno va aprendiendo y poniendo en práctica cada una de las etapas mencionadas, gracias a los diversos lenguajes de programación enseñados y las diversas actividades que uno debe ir completando. Por lo que es altamente recomendable el utilizar el trabajo de título como una nueva actividad para aprender cosas nuevas, mientras se practica lo ya aprendido.

Dicho lo anterior, y sin menospreciar la utilización de tecnologías ya vistas durante el transcurso del periodo estudiantil, es una muy buena idea el utilizar esta oportunidad para aprender de tecnologías nuevas, talvez incluso si esto signifique el desarrollo de un sistema informático más pequeño de lo normal, con tal de enfocarse primeramente en el aprendizaje que dichas tecnologías conllevan. Por lo cual un sistema informático pequeño, como el Banco de Contraseñas, es perfecto para cumplir dicho objetivo, en paralelo a que resuelve una serie de problemáticas que afectan a la sociedad actual.

Gracias al desarrollo del sistema Banco de Contraseñas, se aprendió a trabajar con otras tecnologías, como la IDE de Android Studio, a integrar dichas tecnologías con desarrollos construidos por terceros, como la API de Google Drive, y a poner en práctica una serie de metodologías criptográficas que mantengan segura la información sensible de los clientes, todos aspectos que no se abordaron profundamente durante los años de estudio en la universidad, debido, en gran parte, a que se dio prioridad a otros temas igual de importantes, pero gracias a esto, uno puede llegar a obtener su título universitario, cumpliendo con los requisitos solicitados por la universidad, en conjunto a los requisitos extracurriculares que un proyecto como éste traen consigo.

### **BIBLIOGRAFÍA**

- Trabajo de Título "Gestión de Venta y Control de Stock Ferretería Zamora", por Esteban Godoy y Bastián Zamora, año 2014, UTFSM, Sede Viña del Mar.
- "Best Password Manager For Android", por Andrew Martonik Android Central, 25 Septiembre 2017.

**https://www.androidcentral.com/best-password-managers-android**

- Paneles de Control, Versiones de la plataforma, por Android Developers, 05/06/2017. **https://developer.android.com/about/dashboards/index.html?hl=es-419**
- "Worldwide Smartphone Sales to End Users by Operating System in 4Q16", por Gartner, Febrero 2017. **https://www.gartner.com/newsroom/id/3609817**
- Guías de Android, por Android Developers. **https://developer.android.com/guide/index.html?hl=es-419**
- Guías de Google Drive Android API, por Google, 12 Marzo 2018. **https://developers.google.com/drive/android/intro**
- "Google Drive en Android" por sgoliver, 27/09/2016. **http://www.sgoliver.net/blog/google-drive-en-android-1/**
- "Generate Secure Password Hash: MD5, SHA, PBKDF2, BCrypt Examples", por Lokesh Gupta, 22 Julio 2013, HowToDoInJava. **https://howtodoinjava.com/security/how-to-generate-secure-password-hash-md5 sha-pbkdf2-bcrypt-examples/**

#### **ANEXOS**

#### ActividadPrincipal.java 1/11

```
\overline{1}package cl.theroot.passbank;
 \overline{2}\overline{3}import android.app.Activity;
 \overline{4}import android.app.AlertDialog;
 \blacksquareimport android.app.Fragment;
      import android.app.FragmentManager;
 6
      import android.app.FragmentTransaction;
 \overline{7}\mathbf{R}import android.content.Context;
      import android.content.DialogInterface;
 9
10\,import android.content.Intent;
11import android.os.Bundle;
12^{1}import android.util.Log;
13import android.view.Menu;
14
      import android.view.MenuInflater;
15import android.view.MenuItem;
16import android.view.View;
17import android.view.inputmethod.InputMethodManager;
1819import java.util.ArrayList;
20
      import java.util.Calendar;
21import java.util.List;
22
23
      import cl.theroot.passbank.dominio.Categoria;
24
      import cl.theroot.passbank.dominio.Cuenta;
2.5import cl.theroot.passbank.dominio.Parametro;
26
      import cl.theroot.passbank.fragmento.FragAcercaDe;
27
      import cl.theroot.passbank.fragmento.FragAgregarEditarCategoria;
28import cl.theroot.passbank.fragmento.FragAgregarEditarCuenta;
29import cl.theroot.passbank.fragmento.FragCambioLlaveMaestra;
30
      import cl.theroot.passbank.fragmento.FragCategorias;
31
      import cl.theroot.passbank.fragmento.FragConfiguracion;
32
      import cl.theroot.passbank.fragmento.FragCrearLlaveMaestra;
33
      import cl.theroot.passbank.fragmento.FragCuentas;
34
      import cl.theroot.passbank.fragmento.FragDetalleCategoria;
35
      import cl.theroot.passbank.fragmento.FragDetalleCuenta;
36
      import cl.theroot.passbank.fragmento.FragExportar;
37
      import cl.theroot.passbank.fragmento.FragHistorialCuenta;
38
      import cl.theroot.passbank.fragmento.FragInicioSesion;
39
      import cl.theroot.passbank.datos.ParametroDAO;
      import cl.theroot.passbank.datos.nombres.ColCategoria;
4041
      import cl.theroot.passbank.datos.nombres.ColCuenta;
42import cl.theroot.passbank.datos.nombres.NombreParametro;
43
44□ public class ActividadPrincipal extends Activity {
          private static final String TAG = "BdC-ActividadPrincipal";
45
46
          private FragmentManager administradorFragmentos =
          getFragmentManager();
47
          private Fragment fragmentoActual;
48
          private final String estadoLogin = "Sesión Iniciada";
49
50
          private final String onStopTime = "Tiempo Stop";
          private final String historial Fragmentos = "Historial Fragmentos";
51
          private final String historialBundles = "Historial Argumentos";
52
          private final String ultimoFragmento = "Último Fragmento";
53
54private final String ultimoBundle = "Último Bundle";
```
#### ActividadPrincipal.java 2/11

```
55
 56
           private boolean sesionIniciada:
 57
           private Long onStop;
 58
 59private final int waitTime = 30 * 1000:
 60
 61
           private final List<Class> listaFragmentos = new ArrayList();
 62
           private final List<Bundle> listaBundles = new ArrayList();
 63
 64
           public static String llaveEncrip = null;
 65
           private Menu menu;
 66
 67
           @Override
 68
     Ė
           protected void onCreate (Bundle savedInstanceState) {
 69
               super.onCreate(savedInstanceState);
 70
               Log.i(TAG, "onCreate():");
 71\,72
               setContentView(R.layout.actividad principal);
 73
 74if (savedInstanceState != null) {
     ₿
 75
                   sesionIniciada = savedInstanceState.getBoolean(
                    estadoLogin);
 76
                   onStop = savedInstanceState.getLong(onStopTime);
 77
                   stringsToListaFragmentos(savedInstanceState.
                   getStringArrayList(historialFragmentos));
                   stringsToListaBundles(savedInstanceState.
 78
                   qetStringArrayList(historialBundles));
 79
                   Class clase = stringToClass(savedInstanceState.getString(
                   ultimoFragmento));
 80
                   Bundle bundle = stringToBundle(savedInstanceState.
                   getString(ultimoBundle));
 81
     ⊟
                   try {
 82
                        Fragment fragmento = (Fragment) clase.getConstructor
                        ().newInstance() ;
 83
                        fragmento.setArguments(bundle);
 84
                        fragmentoActual = fragmento;85
                    } catch (Exception ex) {
                        Log.e(TAG, "Error al tratar de recrear el fragmento
 86
                        actual<sup>n</sup>, ex);
 87
                    \mathbf{r}88
                \} else {
 89
                   userLogOut();
 90
               Log.i(TAG, "---" + estadoLogin + ": " + sesionIniciada);
 91Log.i(TAG, "---" + onStopTime + ": " + onStop);
 92
 93
           -1
 94
 95
           @Override
     畠
 96
           public void onSaveInstanceState(Bundle savedInstanceState) {
 97
               if (onStop == null) {
 98
                    onStop = Calendar.getInstance().getTimeInMillis();
 -99
               \mathbf{r}100
               Log.i(TAG, "onSaveInstanceState: ");
               Log.i(TAG, "---" + estadoLogin + ": " + sesionIniciada);
101
               Log.i(TAG, "---" + onStopTime + ": " + onStop);
102
```
## ActividadPrincipal.java 3/11

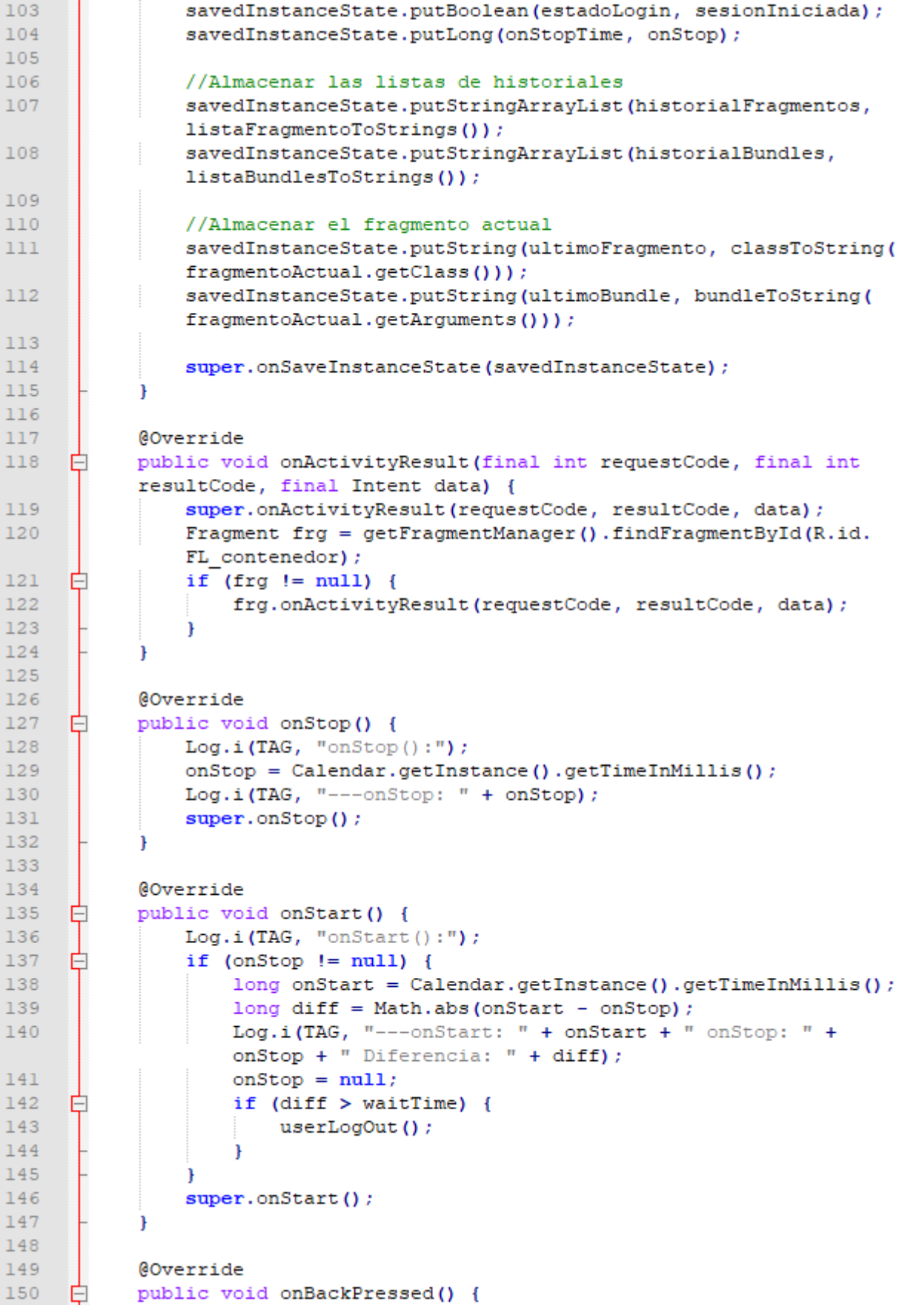

# ActividadPrincipal.java 4/11

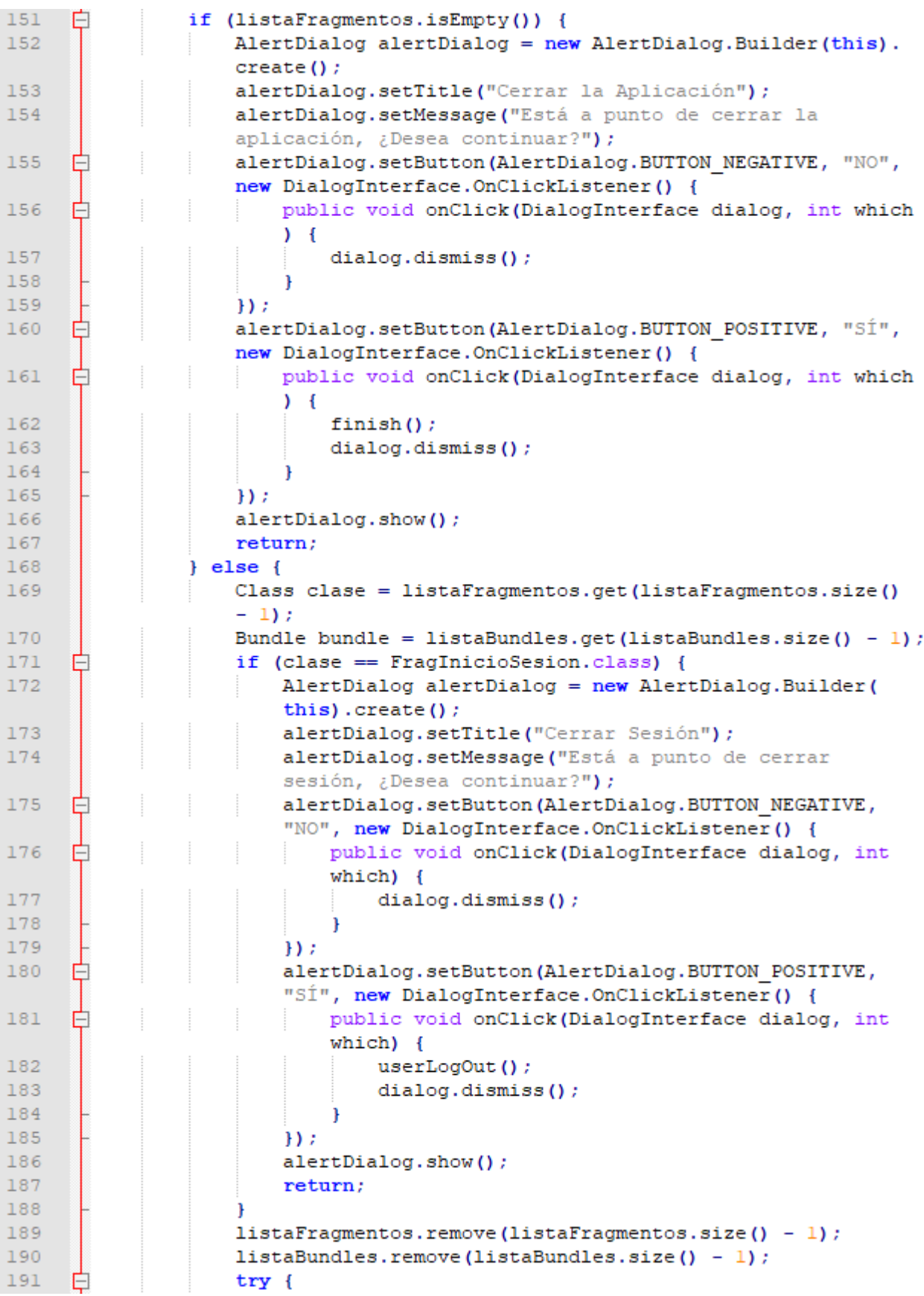

## ActividadPrincipal.java 5/11

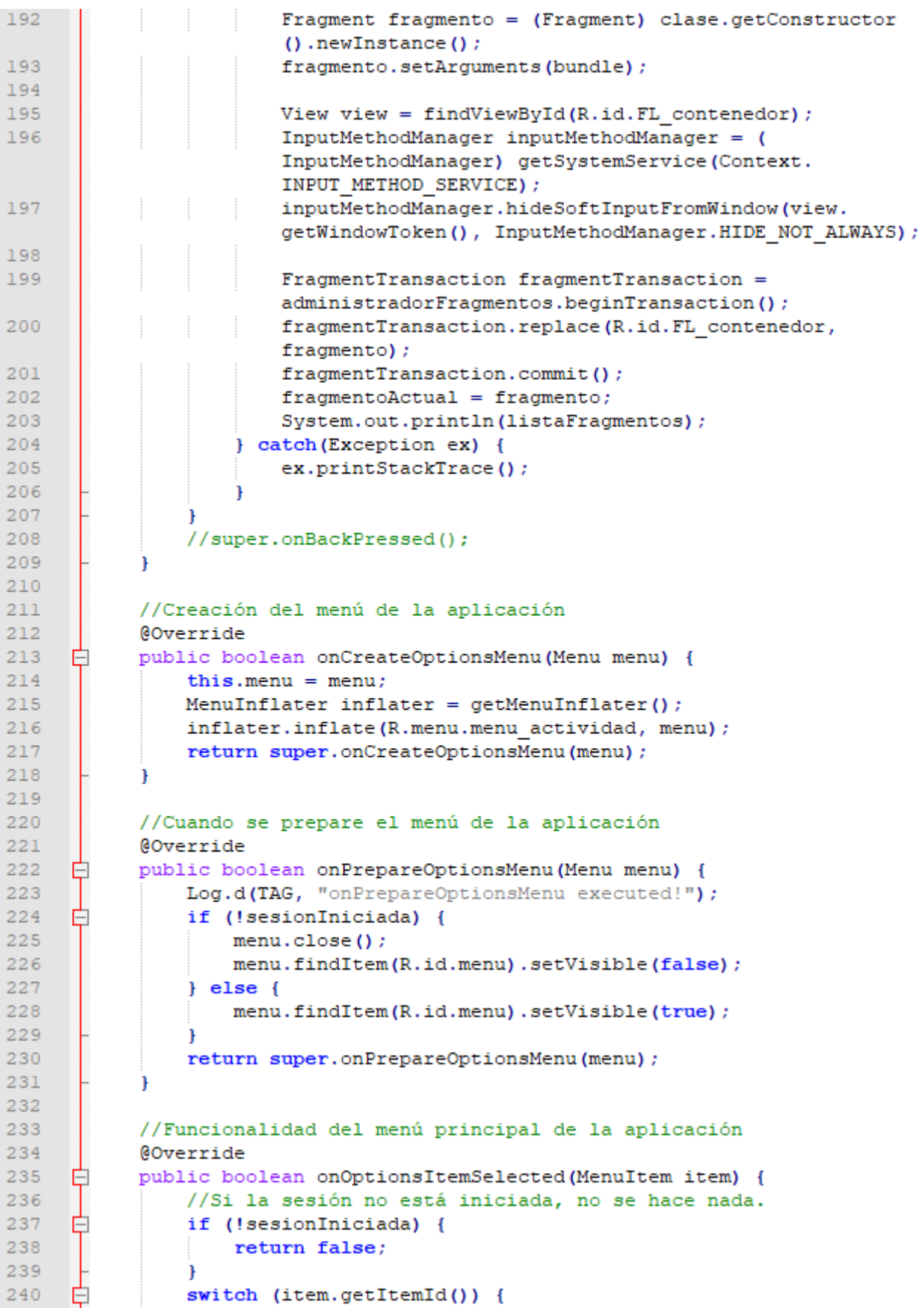

# ActividadPrincipal.java 6/11

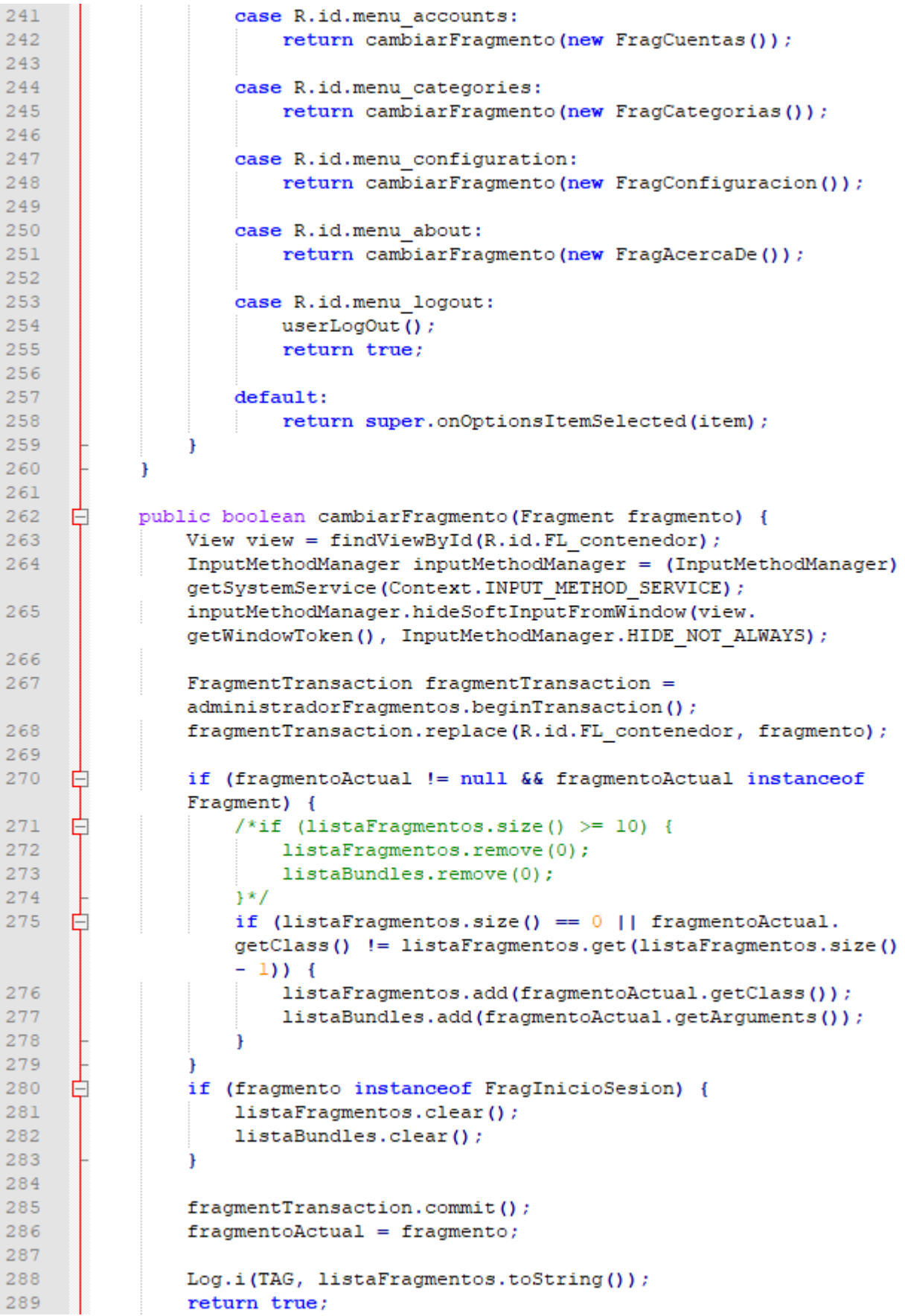

### ActividadPrincipal.java 7/11

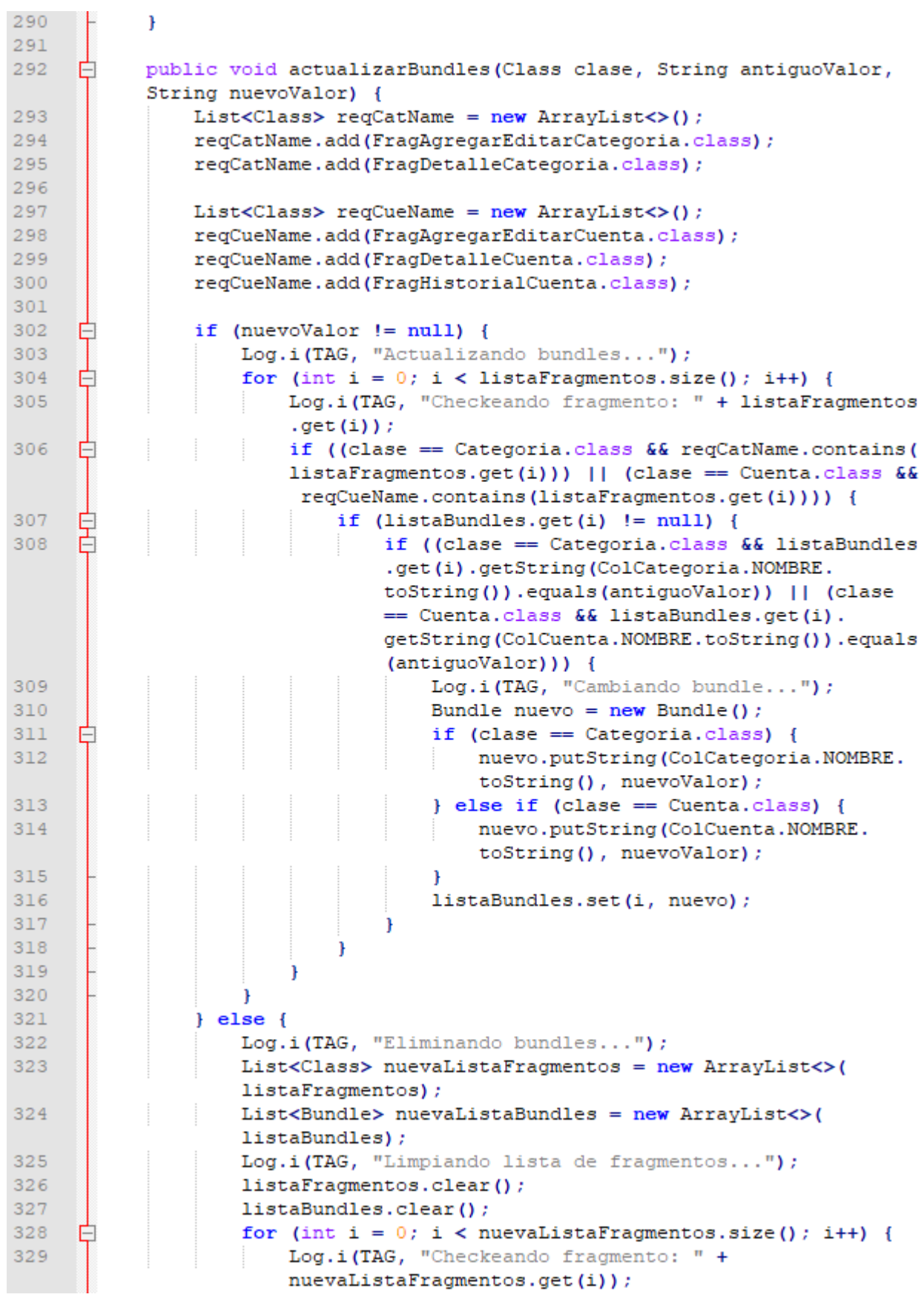

## ActividadPrincipal.java 8/11

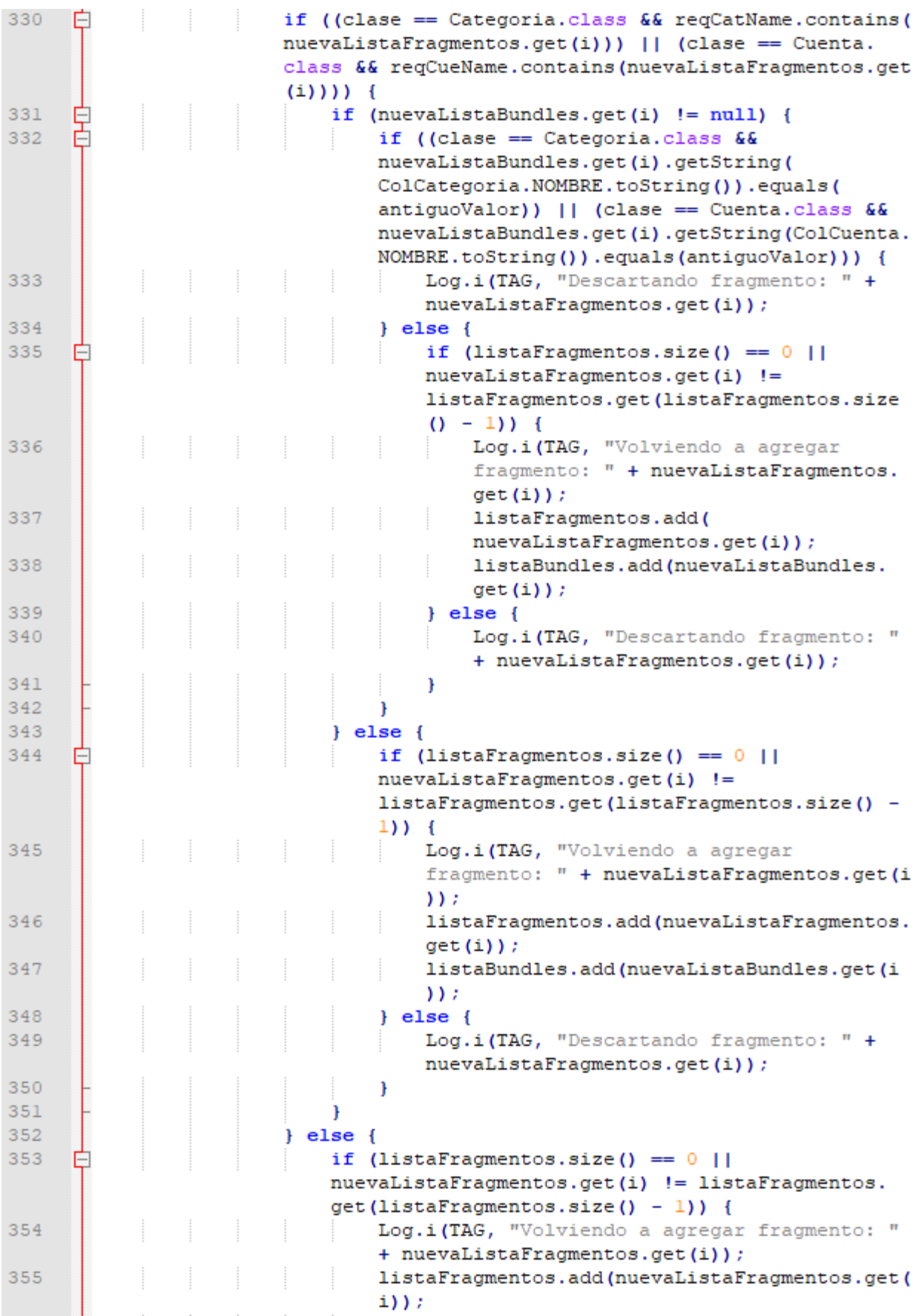

ActividadPrincipal.java 9/11 356 listaBundles.add(nuevaListaBundles.get(i)); 357  $\}$  else { 358 Log.i(TAG, "Descartando fragmento: " + nuevaListaFragmentos.get(i)); 359  $\mathbf{I}$ 360  $\overline{1}$ 361 j. 362 J. 363 364 365 Ė public void userLogIn (String llaveEncrip) { 366 Log.i(TAG, "El usuario ha iniciado sesión"); 367  $sesionInitial = true;$ 368 this.llaveEncrip = llaveEncrip; Log.i(TAG, "Llave Encriptación: " + llaveEncrip); 369 370 cambiarFragmento(new FragCuentas()); 371 //invalidateOptionsMenu(); 372  $\mathbf{1}$ 373 374 ₿ public void userLogOut () { 375 Log.i(TAG, "El usuario ha cerrado sesión"); 376  $sesionInitial = false;$ 377 this.llaveEncrip =  $null;$ 378 Ė if (menu !=  $null$ ) { Log.i(TAG, "Cerrando el menú"); 379 380  $menu.close()$ 381 -1 ParametroDAO parametroDAO = new ParametroDAO ( 382 getApplicationContext()); 383 Parametro parametro = parametroDAO.seleccionarUno( NombreParametro.RESULTADO HASH.toString()); 384 畠 if (parametro  $!=$  null) { 385 if ("".equals(parametro.getValor())) { 386 cambiarFragmento(new FragCrearLlaveMaestra()); 387 return; 388  $\mathcal{F}$ 389 -1 390 391 cambiarFragmento(new FragInicioSesion()); 392  $\mathbf{r}$ 393 394 //Se transforma el historial de fragmentos en una lista de strings 395 private ArrayList<String> listaFragmentoToStrings() { ₿ 396 ArrayList<String> resultado = new ArrayList<>(); 397 Ė for (Class clase : listaFragmentos) { 398 resultado.add(classToString(clase)); 399  $\mathbf{r}$ 400 return resultado; 401 -1 402 403 ₿ private String classToString(Class clase) {

```
return clase.getName();
```
404

405

406

P,

# ActividadPrincipal.java 10/11

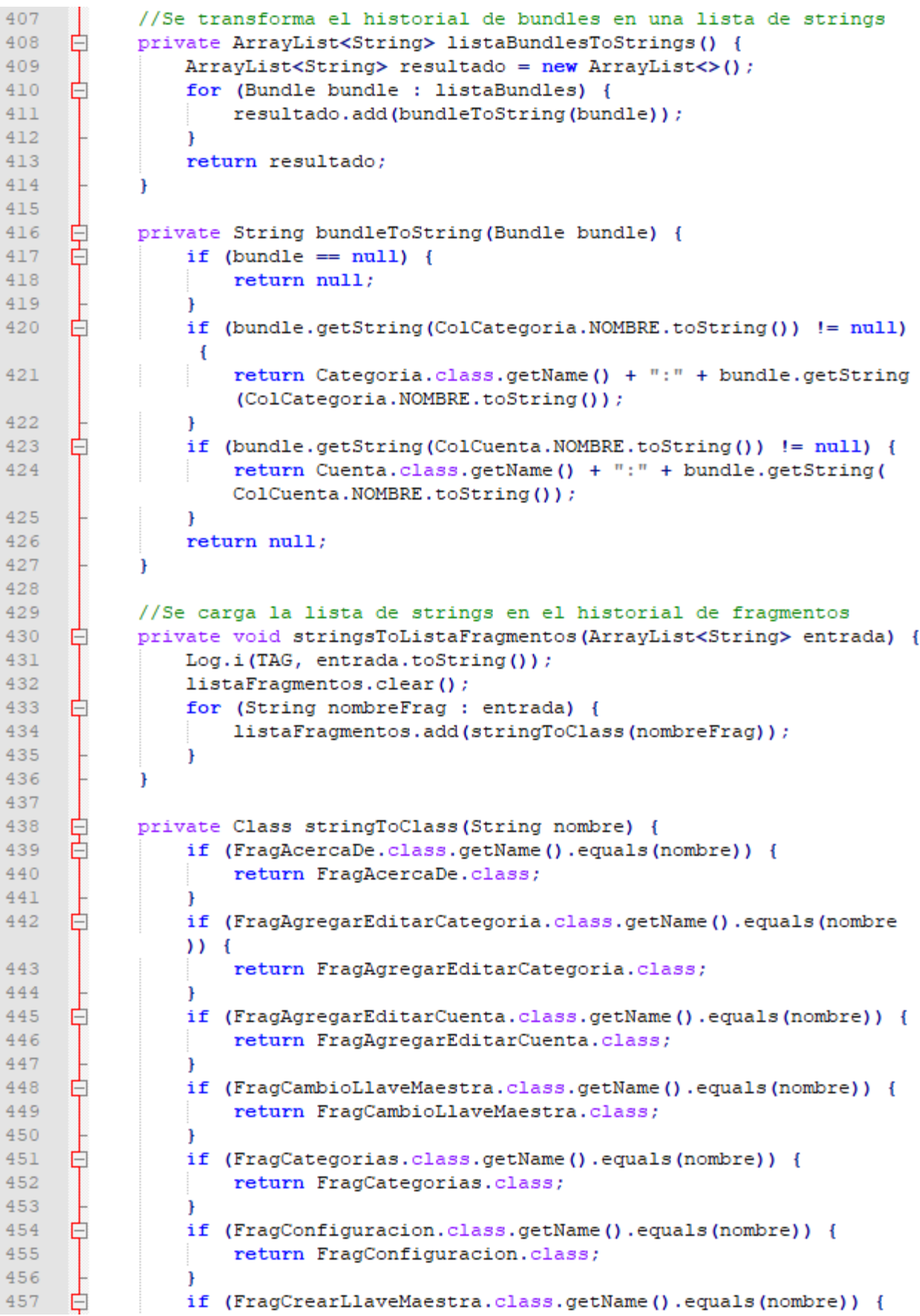

# ActividadPrincipal.java 11/11

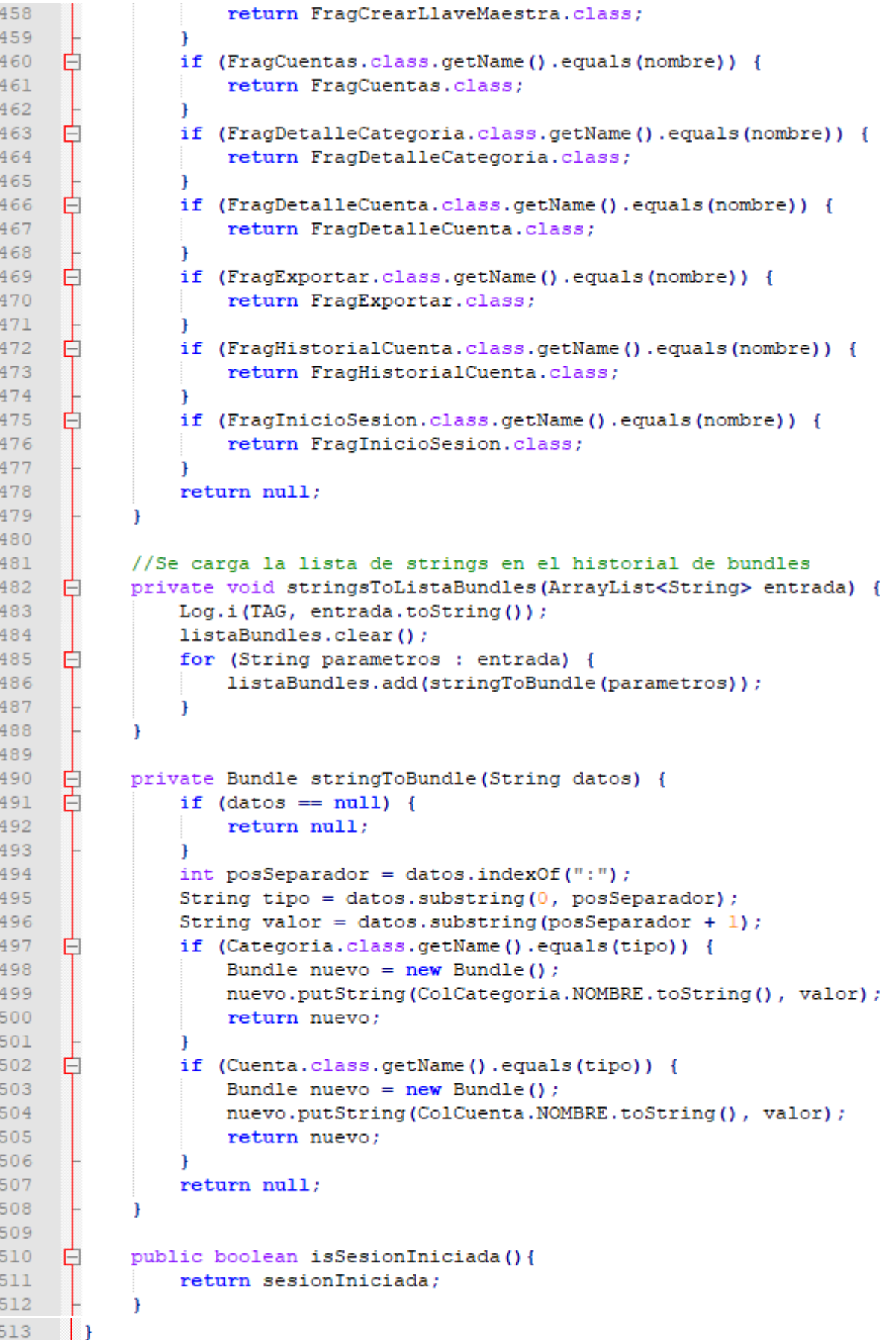

FragAgregarEditarCuenta.java 1/14

```
\mathbf{1}package cl.theroot.passbank.fragmento;
\overline{2}\overline{R}import android.app.AlertDialog;
 \overline{4}import android.app.Fragment;
 \overline{a}import android.content.DialogInterface;
 6
      import android.os.Bundle;
 \overline{7}import android.text.Editable;
 \mathbf{a}import android.text.TextWatcher;
 \alphaimport android.view.ContextMenu;
10<sup>1</sup>import android.view.LayoutInflater;
11import android.view.Menu:
12import android.view.MenuInflater;
13import android.view.MenuItem;
14
      import android.view.MotionEvent;
15
      import android.view.View;
      import android.view.ViewGroup;
16
17import android.widget.EditText;
18import android.widget.ImageView;
19import android.widget.ListAdapter;
20import android.widget.ListView;
21import android.widget.SeekBar;
22import android.widget.TextView;
2324import java.util.ArrayList;
2.5import java.util.Calendar;
26
      import java.text.SimpleDateFormat;
27
      import java.util.List;
28
29import cl.theroot.passbank.ActividadPrincipal;
30
      import cl.theroot.passbank.Cifrador;
31import cl.theroot.passbank.CustomToast;
32
      import cl.theroot.passbank.GeneradorContrasennas;
33
      import cl.theroot.passbank.adaptador.AdapCategoriasCheckBox;
34
      import cl.theroot.passbank.ExcepcionBancoContrasennas;
35
      import cl.theroot.passbank.R;
36
      import cl.theroot.passbank.dominio.Categoria;
37
      import cl.theroot.passbank.dominio.CategoriaCuenta;
38
      import cl.theroot.passbank.dominio.CategoriaSeleccionable;
39
      import cl.theroot.passbank.dominio.Contrasenna;
40import cl.theroot.passbank.dominio.Cuenta;
41import cl.theroot.passbank.dominio.Parametro;
42
      import cl.theroot.passbank.datos.CategoriaCuentaDAO;
43
      import cl.theroot.passbank.datos.CategoriaDAO;
44
      import cl.theroot.passbank.datos.ContrasennaDAO;
      import cl.theroot.passbank.datos.CuentaDAO;
45
46
      import cl.theroot.passbank.datos.ParametroDAO;
47import cl.theroot.passbank.datos.nombres.ColCuenta;
48
      import cl.theroot.passbank.datos.nombres.NombreParametro;
49
50
    Epublic class FragAgregarEditarCuenta extends Fragment implements View
      .OnClickListener{
51
          private AdapCategoriasCheckBox adapter;
52
          private List<CategoriaSeleccionable> categories;
53
54
          private EditText ET name;
```
FragAgregarEditarCuenta.java 2/14

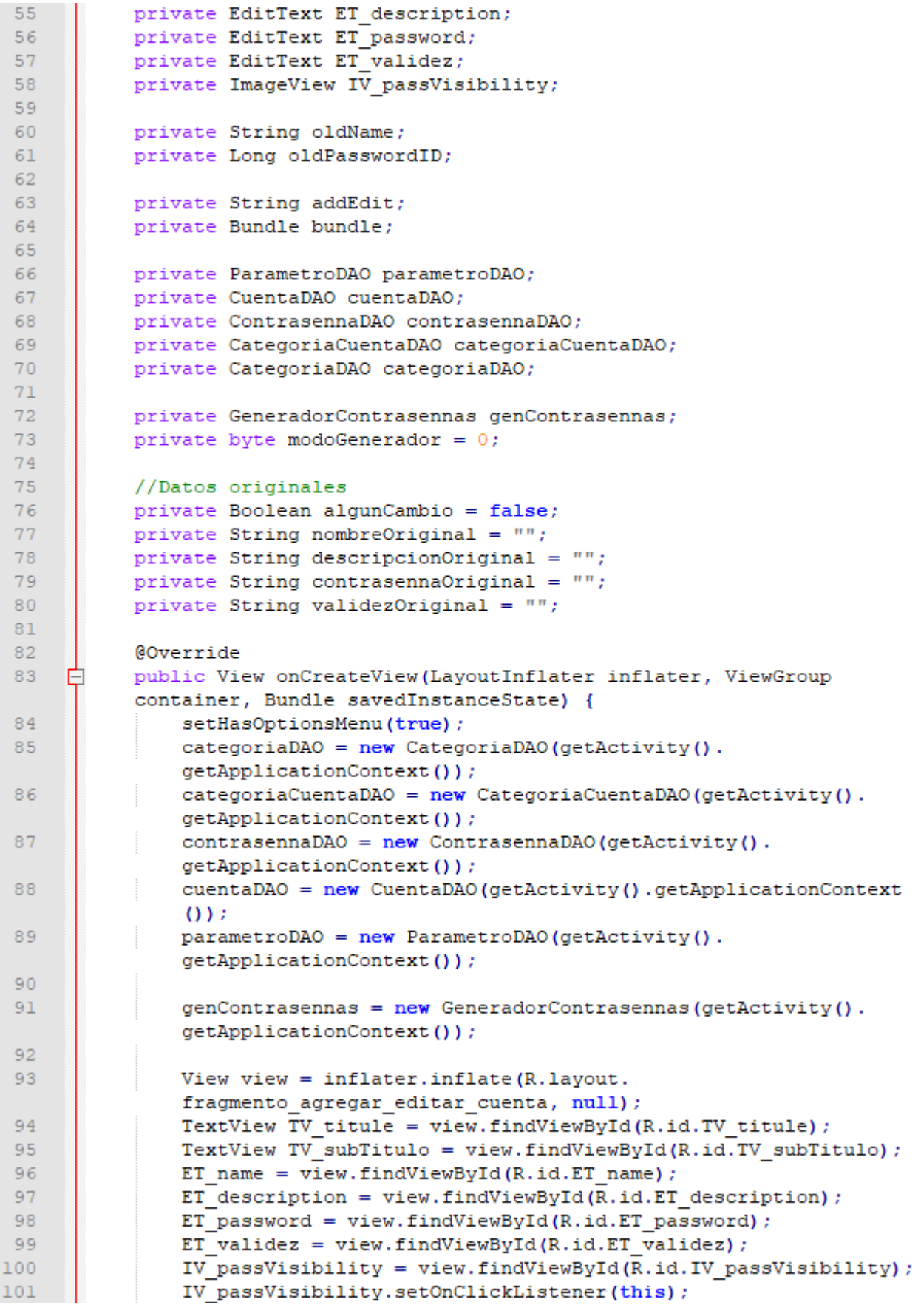

## FragAgregarEditarCuenta.java 3/14

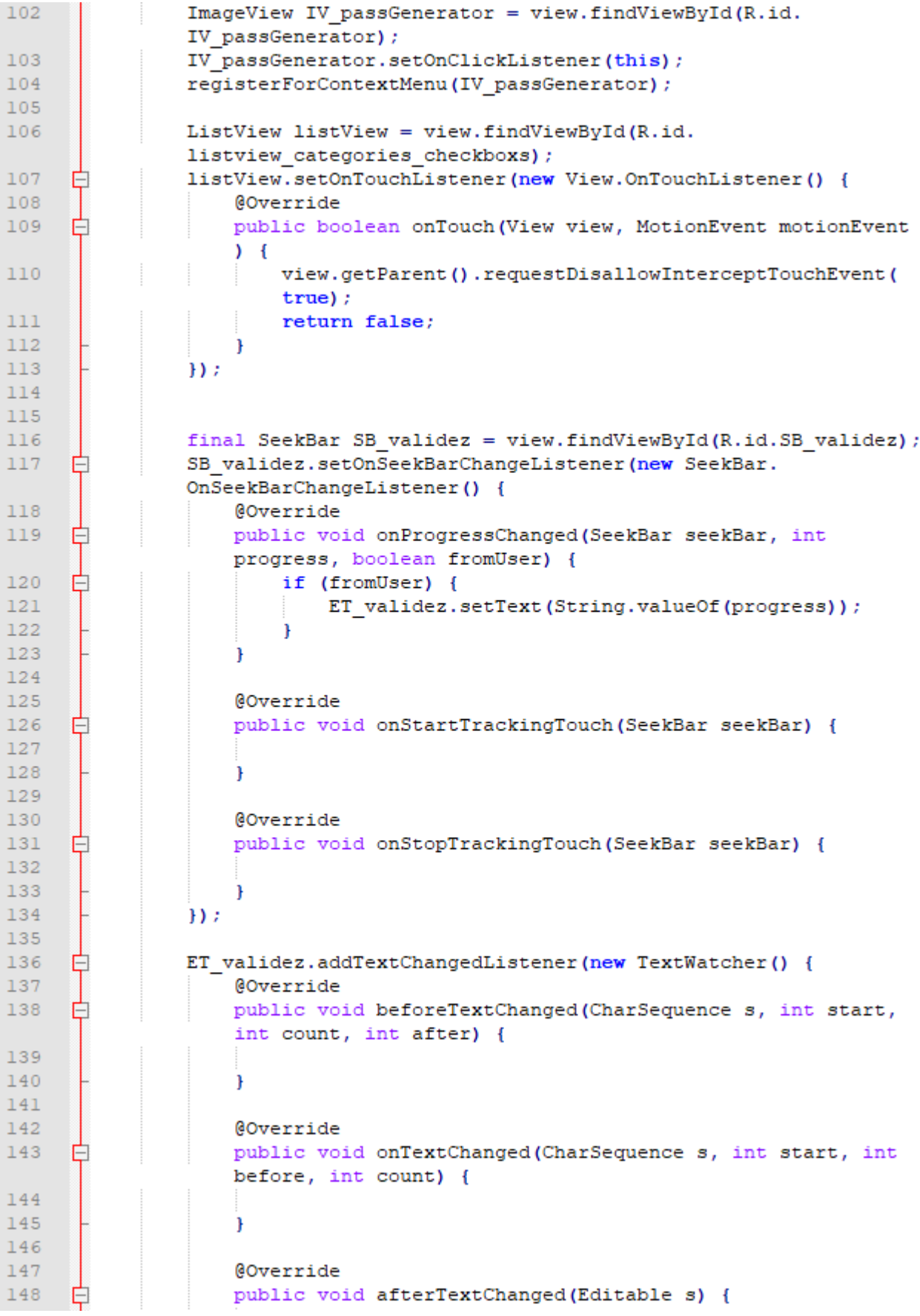

#### FragAgregarEditarCuenta.java 4/14

```
149
      Ė
                          try {
150
                              Integer numero = Integer.parseInt(ET validez.
                              getText() .toString())1.51
                              if (numero > SB validez.getMax()) {
      ₿
152
                                  SB validez.setProgress(SB validez.getMax());
                              \} else {
153
154
                                  if (numero \langle 0 \rangle {
      Ė
155
                                      SB validez.setProgress(0);
156
                                  \left| \right| else {
157
                                      SB validez.setProgress(numero);
158
                                  <sup>1</sup>
159
160
                          } catch (NumberFormatException ex) {
161
                              SB validez.setProgress(0);
162
163
                     <sup>1</sup>
164
                 H165
                bundle = this.getArguments();
166
167
                 oldName = null;168
                 oldPasswordID = null;169
170
                TV titule.setText("Crear Cuenta");
                 addEdit = "ADD";171172
                 Parametro parValDefecto = parametroDAO.seleccionarUno(
                NombreParametro.VALIDEZ DEFECTO.toString());
173
                 if (parValDefecto != null) {
      Ė
174
                    ET validez.setText(parValDefecto.getValor());
175
                 \frac{1}{2} else \frac{1}{2}176
                     ET validez.setText('0') ;
177
                 \mathbf{1}178
179
                 if (bundle != null) {
      Ę
180
                     oldName = bundle.getString(ColCuenta.NOMBRE.toString());
      ₫
181
                     if (oldName != null) {
182
                         Cuenta cuenta = cuentaDAO.seleccionarUna(oldName) ;
      古
183
                         if (cuenta != null) {
184
                             TV titule.setText("Editar Cuenta");
                             addEdit = "EDIT";185
186
                             ET name.setText(cuenta.getNombre());
187
                              ET description.setText(cuenta.getDescripcion());
188
                              ET validez.setText(String.valueOf(cuenta.
                              getValidez()) ;
189
190
                             Contrasenna contrasenna = contrasennaDAO.
                              seleccionarUltimaPorCuenta(cuenta.getNombre());
191
                              if (contrasenna != null) {
      Ė
                                  oldPasswordID = contrastenna.getId();
192
193
                                  ET password.setText(Cifrador.desencriptar(
                                  contrasenna.getValor(), ActividadPrincipal.
                                  llaveEncrip));
194
                               else {
                              Ŧ
195
                                  oldPasswordID = null;196
                              -X
197
                          \} else {
```
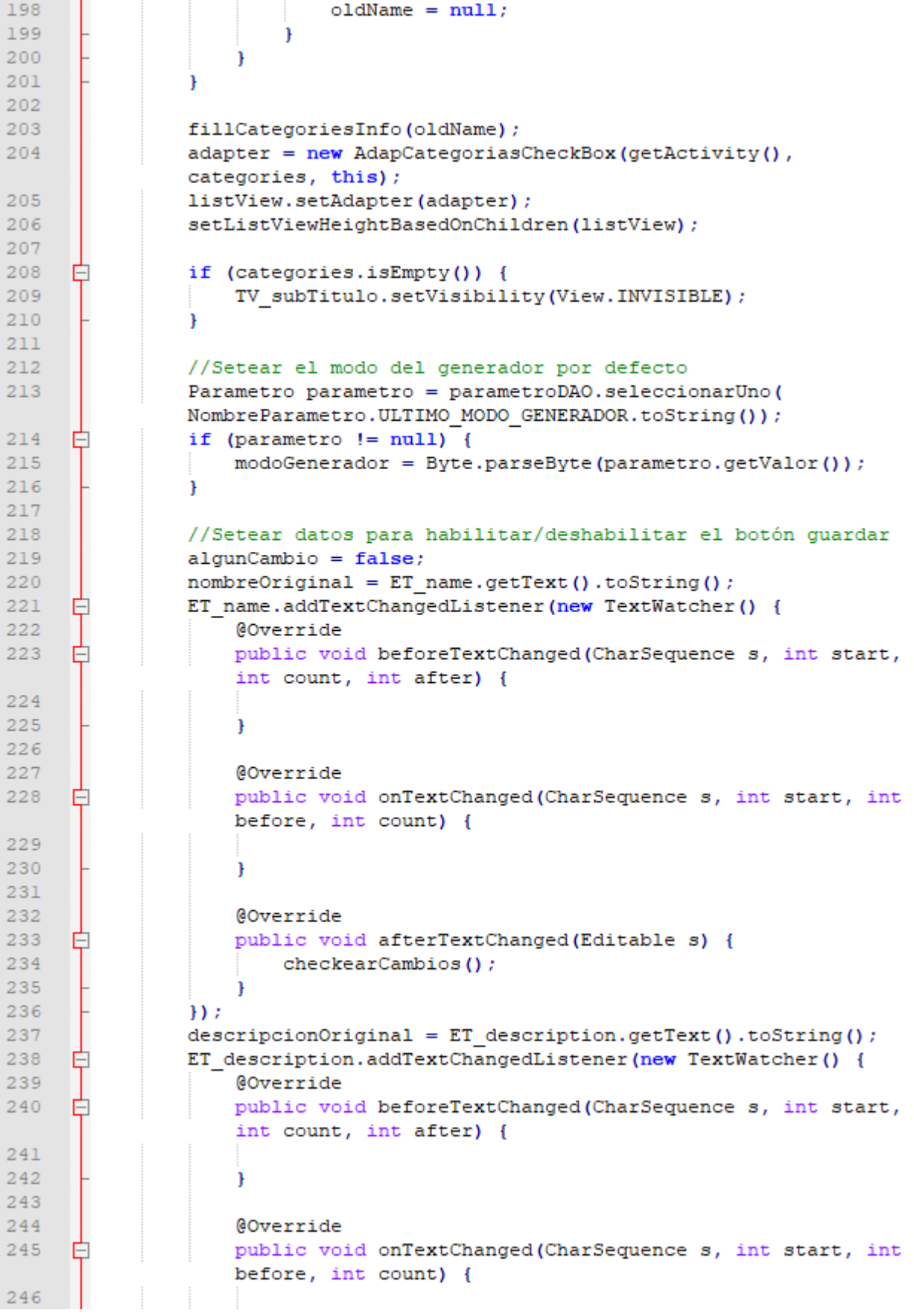

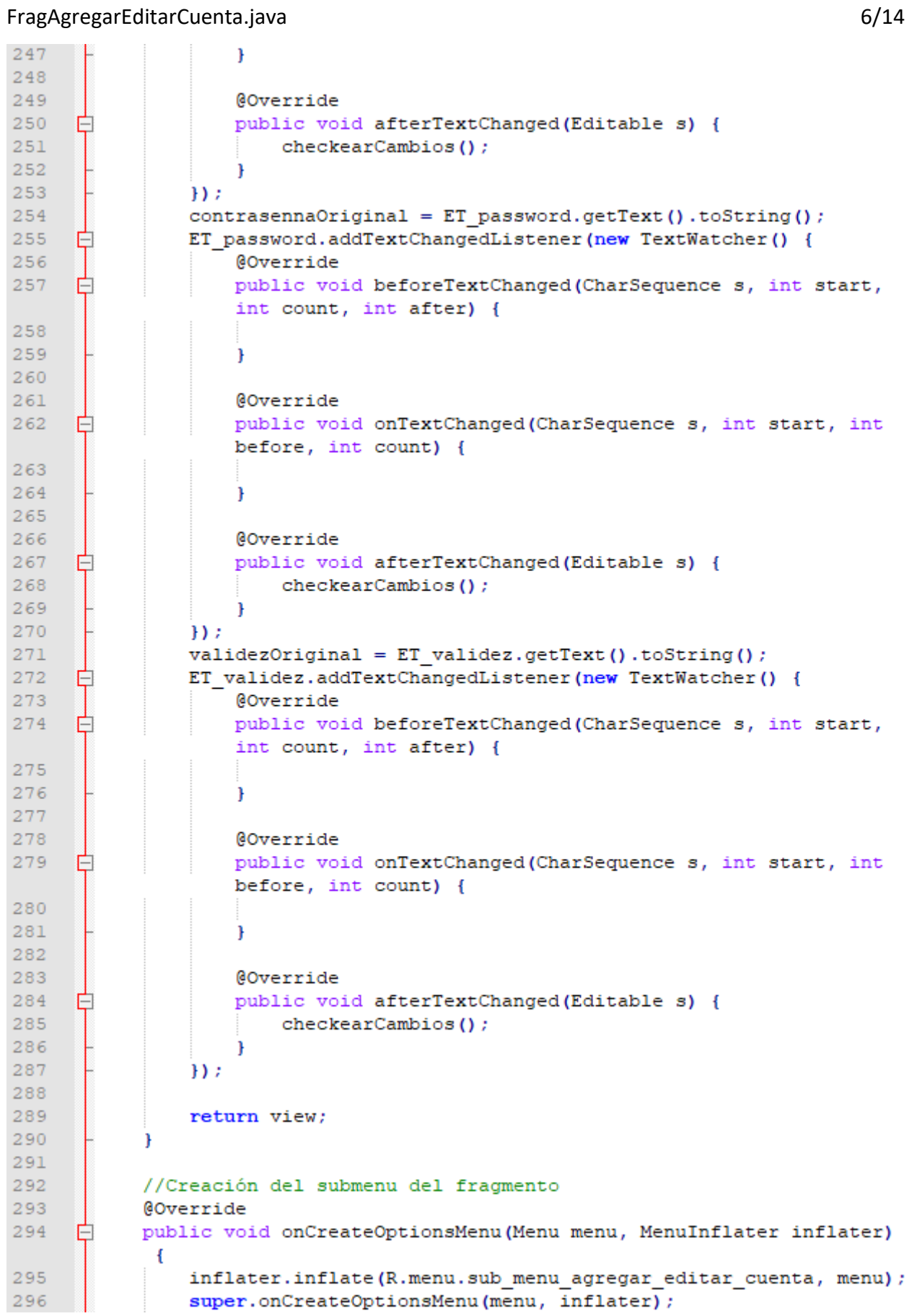

## FragAgregarEditarCuenta.java 7/14

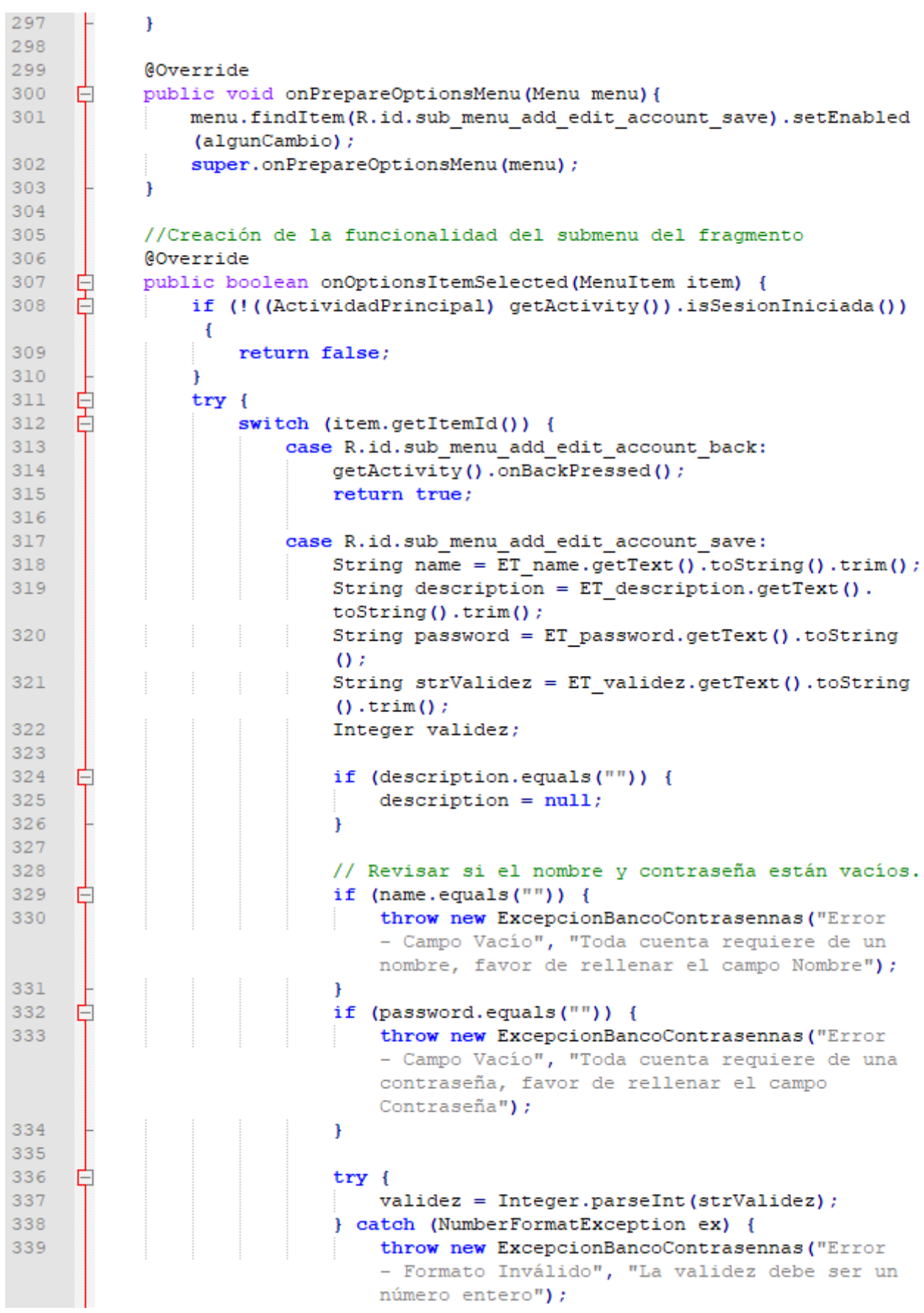

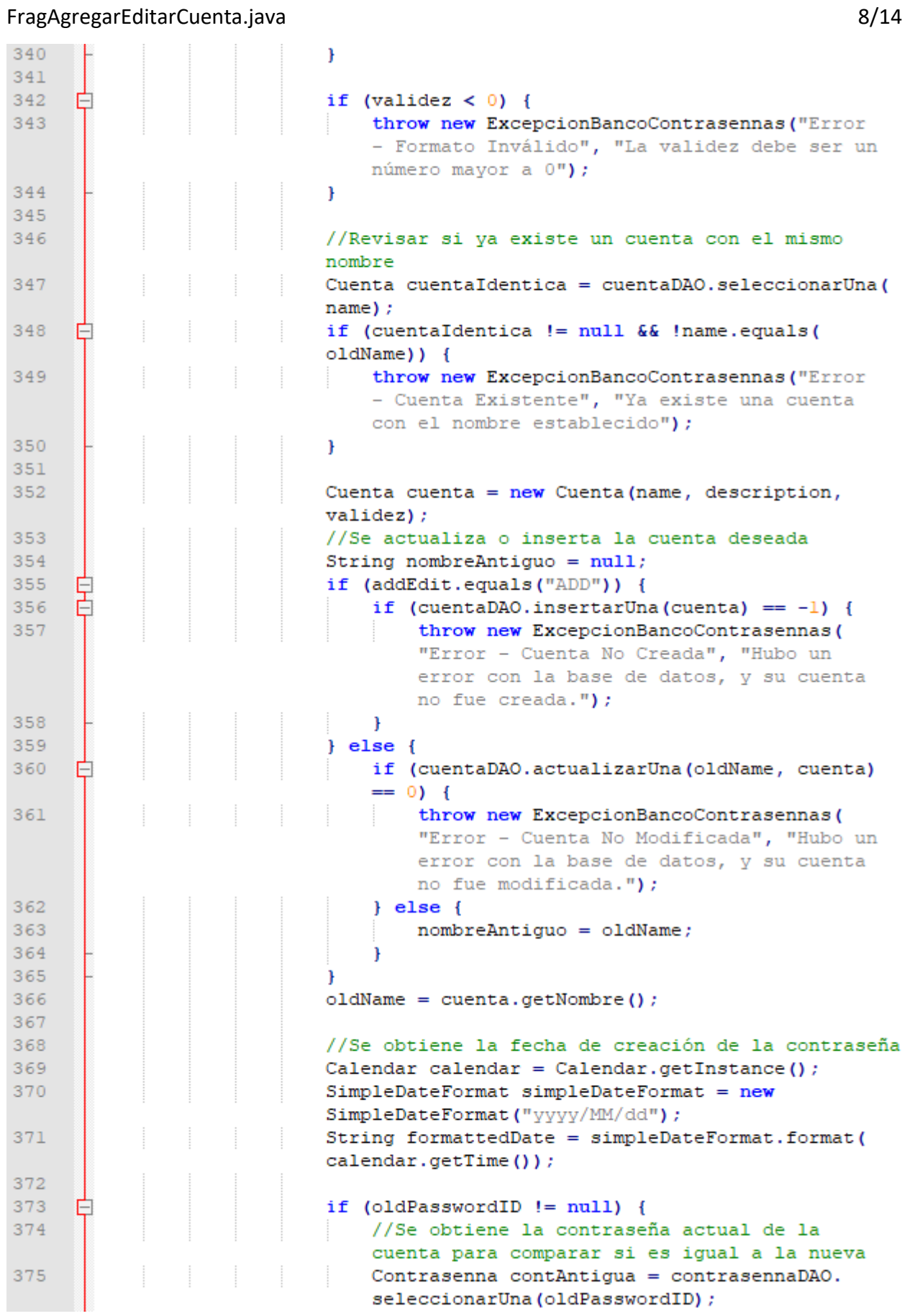

## FragAgregarEditarCuenta.java 9/14

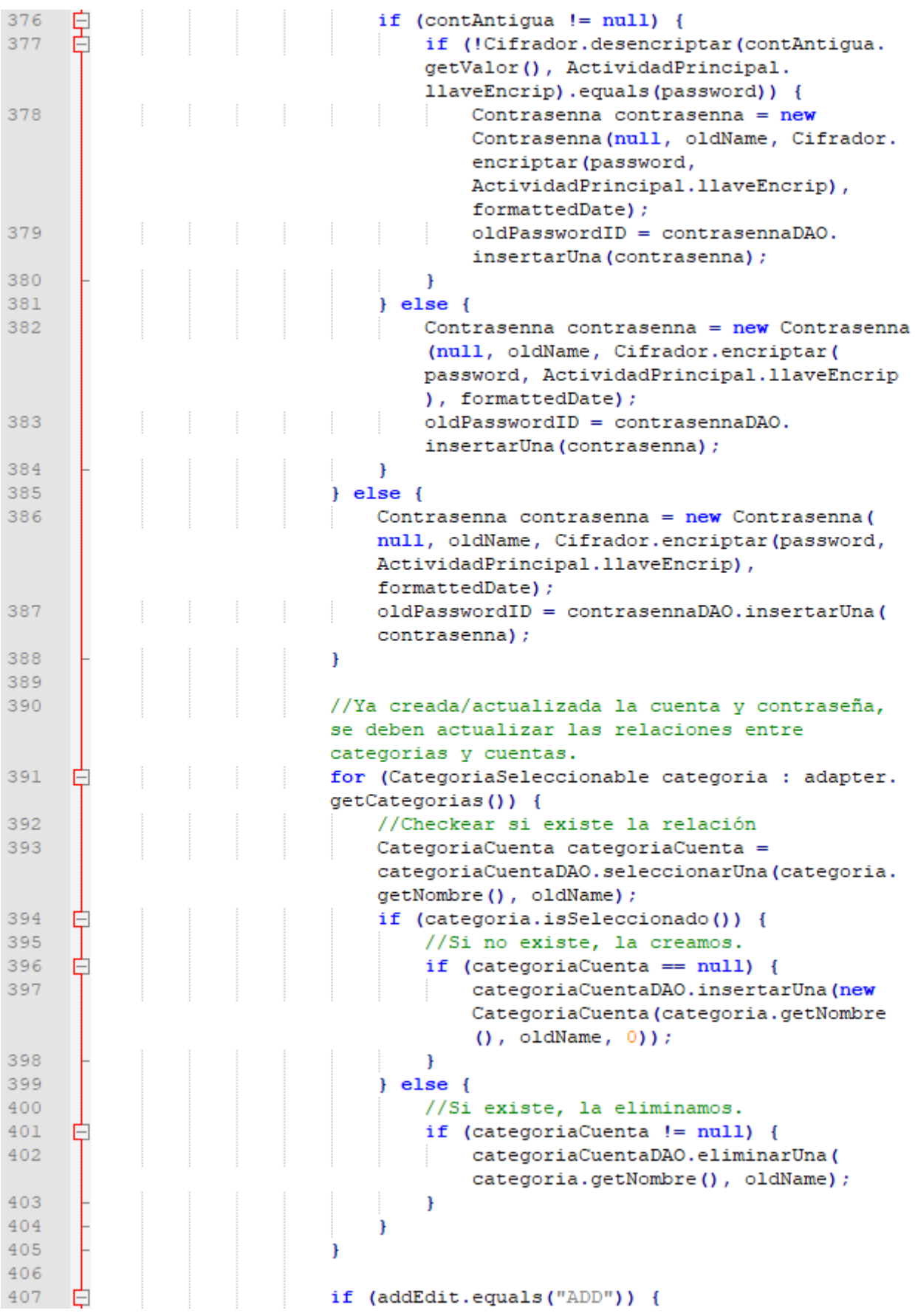

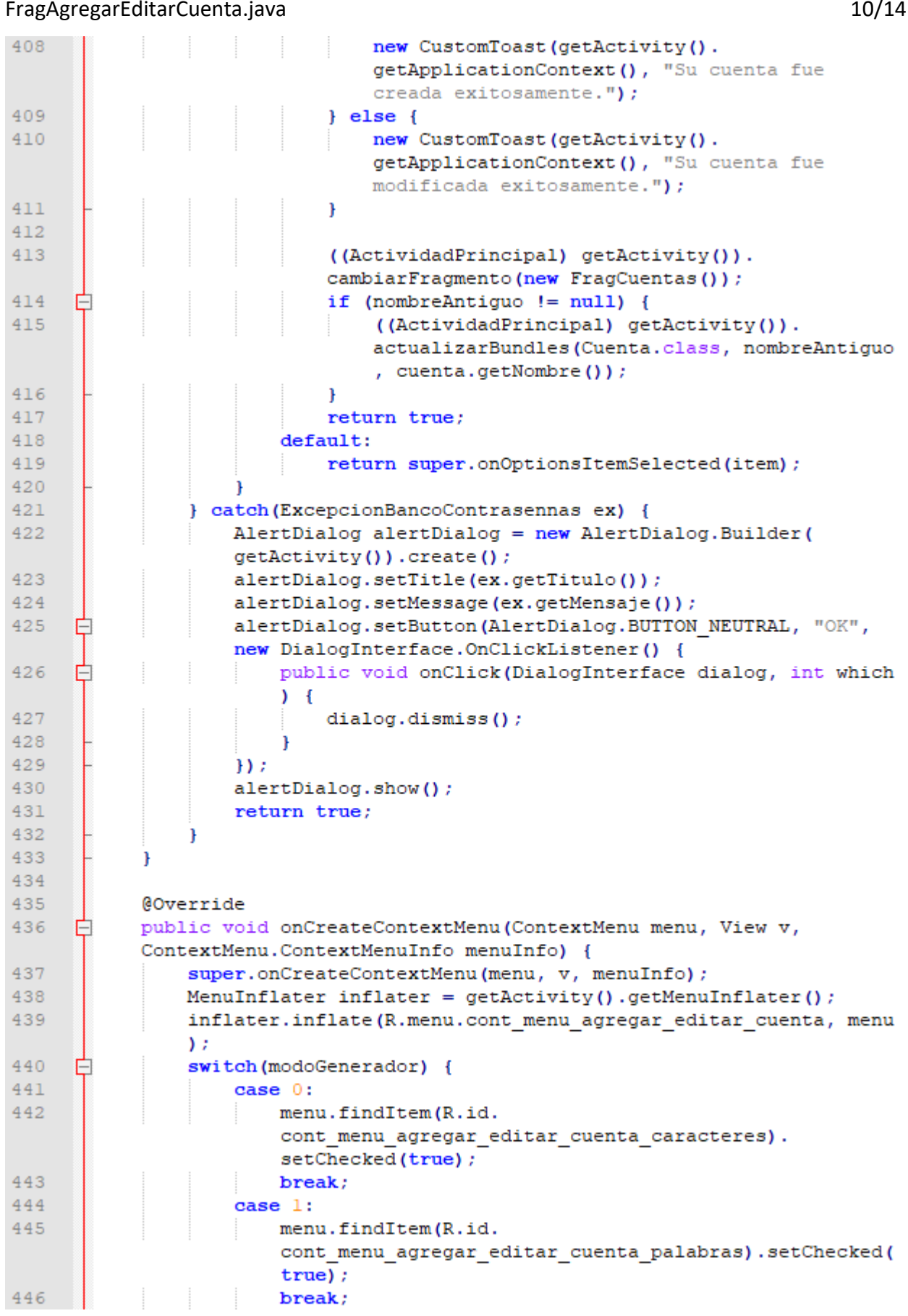

FragAgregarEditarCuenta.java 11/14

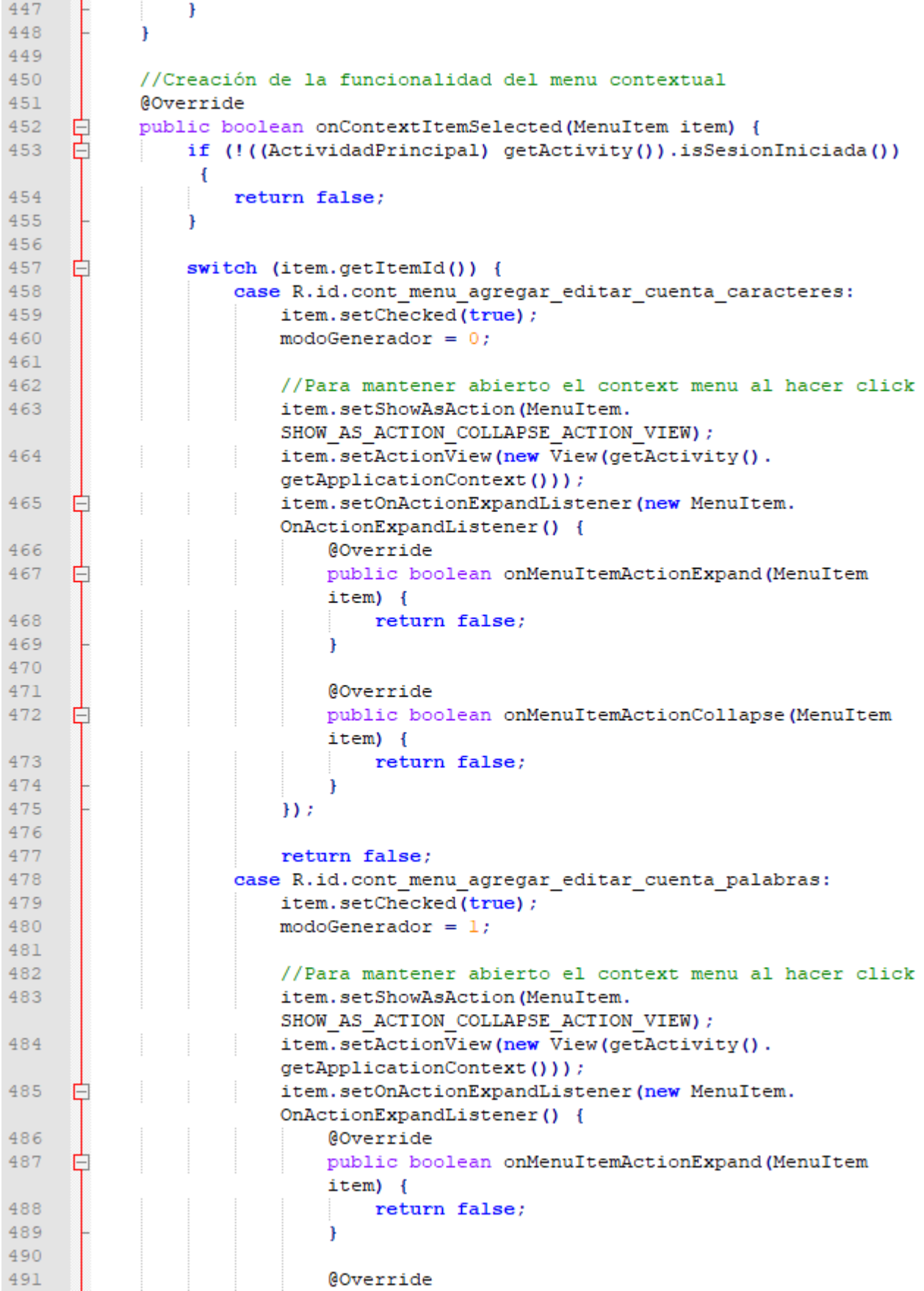

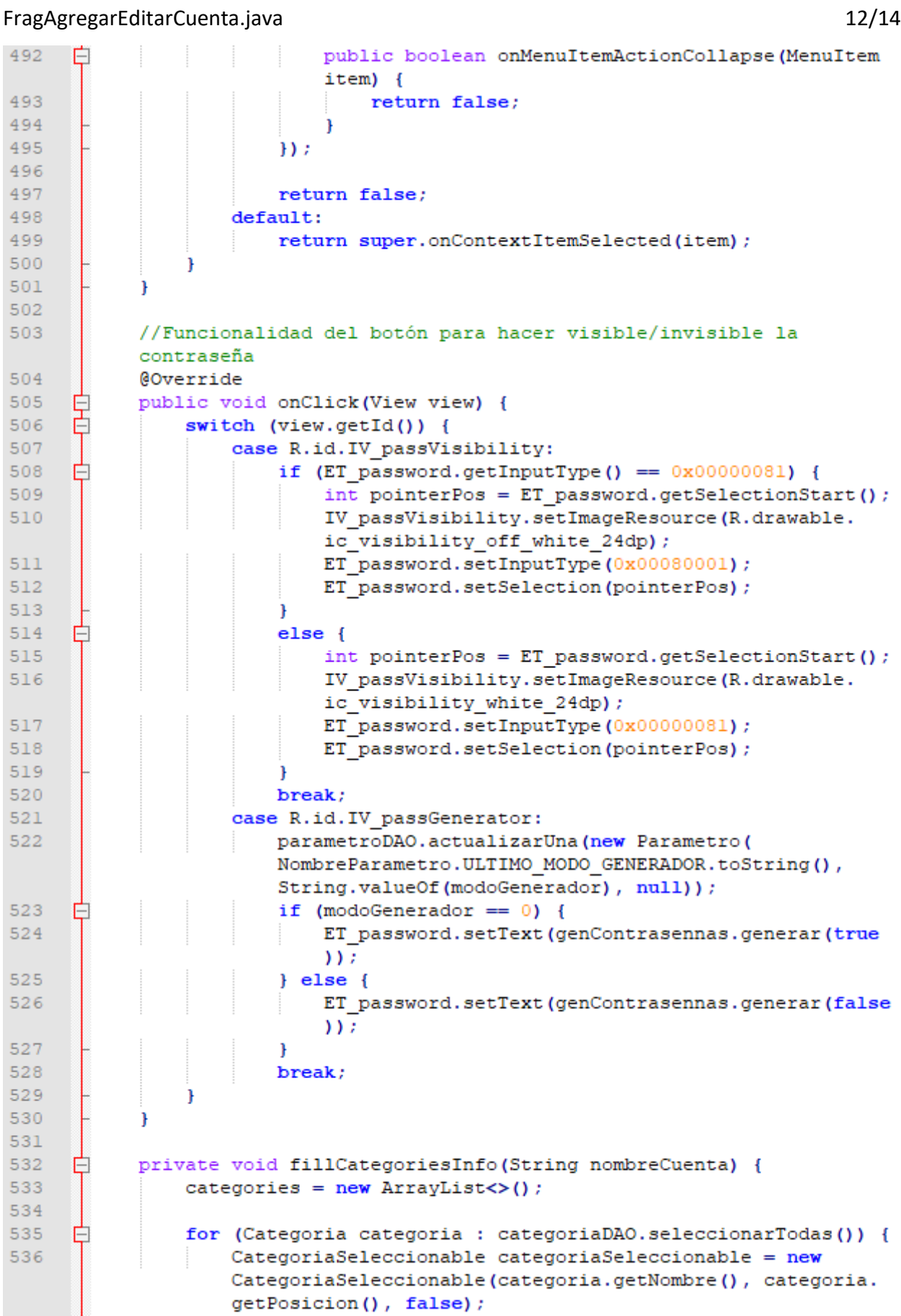

#### FragAgregarEditarCuenta.java 13/14537 if (nombreCuenta !=  $null$ ) { Ė 538 CategoriaCuenta categoriaCuenta = categoriaCuentaDAO. seleccionarUna (categoria.getNombre(), nombreCuenta); 539 Ė if (categoriaCuenta != null) { 540 categoriaSeleccionable.setSeleccionado(true); 541 J. 542 543 categories.add(categoriaSeleccionable); 544 545 546 547 Ė public static void setListViewHeightBasedOnChildren (ListView listView) { 548 ListAdapter listAdapter = listView.getAdapter(); 549 Ė if (listAdapter ==  $null)$  { 550 return: 551  $\mathbf{r}$ int desiredWidth = View.MeasureSpec.makeMeasureSpec(listView. 552 getWidth(), View.MeasureSpec.UNSPECIFIED); 553 int totalHeight =  $0$ ; 554 View view =  $null;$ 555 for (int i = 0; i < listAdapter.getCount(); i++) { Ė 556 view = listAdapter.getView(i, view, listView); 557 if  $(i == 0)$ 558 view.setLayoutParams(new ViewGroup.LayoutParams( desiredWidth, ViewGroup.LayoutParams.WRAP CONTENT)); 559 view.measure(desiredWidth, View.MeasureSpec.UNSPECIFIED); 560 561 totalHeight += view.getMeasuredHeight(); 562 ViewGroup.LayoutParams params = listView.getLayoutParams(); 563 564 params.height = totalHeight + (listView.getDividerHeight() \*  $(listAdapter.getCount() - 1));$ 565 listView.setLayoutParams(params); 566 567 568 public void checkearCambios() { 569  $alqunCambio = false;$ 570 Ė if (!ET\_name.getText().toString().trim().equals( nombreOriginal)) { 571  $algunCambio = true;$ 572 getActivity().invalidateOptionsMenu(); 573 return; 574 575 if (!ET description.getText().toString().trim().equals( E descripcionOriginal)) {  $algunCambio = true;$ 576 577 getActivity().invalidateOptionsMenu(); 578 return; 579 ₿ 580 if (!ET password.getText().toString().equals( contrasennaOriginal)) { 581  $algorithm = true;$

getActivity().invalidateOptionsMenu();

return;

582

583

#### FragAgregarEditarCuenta.java 14/14

```
┟
584
                    \mathbf{I}585
                    if (!ET_validez.getText().toString().trim().equals(
                    validezOriginal)) {
586
                        algorithm = true;587
                         getActivity().invalidateOptionsMenu();
588
                         return;
589
                    J
590
                    if (adapter.checkearCambios()) {
       ₿
591
                         algorithm = true;592
                         getActivity().invalidateOptionsMenu();
593
                         return;
594
                    \mathbf{r}595
                    getActivity().invalidateOptionsMenu();
596
               \mathbf{r}\begin{bmatrix} \mathbf{r} & \mathbf{r} \\ \mathbf{r} & \mathbf{r} \end{bmatrix}597
598
```
FragCambioLlaveMaestra.java 1/5

```
\mathbf{1}package cl.theroot.passbank.fragmento;
\overline{2}\mathbb{R}^2\overline{4}import android.app.AlertDialog;
 \mathbb{E}import android.app.Fragment:
 6
      import android.content.DialogInterface;
 \overline{7}import android.os.Bundle;
 \mathbf{R}import android.text.Editable;
 \alphaimport android.text.TextWatcher;
10<sup>1</sup>import android.view.LayoutInflater;
11import android.view.Menu;
12import android.view.MenuInflater;
13import android.view.MenuItem;
14
      import android.view.View;
15
      import android.view.ViewGroup;
16import android.widget.EditText;
1718
      import cl.theroot.passbank.ActividadPrincipal;
      import cl.theroot.passbank.Cifrador;
19
20import cl.theroot.passbank.CustomToast;
21import cl.theroot.passbank.ExcepcionBancoContrasennas;
22import cl.theroot.passbank.R;
23import cl.theroot.passbank.dominio.Contrasenna;
24import cl.theroot.passbank.dominio.Parametro;
25
      import cl.theroot.passbank.datos.ContrasennaDAO;
26
      import cl.theroot.passbank.datos.ParametroDAO;
27
      import cl.theroot.passbank.datos.nombres.NombreParametro;
28
     \Box/**
29
     \left[\begin{array}{c}\n* & A \text{ simple } \{\text{Glink Fragment}\} \text{ subclass.} \\
* & \text{if } \text{Gumbel} \end{array}\right]30
31Epublic class FragCambioLlaveMaestra extends Fragment{
32
          private static final String TAG = "BdC-FragCambioLlaveMaestra";
33
           private EditText ET oldPassword;
34
35
           private EditText ET newPassword;
36
           private EditText ET newRepPassword;
37private ParametroDAO parametroDAO;
38
           private boolean habilitarCambios = false;
39
40@Override
41
     白
           public View onCreateView(LayoutInflater inflater, ViewGroup
           container, Bundle savedInstanceState) {
42
               setHasOptionsMenu(true);
43
               View view = inflater.inflate(R.layout.
               fragmento cambio llave maestra, null);
               ET\_oldPassword = view.findViewById(R.id.ET\_oldPassword);4445ET\_newPassword = view.findViewById(R.id.ET_newPassword);ET newRepPassword = view.findViewById(R.id.ET newRepPassword);
46
47₿
                ET oldPassword.addTextChangedListener(new TextWatcher() {
48
                    GOverride
     Ė
49
                    public void beforeTextChanged(CharSequence s, int start,
                    int count, int after) {
50
51\mathbf{r}52
```
## FragCambioLlaveMaestra.java 2/5

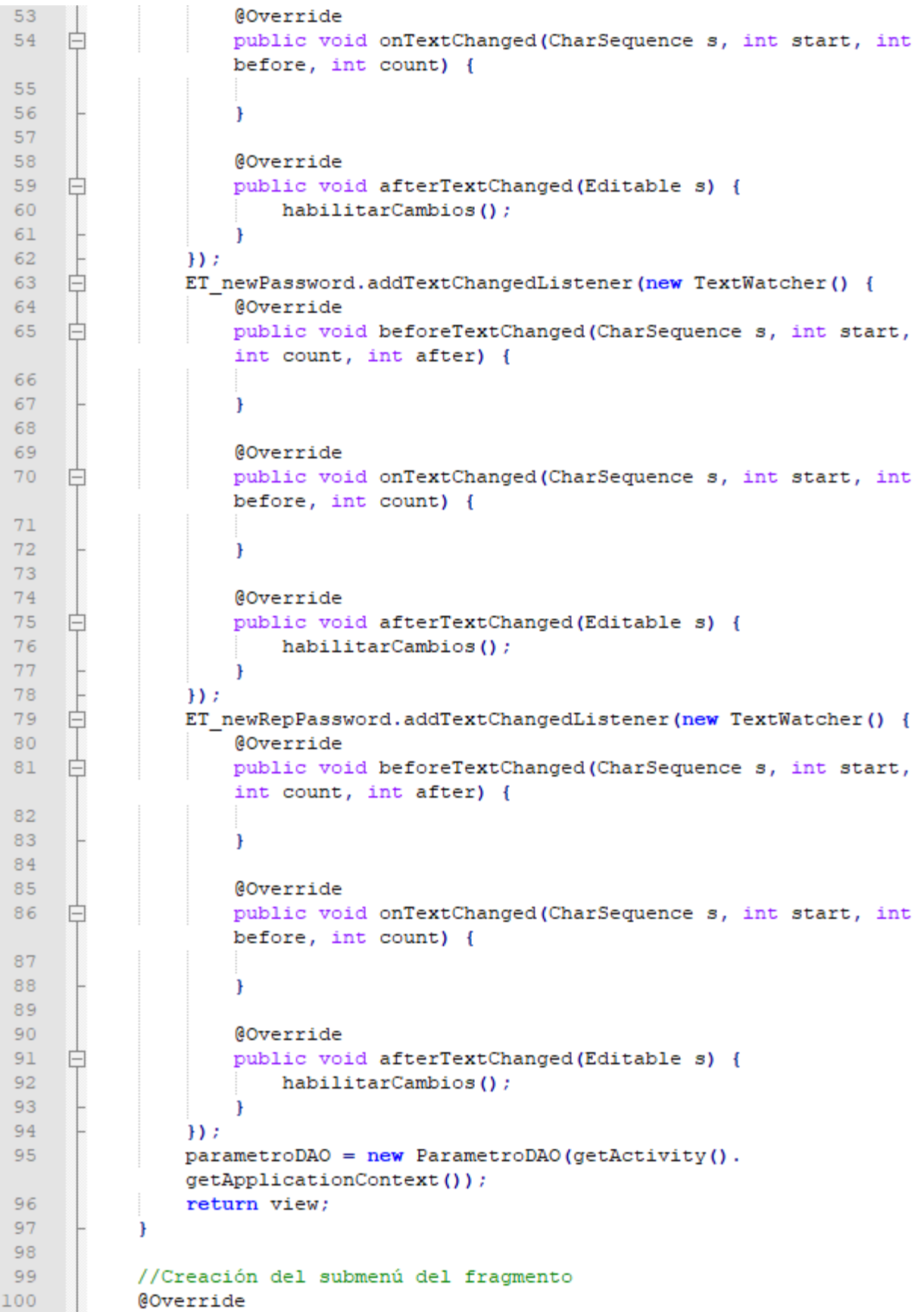

## FragCambioLlaveMaestra.java 3/5

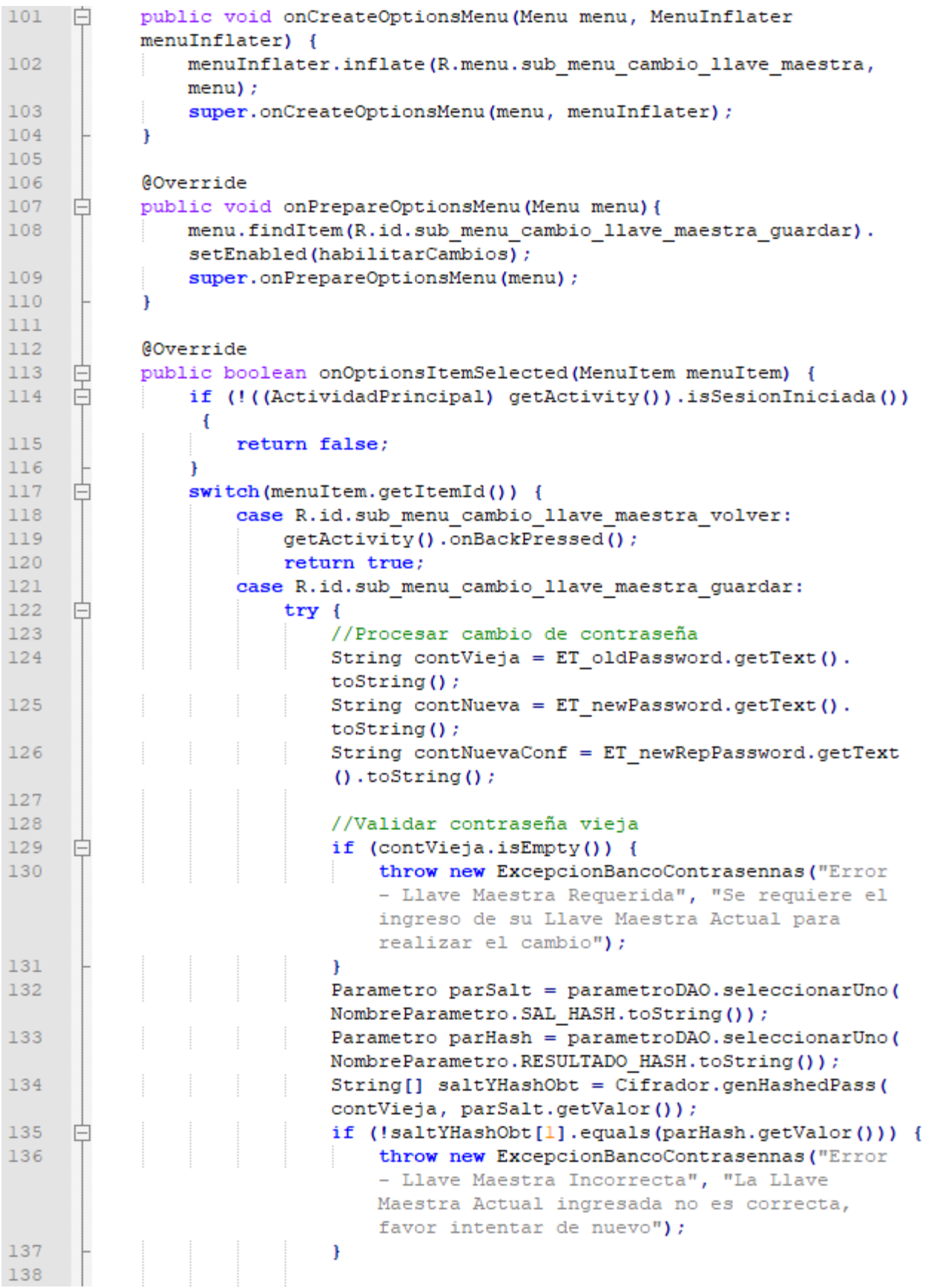

# FragCambioLlaveMaestra.java 4/5

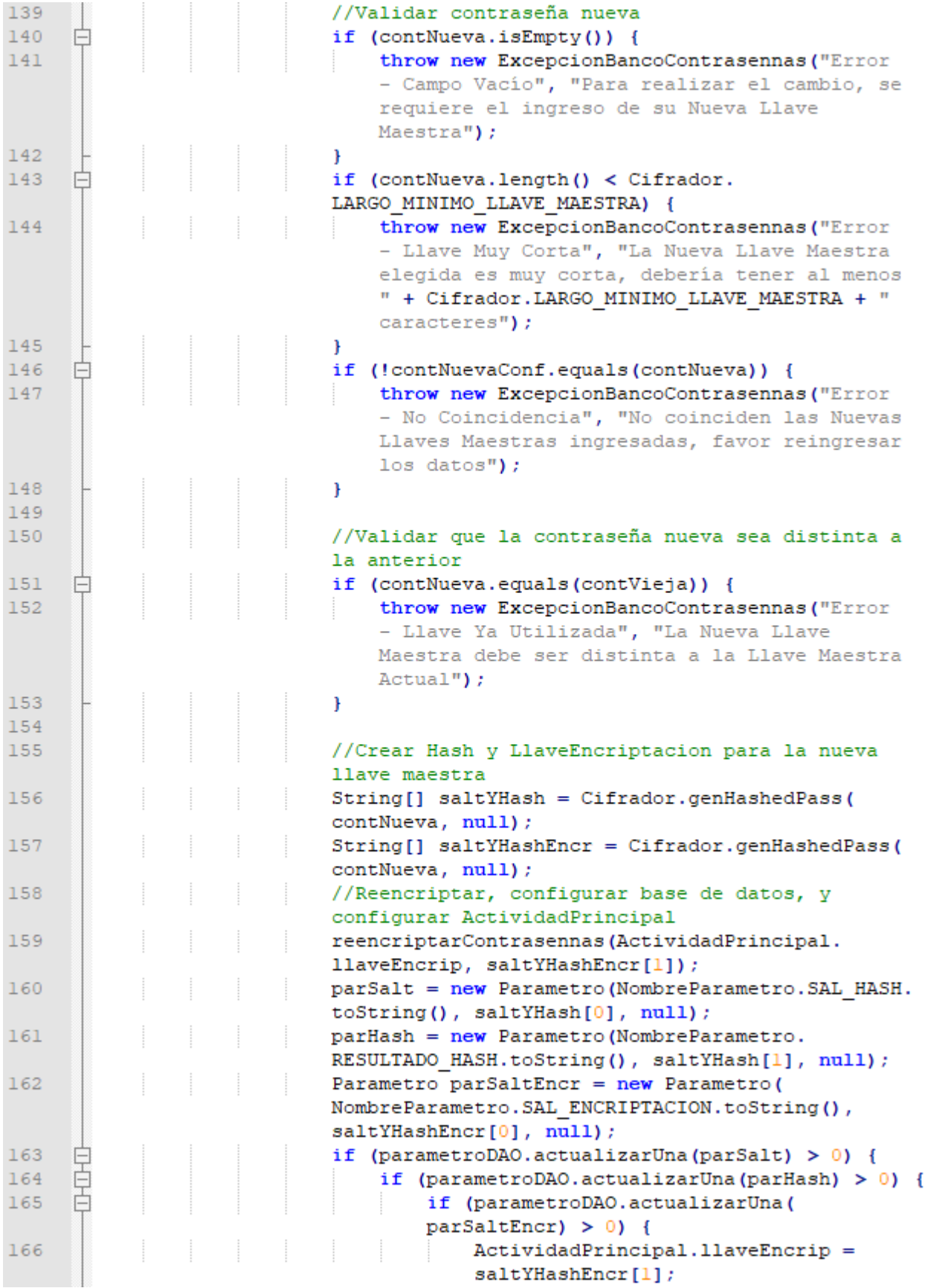
### FragCambioLlaveMaestra.java 5/5

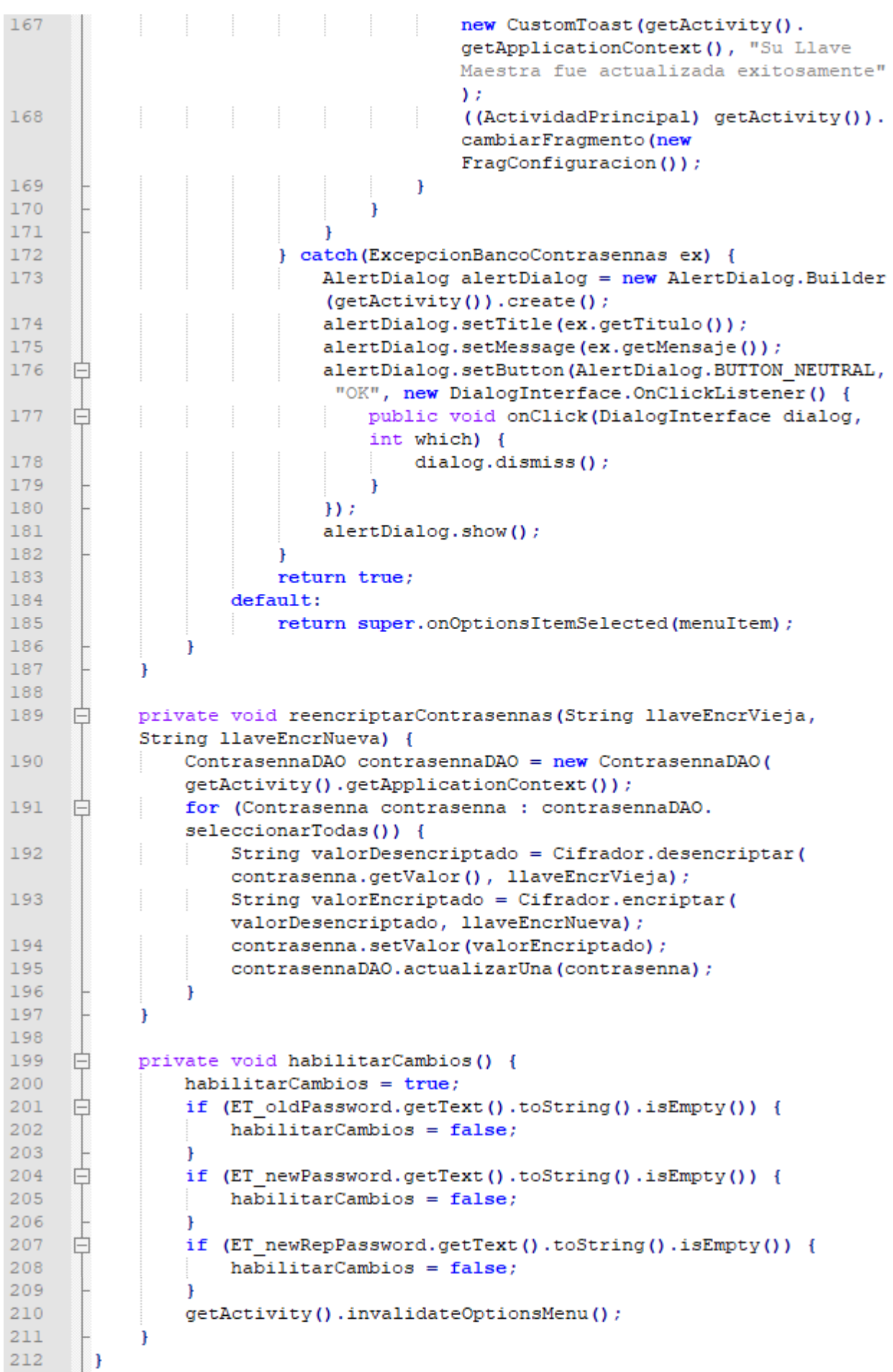

### FragConfiguracion.java 1/4

 $\mathbf{1}$ 

```
package cl.theroot.passbank.fragmento;
 \overline{2}\overline{\mathbf{3}}\overline{4}import android.app.AlertDialog;
 \mathbf{r}_iimport android.app.Fragment;
      import android.content.DialogInterface;
 6
 \overline{7}import android.os.Bundle;
 \mathbf{R}import android.util.Log;
 \overline{Q}import android.view.LayoutInflater;
10import android.view.Menu;
      import android.view.MenuInflater;
1112import android.view.MenuItem;
13<sup>°</sup>import android.view.View;
14import android.view.ViewGroup;
15<sub>1</sub>import android.widget.ListView;
1617import java.util.ArrayList;
18
      import java.util.Arrays;
19
      import java.util.List;
2021import cl.theroot.passbank.ActividadPrincipal;
22
       import cl.theroot.passbank.adaptador.AdapParametros;
23import cl.theroot.passbank.CustomToast;
24import cl.theroot.passbank.R;
25
      import cl.theroot.passbank.dominio.Parametro;
26
      import cl.theroot.passbank.dominio.ParametroSeleccionable;
27
      import cl.theroot.passbank.datos.CategoriaDAO;
28
      import cl.theroot.passbank.datos.ParametroDAO;
29
      import cl.theroot.passbank.datos.nombres.NombreParametro;
30
3132
     □ public class FragConfiguracion extends Fragment {
33
           private static final String TAG = "BdC-FragConfiguracion";
34
           private AdapParametros adapter;
35
           private List<ParametroSeleccionable> parametros;
36
           public static final String[] PARAMETROS_NUMERICOS = {
37
     白
                   NombreParametro. CANT PALABRAS GENERADOR. toString(),
38
                   NombreParametro.CANT CARACTERES GENERADOR.toString(),
39
                   NombreParametro.VALIDEZ DEFECTO.toString()
4041\rightarrow42\,public static final String[] PARAMETROS NO TRIMEABLES = {
43<sub>1</sub>日
                   NombreParametro. SEPARADOR GENERADOR. toString(),
44
45
                   NombreParametro.COMPOSICION GENERADOR.toString()
46\rightarrow47白
48
           public static final String[] PARAMETROS NO REPETIBLES = {
49
                   NombreParametro.COMPOSICION GENERADOR.toString()
50\mathcal{E}5152
           private boolean parametrosCambiados = false;
53
54
           private CategoriaDAO categoriaDAO;
55
           private ParametroDAO parametroDAO;
```
# FragConfiguracion.java 2/4

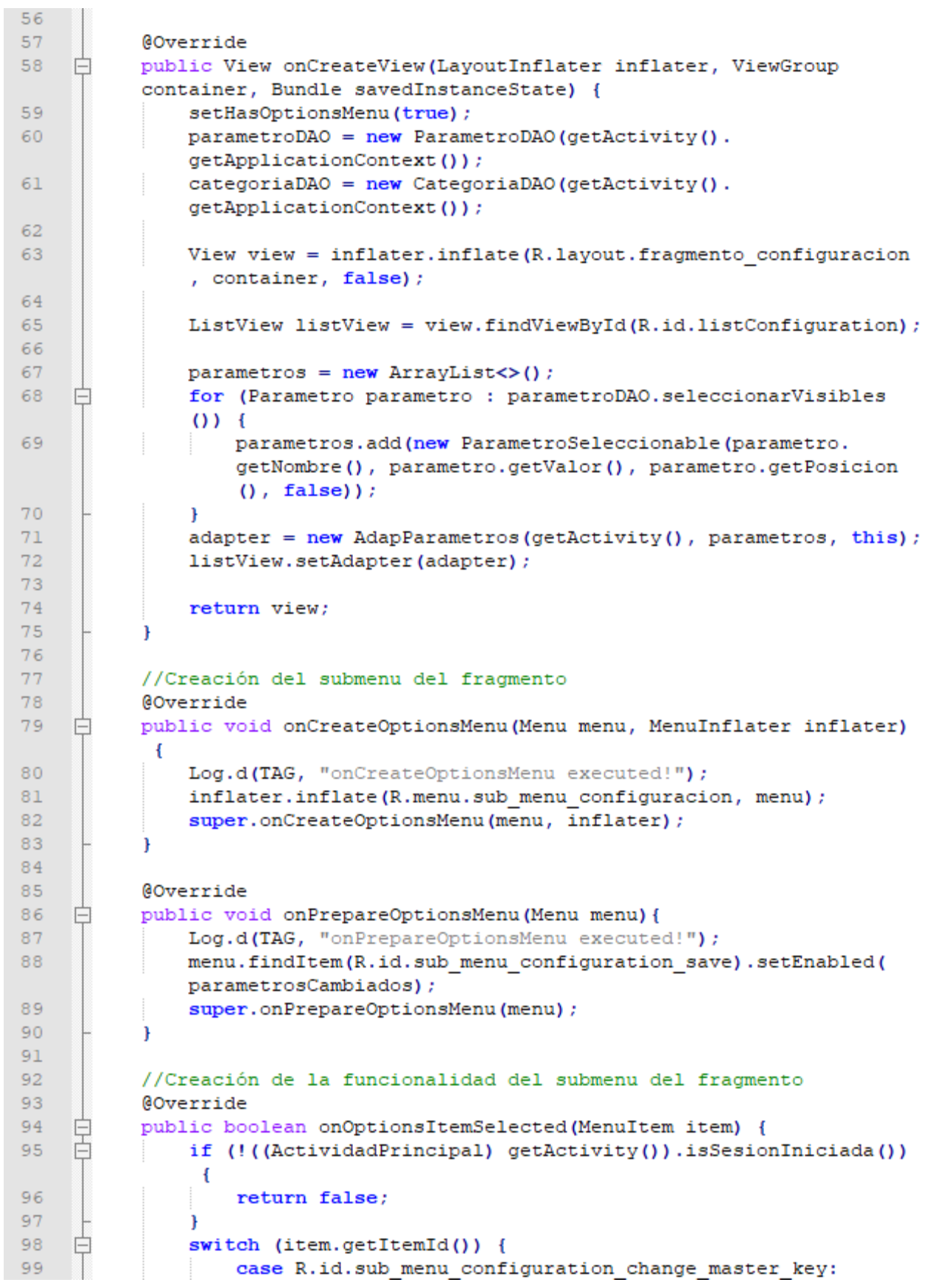

# FragConfiguracion.java 3/4

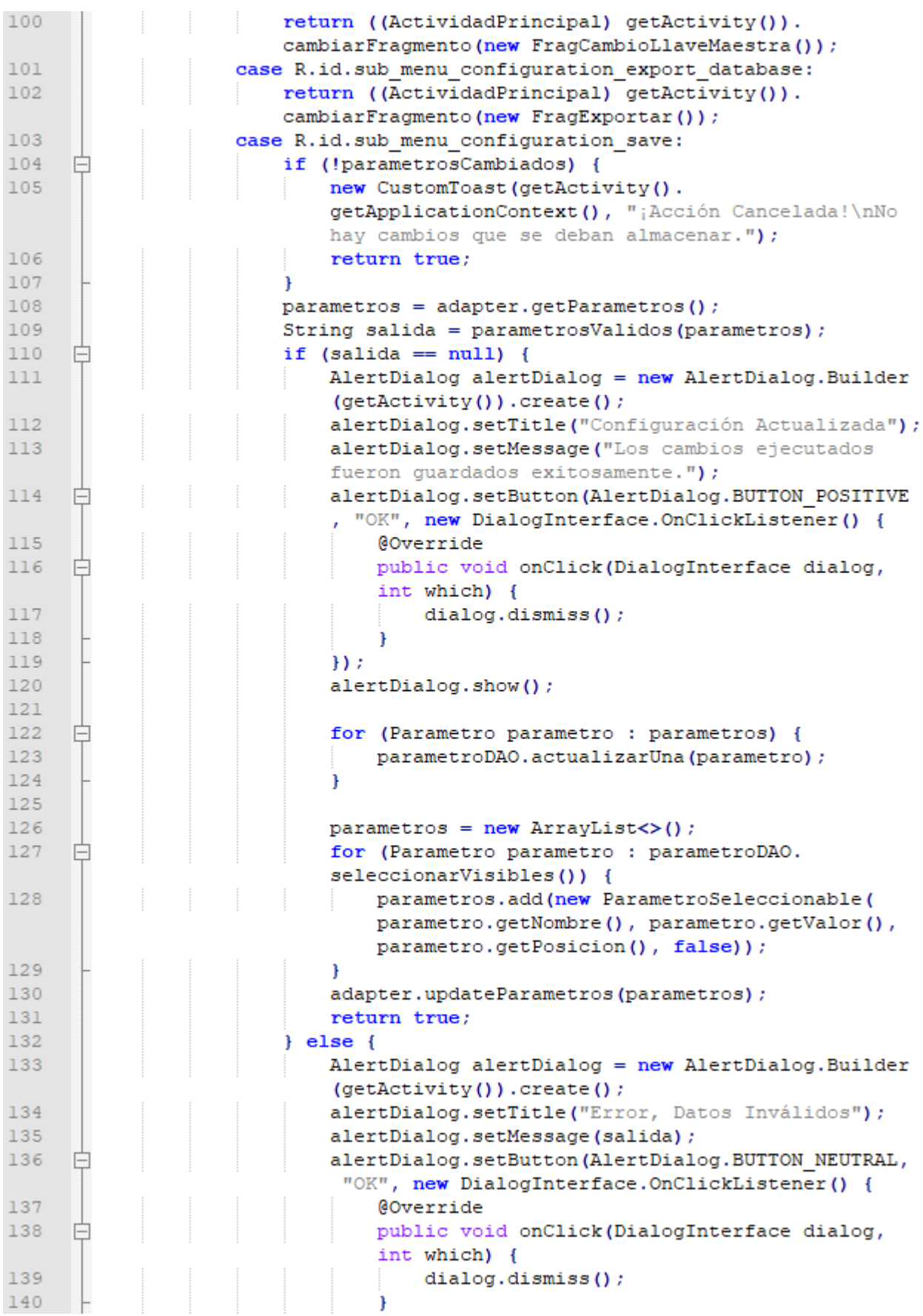

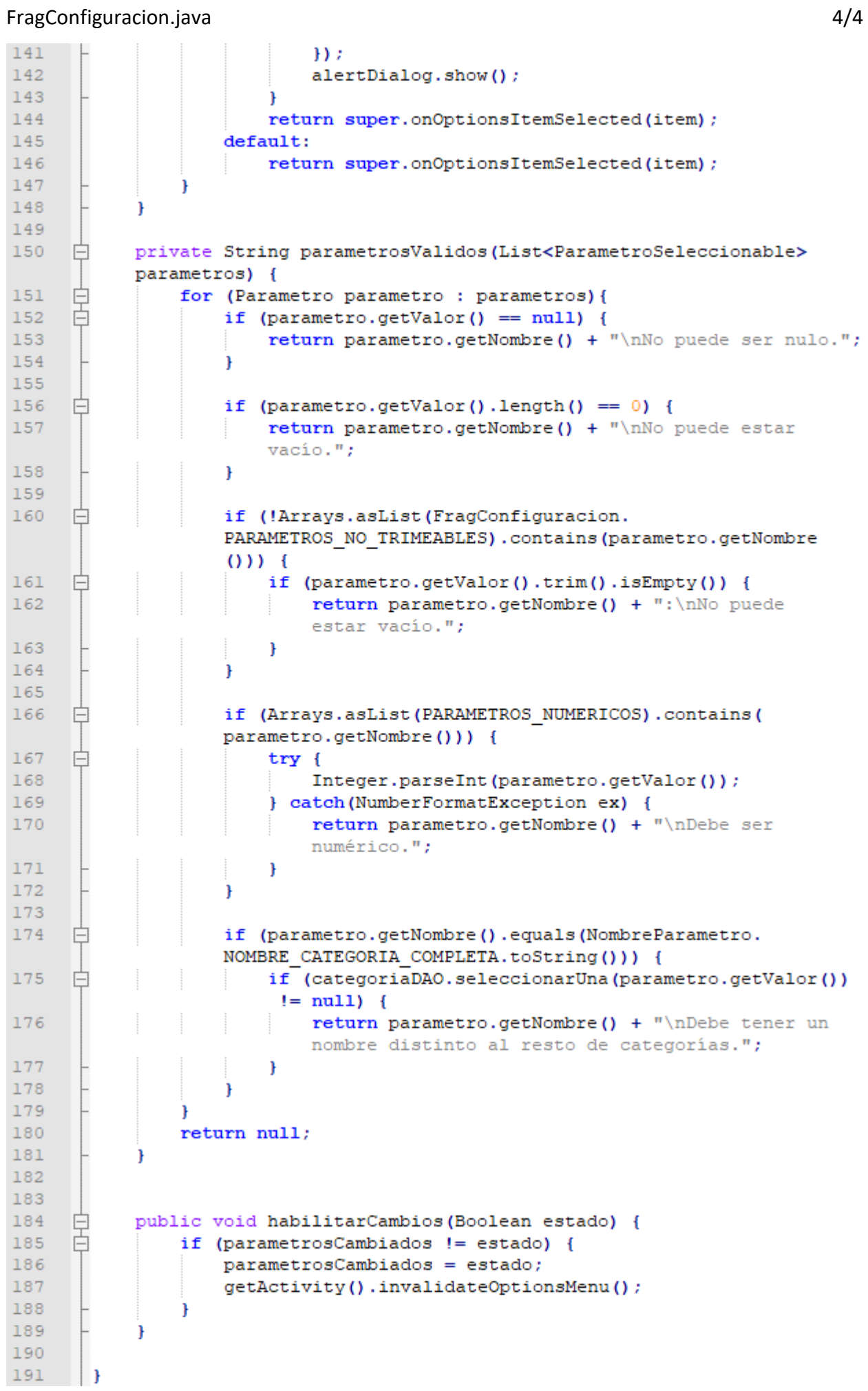

### FragCuentas.java

```
package cl.theroot.passbank.fragmento;
 \overline{2}\mathbb{R}^2import android.app.AlertDialog;
      import android.app.Fragment;
 \overline{4}import android.content.DialogInterface;
 \mathbb{Z}6
      import android.os.Bundle;
      import android.util.Log;
 7\mathbf{R}import android.view.ContextMenu;
 \overline{Q}import android.view.LayoutInflater;
10<sup>1</sup>import android.view.Menu;
      import android.view.MenuInflater;
1112import android.view.MenuItem;
13import android.view.View;
14import android.view.ViewGroup;
15
      import android.widget.ExpandableListView;
1617import java.util.ArrayList;
      import java.util.List;
181920import cl.theroot.passbank.ActividadPrincipal;
      import cl.theroot.passbank.adaptador.AdapCategoriasCuentas;
21
22
      import cl.theroot.passbank.R;
23
      import cl.theroot.passbank.dominio.Categoria;
24import cl.theroot.passbank.dominio.CategoriaCuenta;
25
      import cl.theroot.passbank.dominio.CategoriaListaCuentas;
26
      import cl.theroot.passbank.dominio.Contrasenna;
27
      import cl.theroot.passbank.dominio.Cuenta;
28
      import cl.theroot.passbank.dominio.CuentaConFecha;
29
      import cl.theroot.passbank.datos.CategoriaCuentaDAO;
30
      import cl.theroot.passbank.datos.CategoriaDAO;
31import cl.theroot.passbank.datos.ContrasennaDAO;
32
      import cl.theroot.passbank.datos.CuentaDAO;
33
      import cl.theroot.passbank.datos.nombres.ColCuenta;
34
35
   □ □ public class FragCuentas extends Fragment {
36
          private static final String TAG = "BdC-AdapCuentas";
37
          private AdapCategoriasCuentas adapter;
38
39
          private CuentaDAO cuentaDAO;
40private CategoriaDAO categoriaDAO;
          private CategoriaCuentaDAO categoriaCuentaDAO;
41
42
          private ContrasennaDAO contrasennaDAO;
43
44private List<CategoriaListaCuentas> listaCategorias = new
          ArrayList<>();
45
46public Cuenta selectedAccount;
47
48\,白
          public FragCuentas () {
49
50
           \mathbf{r}5152
          GOverride
53
          public View onCreateView(LayoutInflater inflater, ViewGroup
    ₽
          container, Bundle savedInstanceState) {
```
 $1/5$ 

### FragCuentas.java 2/5

```
54
              setHasOptionsMenu(true);
55
              cuentaDAO = new CuentaDAO (qetActivity().getApplicationContext
               O<sub>2</sub>56
              categoricalDAO = new CategoricalDAO (getActivity ().
              qetApplicationContext());
              categoricalCuentaDAO = new CategoriaCuentaDAO (getActivity().
57
               qetApplicationContext());
58
              contrasennaDAO = new ContrasennaDAO (qetActivity().
               getApplicationContext());
50View view = inflater.inflate(R.layout.fragmento cuentas, null
60
              \mathbf{v}61
              ExpandableListView expListView = view.findViewById(R.id.
              expListView);
62
63
               fillAccountsInfo();
64
65adapter = new AdapCategoriasCuentas(getActivity(),
              listaCategorias);
66
               expListView.setAdapter(adapter);
67
               registerForContextMenu(expListView);
68
69
    白
               expListView.setOnGroupClickListener(new ExpandableListView.
               OnGroupClickListener() {
70
                   @Override
71白
                   public boolean onGroupClick(ExpandableListView
                   expandableListView, View view, int i, long 1) {
72return false;
73
                   <sup>1</sup>
74
               H:7576
               expListView.setOnGroupExpandListener(new ExpandableListView.
    白
               OnGroupExpandListener() {
77@Override
78
    白
                   public void onGroupExpand(int i) {
79
80R1);
82
83
    白
               expListView.setOnGroupCollapseListener(new ExpandableListView
               .OnGroupCollapseListener() {
84
                   @Override
85
    白
                   public void onGroupCollapse(int i) {
86
87
88
               H:89
               expListView.setOnChildClickListener(new ExpandableListView.
90
    白
               OnChildClickListener() {
Q<sub>1</sub>@Override
92
    白
                   public boolean onChildClick(ExpandableListView
                   expandableListView, View view, int i, int il, long 1) {
93
                       Cuenta cuenta = (Cuenta) adapter.getChild(i, il);
94FraqDetalleCuenta fraqDetalleCuenta = newFragDetalleCuenta();
```
# FragCuentas.java

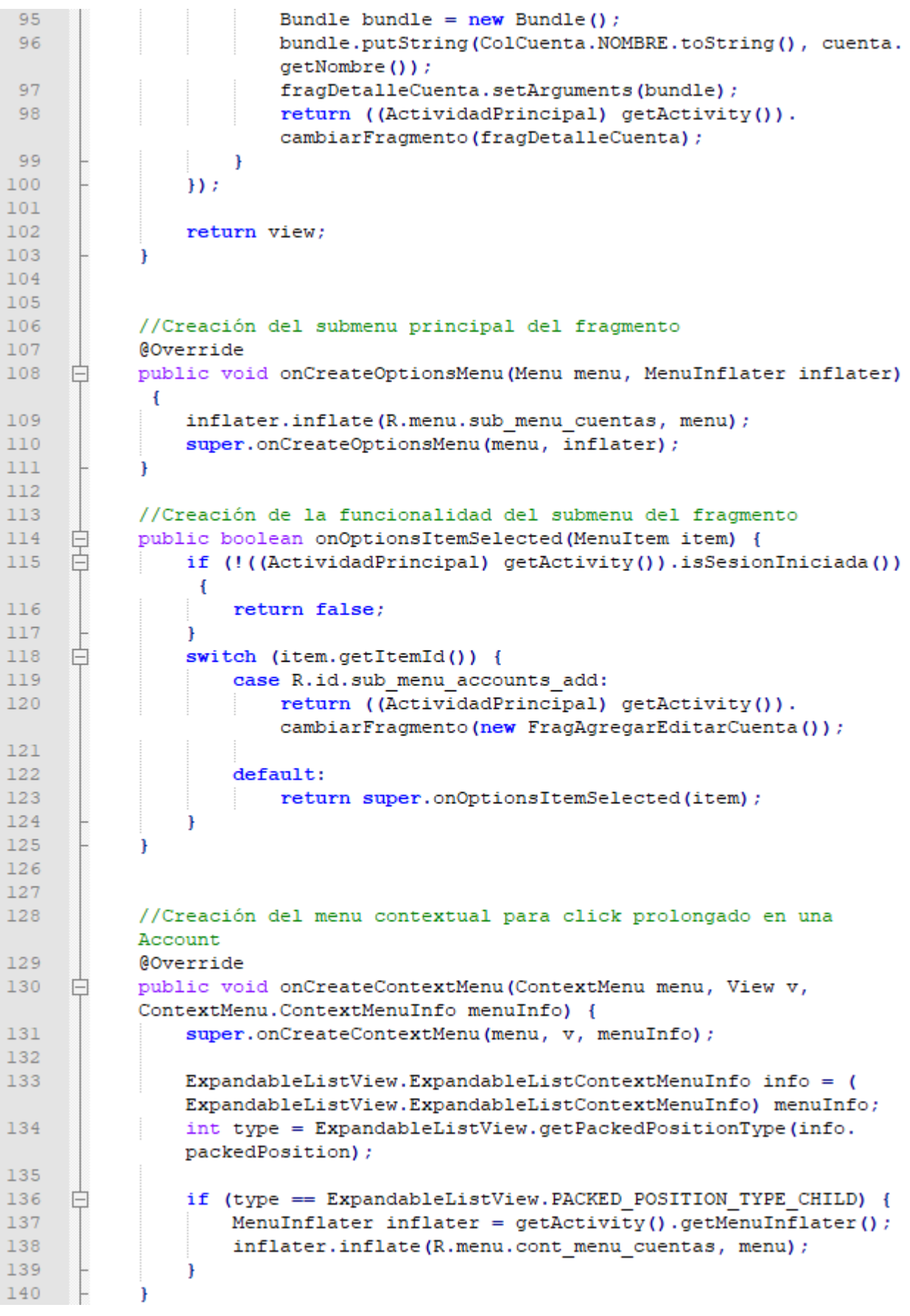

 $3/5$ 

## FragCuentas.java

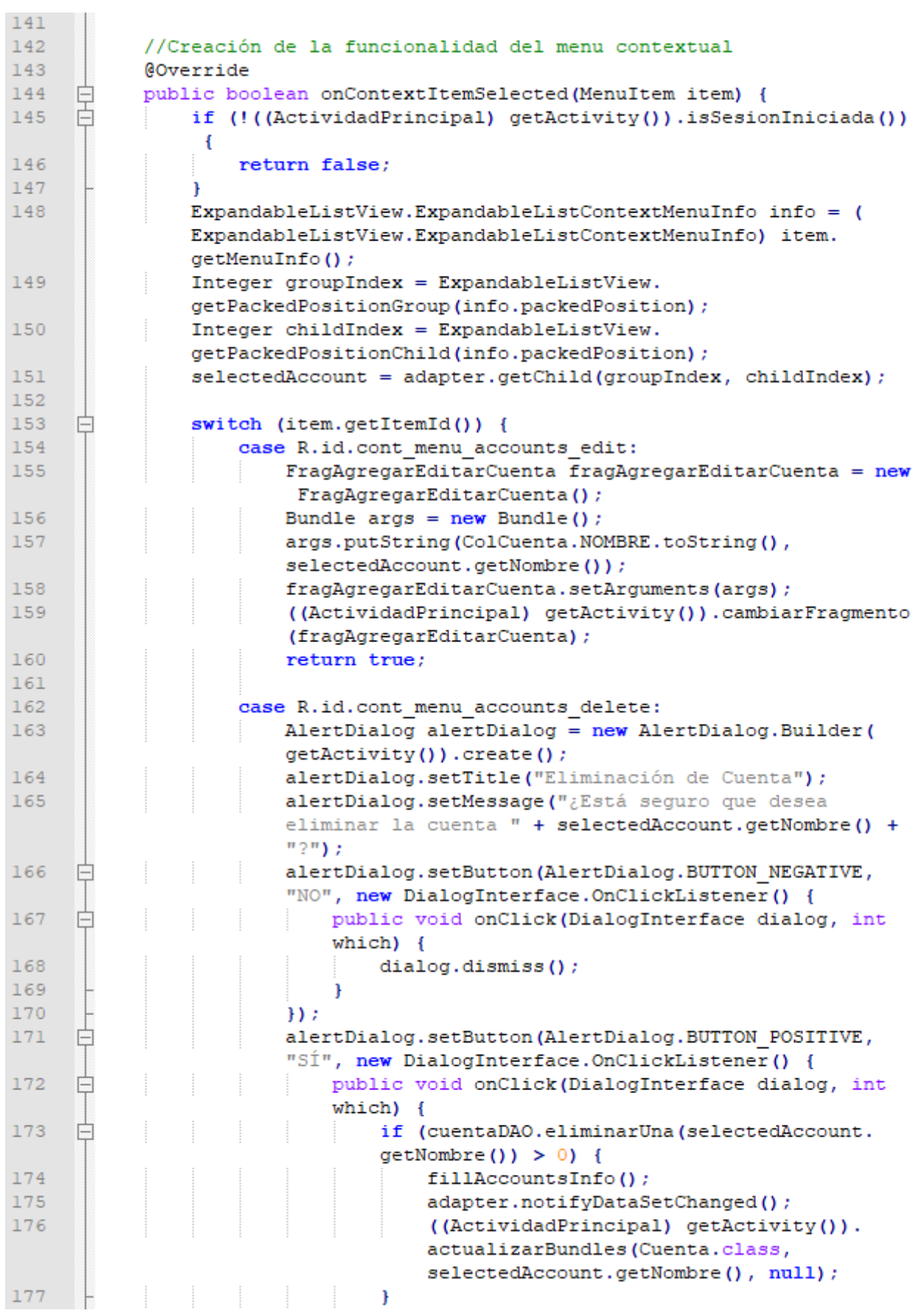

 $4/5$ 

### FragCuentas.java  $5/5$ 178 dialog.dismiss(); 179 <sup>1</sup> 180  $H$ : 181 alertDialog.show(); 182 return true; 183 184 default: 185 return super.onContextItemSelected(item); 186 <sup>1</sup> 187 J. 188 189 //Llenado de los datos a mostrar 190 private void fillAccountsInfo() { 白 191 listaCategorias.clear(); 192 白 for (Categoria categoria : categoriaDAO.seleccionarTodas()) { 193  $List<$ CuentaConFecha> cuentas = new ArrayList<>(); 194 白 for (CategoriaCuenta categoriaCuenta : categoriaCuentaDAO .seleccionarPorCategoria(categoria.getNombre())) { 195 Cuenta cuenta = cuentaDAO.seleccionarUna ( categoriaCuenta.getNombreCuenta()); 196 if (cuenta  $!=$  null) { F 197 Contrasenna contrasenna = contrasennaDAO. seleccionarUltimaPorCuenta(cuenta.getNombre()); 198 String fecha =  $"2000/01/01"$ ; 199 白 if (contrasenna !=  $null)$  { 200  $fecha = contrasenna.getFecha()$ ; 201 -1 202 cuentas.add(new CuentaConFecha(cuenta.getNombre (), cuenta.getDescripcion(), cuenta.getValidez(),  $fecha)$  ) ; 203  $} else$  { Log.e(TAG, "No se encontró la cuenta con el 204 nombre: " + categoriaCuenta.getNombreCuenta()); 205  $\mathbf{R}$ 206 207 listaCategorias.add(new CategoriaListaCuentas(categoria. getNombre(), categoria.getPosicion(), cuentas)); 208 P, 209 210 List<CuentaConFecha> cuentas = new ArrayList<>(); 211 for (Cuenta cuenta : cuentaDAO.seleccionarTodas()) { 日 212 Contrasenna contrasenna = contrasennaDAO. seleccionarUltimaPorCuenta(cuenta.getNombre()); 213 String fecha =  $"2000/01/01"$ ; 214 if (contrasenna !=  $null)$  { 日 fecha = contrasenna.getFecha(); 215 216 4 217 cuentas.add(new CuentaConFecha(cuenta.getNombre(), cuenta .getDescripcion(), cuenta.getValidez(), fecha)); 218 219 listaCategorias.add(new CategoriaListaCuentas("", null, cuentas)); 220 <sup>1</sup> 221  $\mathbf{1}$

### FragDetalleCategoria.java 1/4

```
\mathbf{1}package cl.theroot.passbank.fragmento;
\overline{2}\overline{\mathbf{3}}\overline{4}import android.app.AlertDialog;
 \mathbf{r}_iimport android.app.Fragment;
      import android.content.DialogInterface;
 6
 \overline{7}import android.os.Bundle;
 \mathbf{R}import android.view.LayoutInflater;
 \alphaimport android.view.Menu;
10import android.view.MenuInflater;
11import android.view.MenuItem;
12import android.view.View;
13<sup>°</sup>import android.view.ViewGroup:
14import android.widget.ListView;
15<sub>1</sub>import android.widget.TextView;
1617import java.util.ArrayList;
18import java.util.List;
19
20import cl.theroot.passbank.ActividadPrincipal;
21import cl.theroot.passbank.adaptador.AdapCuentas;
22import cl.theroot.passbank.R;
23import cl.theroot.passbank.dominio.Categoria;
24import cl.theroot.passbank.dominio.CategoriaCuenta;
25
      import cl.theroot.passbank.dominio.Cuenta;
26
      import cl.theroot.passbank.datos.CategoriaCuentaDAO;
27
      import cl.theroot.passbank.datos.CategoriaDAO;
28
      import cl.theroot.passbank.datos.CuentaDAO;
29
      import cl.theroot.passbank.datos.nombres.ColCategoria;
30
31\Box/**
32
     \left[\begin{array}{c}\n\star & A \text{ simple } \{\text{Glink Fragment}\} \text{ subclass.} \\
\star / \end{array}\right]33
34
35
     □ public class FragDetalleCategoria extends Fragment {
36
          private AdapCuentas adaptador;
37private List<Cuenta> cuentas = new ArrayList<>();
38
           private Bundle bundle;
39
           private String nombreCategoria = null;
40
41private CategoriaDAO categoriaDAO;
42<sub>1</sub>private CategoriaCuentaDAO categoriaCuentaDAO;
43<sup>°</sup>private CuentaDAO cuentaDAO;
44
45
           public FragDetalleCategoria() {
     日
46
               // Required empty public constructor
47\mathbf{r}48
49
50GOverride
51
     ₿
           public View onCreateView(LayoutInflater inflater, ViewGroup
           container, Bundle savedInstanceState) {
52
               setHasOptionsMenu(true);
                cuentaDAO = new CuentaDAO(getActivity().getApplicationContext
53
                ()) ;
```
### FragDetalleCategoria.java 2/4

```
54
              categoricalCuentaDAO = new CategoriaCuentaDAO (getActivity().
              getApplicationContext());
55
               categoricalDAO = new CategoricalDAO (getActivity()).
              getApplicationContext());
56
57
              View view = inflater.inflate(R.layout.fragmento detalle categoria, null);
58
              TextView TV subTitulo = view.findViewById(R.id.TV subTitulo);
59
               TextView TV name = view.findViewById(R.id.TV name);
              ListView listView = view.findViewById(R.id.LV cuentas);
60
61
62
              bundle = getArguments();
63
               if (bundle != null) {
    Ė
64
                  nombreCategoria = bundle.getString(ColCategoria.NOMBRE.
                   toString());
65
    ₿
                   if (nombreCategoria != null) {
66
                       TV name.setText(nombreCategoria);
    Ė
67
                       for (CategoriaCuenta categoriaCuenta :
                       categoriaCuentaDAO.seleccionarPorCategoria(
                       nombreCategoria)) {
68
                           Cuenta cuenta = cuentaDAO.seleccionarUna(
                           categoriaCuenta.getNombreCuenta());
69
    ₿
                           if (cuenta != null) {
70cuentas.add(cuenta);
71\mathbf{1}72J.
73P,
7475
76
               adaptador = new AdapCuentes (getActivity()), cuentas,
              nombreCategoria) ;
77
              listView.setAdapter(adaptador);
78
              listView.setSelector(android.R.color.transparent);
79
80
               if (cuentas.isEmpty() ) {
    F
81TV subTitulo.setVisibility(View.INVISIBLE);
82
               -1
83
               getActivity().invalidateOptionsMenu();
84
               return view;
85
86
87
          @Override
88
    Ė
          public void onCreateOptionsMenu (Menu menu, MenuInflater inflater)
            ſ
89
               inflater.inflate(R.menu.sub menu detalle categoria, menu);
90
               super.onCreateOptionsMenu(menu, inflater);
91
          \mathcal{F}92
93
          @Override
    畠
94
          public void onPrepareOptionsMenu (Menu menu) {
               if (adaptador != null) {
95
96
                  menu.findItem(R.id.
                   sub_menu_detalle_categoria_habilitar_orden).setEnabled(
                   adaptador.getCount() > 1;
97
               \mathbf{R}
```
# FragDetalleCategoria.java 3/4

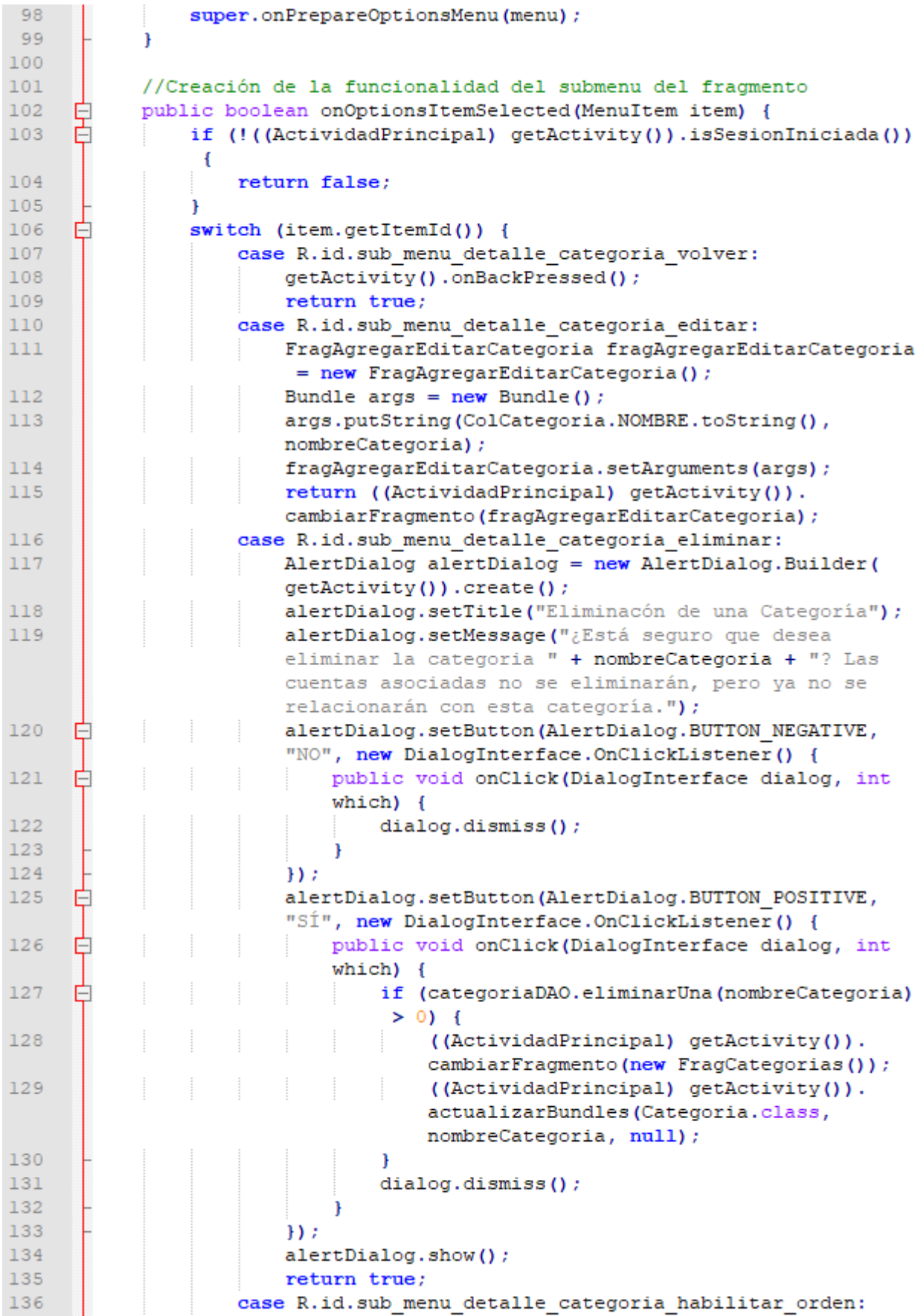

### FragDetalleCategoria.java 4/4137  $\overline{\phantom{a}}$ item.setChecked(!item.isChecked()); ₿ 138 if (item.isChecked()) { 139 adaptador.setOcultarFlechas(false); 140  $\}$  else { 141 adaptador.setOcultarFlechas(true); 142  $\mathcal Y$ 143 return true; 144 default: return super.onOptionsItemSelected(item); 145 146  $\,$  } 147  $\mathbf{r}$ 148  $\Box$

149

```
\mathbf{1}package cl.theroot.passbank.fragmento;
 \overline{2}\mathbb{R}^2import android.accounts.AccountManager;
 \overline{4}import android.app.Fragment;
 \overline{a}import android.app.ProgressDialog:
 6
      import android.content.Intent;
 \overline{z}import android.content.IntentSender;
 \mathbf{a}import android.content.pm.ActivityInfo;
 \alphaimport android.content.res.Configuration;
10import android.media.VolumeShaper:
11import android.os.Bundle:
12import android.support.annotation.NonNull;
13import android.support.annotation.Nullable;
14
      import android.text.Editable;
1.5
      import android.text.TextWatcher;
16import android.util.Log;
17import android.view.LayoutInflater;
18import android.view.Menu;
19import android.view.MenuInflater;
20import android.view.MenuItem;
21import android.view.View;
22import android.view.ViewGroup;
23import android.widget.EditText;
24import android.widget.ImageView;
2.5import android.widget.TextView;
26
27
      import com.google.android.gms.auth.GoogleAuthUtil;
28
      import com.google.android.gms.common.AccountPicker;
29import com.google.android.gms.common.ConnectionResult;
30
      import com.google.android.gms.common.GoogleApiAvailability;
      import com.google.android.gms.common.api.GoogleApiClient;
3132
      import com.google.android.gms.common.api.ResultCallback;
33
      import com.google.android.gms.common.api.Status;
34
      import com.google.android.gms.drive.Drive;
35
      import com.google.android.gms.drive.DriveApi;
36
      import com.google.android.gms.drive.DriveContents;
37
      import com.google.android.gms.drive.DriveFile;
38
      import com.google.android.gms.drive.DriveFolder;
39
      import com.google.android.gms.drive.DriveId;
40import com.google.android.gms.drive.Metadata;
41import com.google.android.gms.drive.MetadataBuffer;
42
      import com.google.android.gms.drive.MetadataChangeSet;
43
44
      import java.io.FileInputStream;
      import java.io.FileNotFoundException;
45
46
      import java.io.IOException;
47import java.io.InputStream;
48
      import java.io.OutputStream;
49
      import java.util.ArrayList;
      import java.util.List;
50
5152
      import cl.theroot.passbank.ActividadPrincipal;
53
      import cl.theroot.passbank.CustomToast;
54
      import cl.theroot.passbank.R;
55
     import cl.theroot.passbank.dominio.Parametro;
```
### FragExportar.java 2/10

```
56
       import cl.theroot.passbank.datos.ParametroDAO;
 57
       import cl.theroot.passbank.datos.nombres.NombreBD;
 58.
      import cl.theroot.passbank.datos.nombres.NombreParametro;
 5960
      import static android.app.Activity.RESULT OK;
 61
     \Box/**
 62
        * A simple {@link Fragment} subclass.
 63
      \lfloor \frac{1}{\star} \rfloor64
 65
     Fpublic class FragExportar extends Fragment implements View.
       OnClickListener, GoogleApiClient.ConnectionCallbacks, GoogleApiClient
       .OnConnectionFailedListener{
 66
           private static final String TAG = "BdC-FragExportar";
           private static final int SELECCIONAR CUENTA = 1;
 67
 68
           private static final int SOLUCIONADOR PROBLEMAS = 2;
 69
 70
           private EditText ET cuentaSeleccionada;
           private TextView TV instrucciones;
 7172
           private ProgressDialog mensajeProgreso;
 73
 74
           public GoogleApiClient mGoogleApiClient;
 75
 76
           private ParametroDAO parametroDAO;
 7778
     白
           public FragExportar() {
 79
               // Required empty public constructor
 80
 8182
 83
           @Override
           public View onCreateView(LayoutInflater inflater, ViewGroup
 84
     白
           container, Bundle savedInstanceState) {
 85
               setHasOptionsMenu(true);
 86
               parametroDAO = new ParameteroDAO (getActivity().getApplicationContext());
 87
               View view = inflater.inflate(R.layout.fragmento exportar,
 88
               null);89
               ET_cuentaSeleccionada = view.findViewById(R.id.
               ET cuenta seleccionada) ;
 90
               ET cuentaSeleccionada.setOnClickListener(this);
     白
               ET cuentaSeleccionada.addTextChangedListener(new TextWatcher
 91
                () {
 92
                    @Override
                   public void beforeTextChanged(CharSequence s, int start,
 93
     白
                    int count, int after) {
 94
 95
                    ₿
 96
 97
                    @Override
 98
     白
                    public void onTextChanged(CharSequence s, int start, int
                    before, int count) {
 99
100
                    \mathcal{F}101
```
# FragExportar.java 3/10

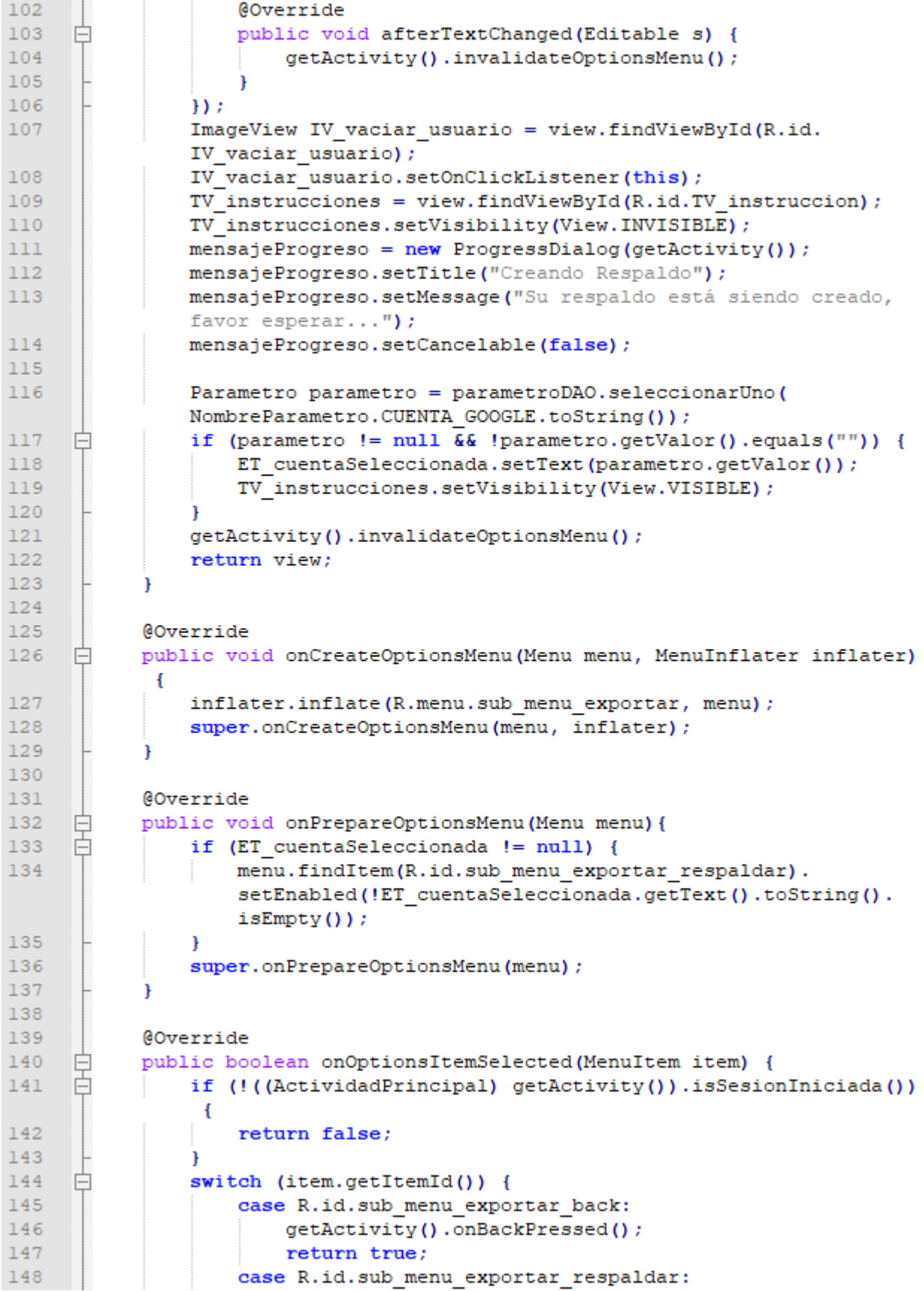

# FragExportar.java 4/10

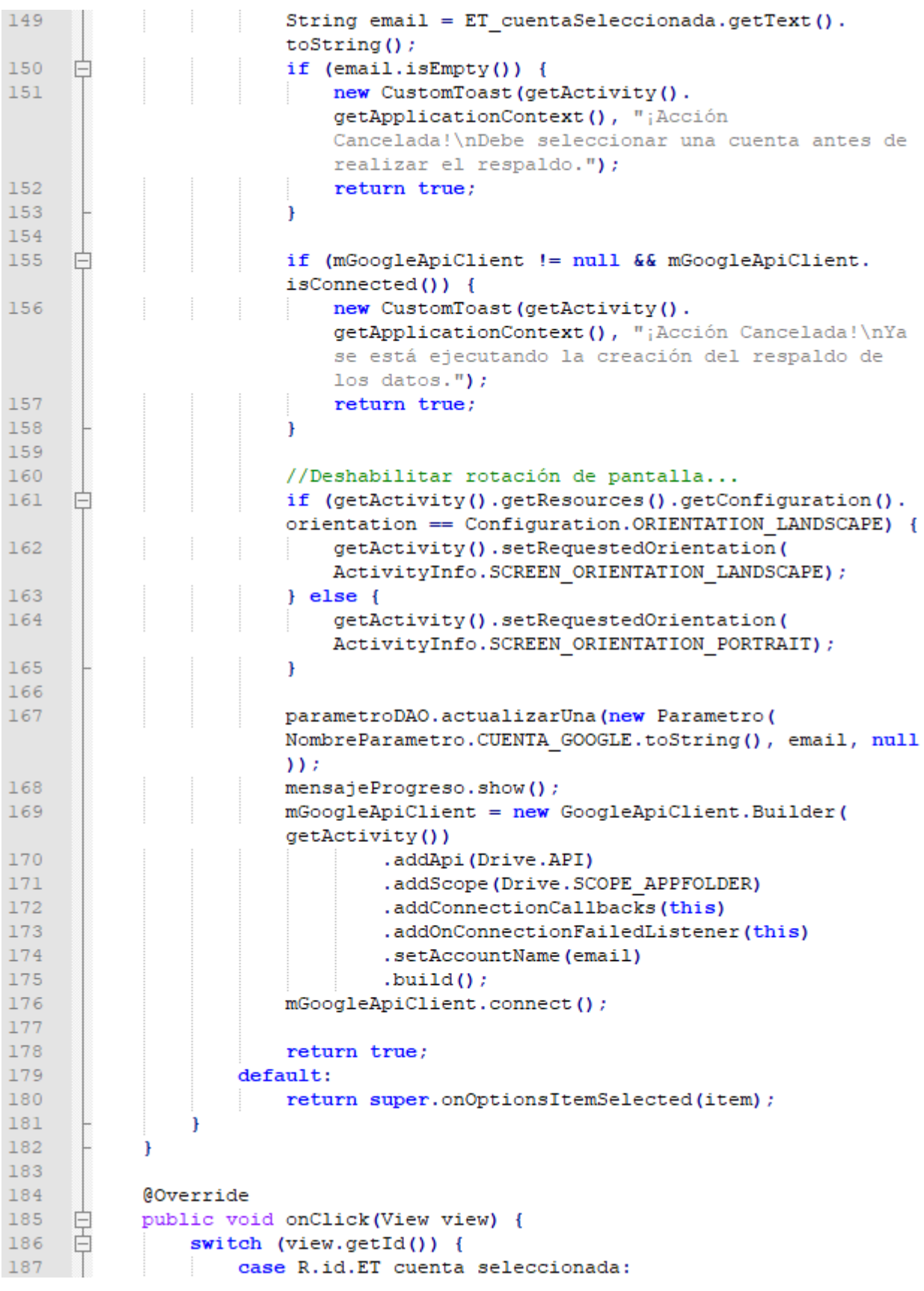

# FragExportar.java 5/10

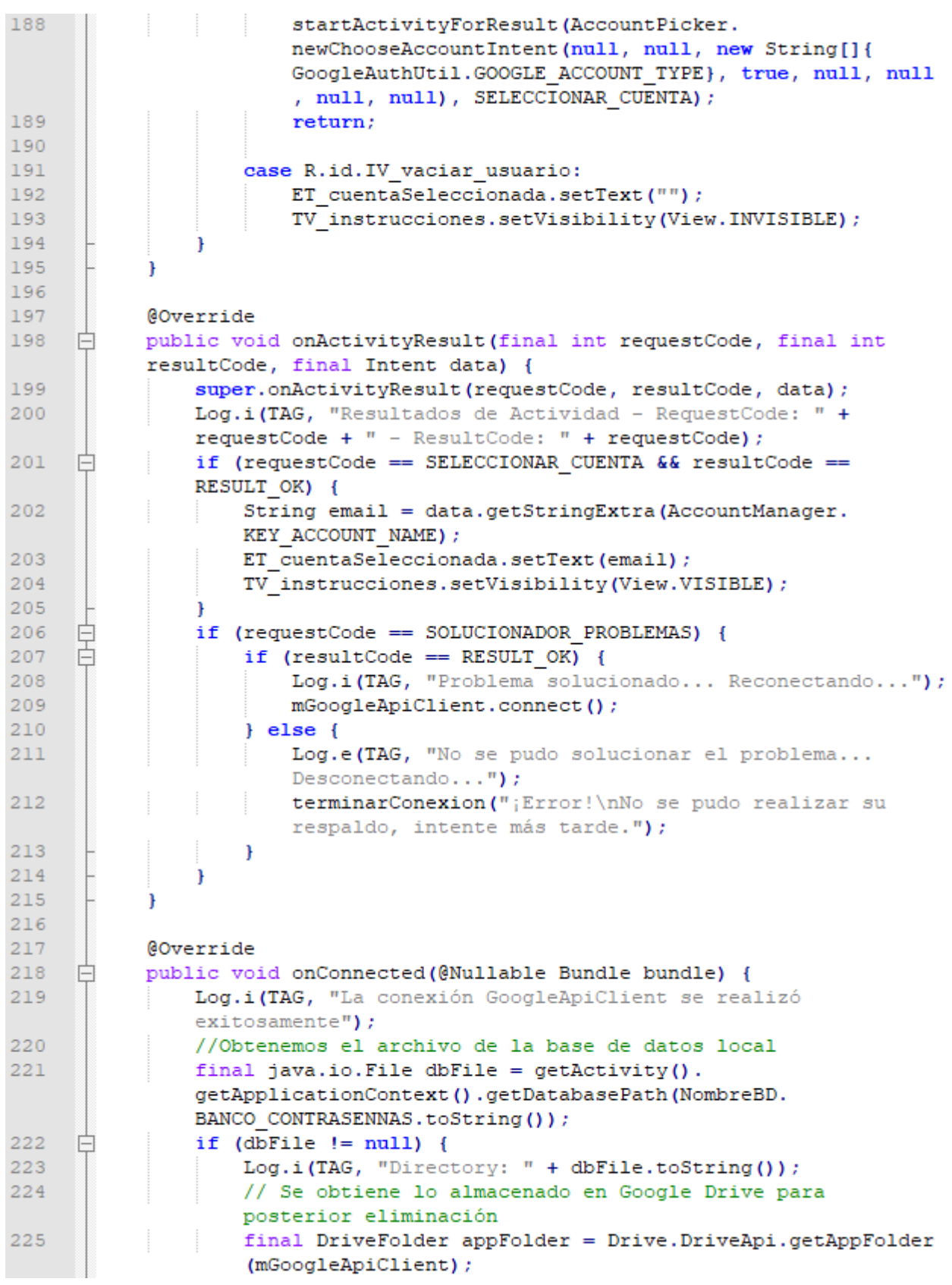

# FragExportar.java 6/10

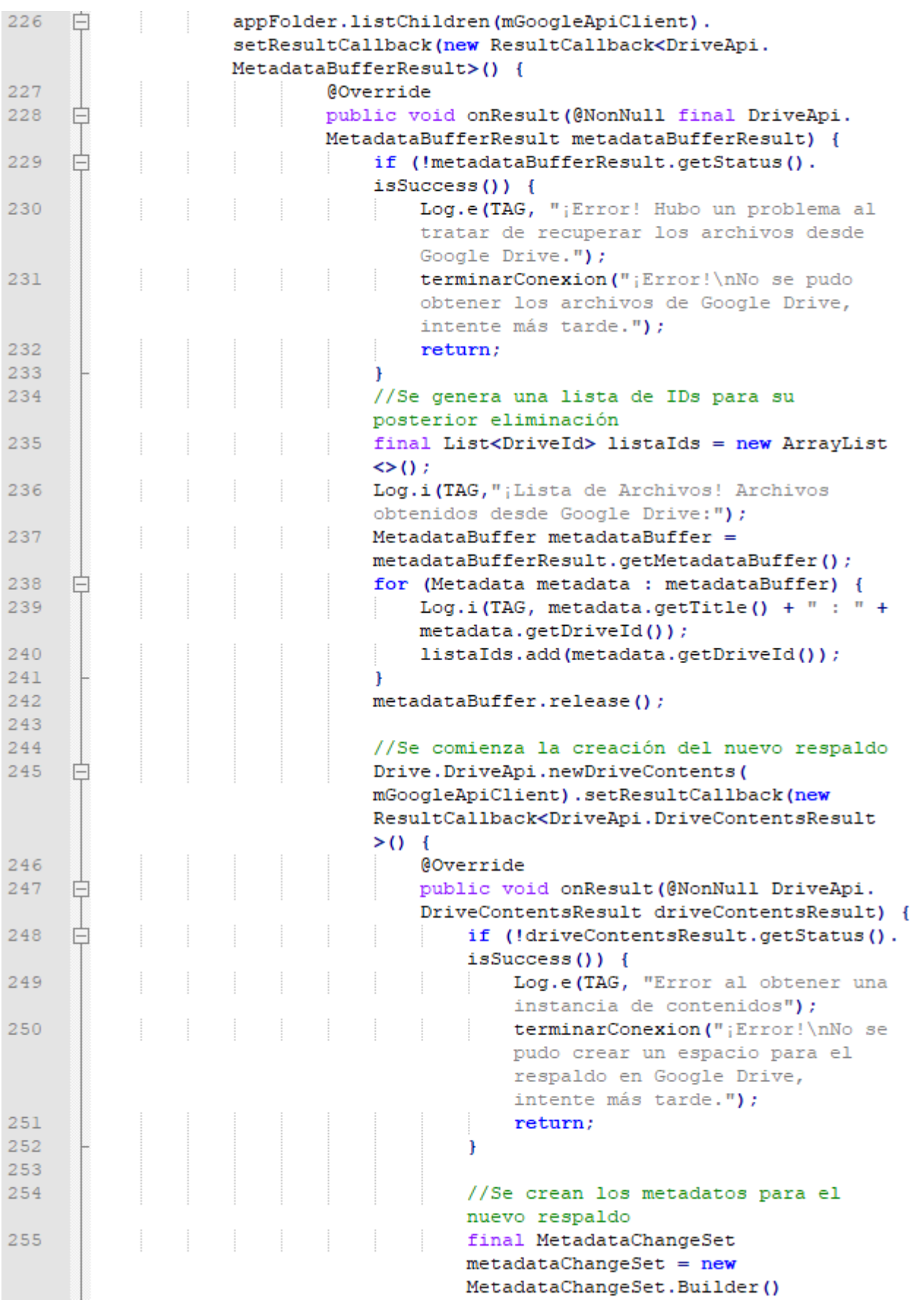

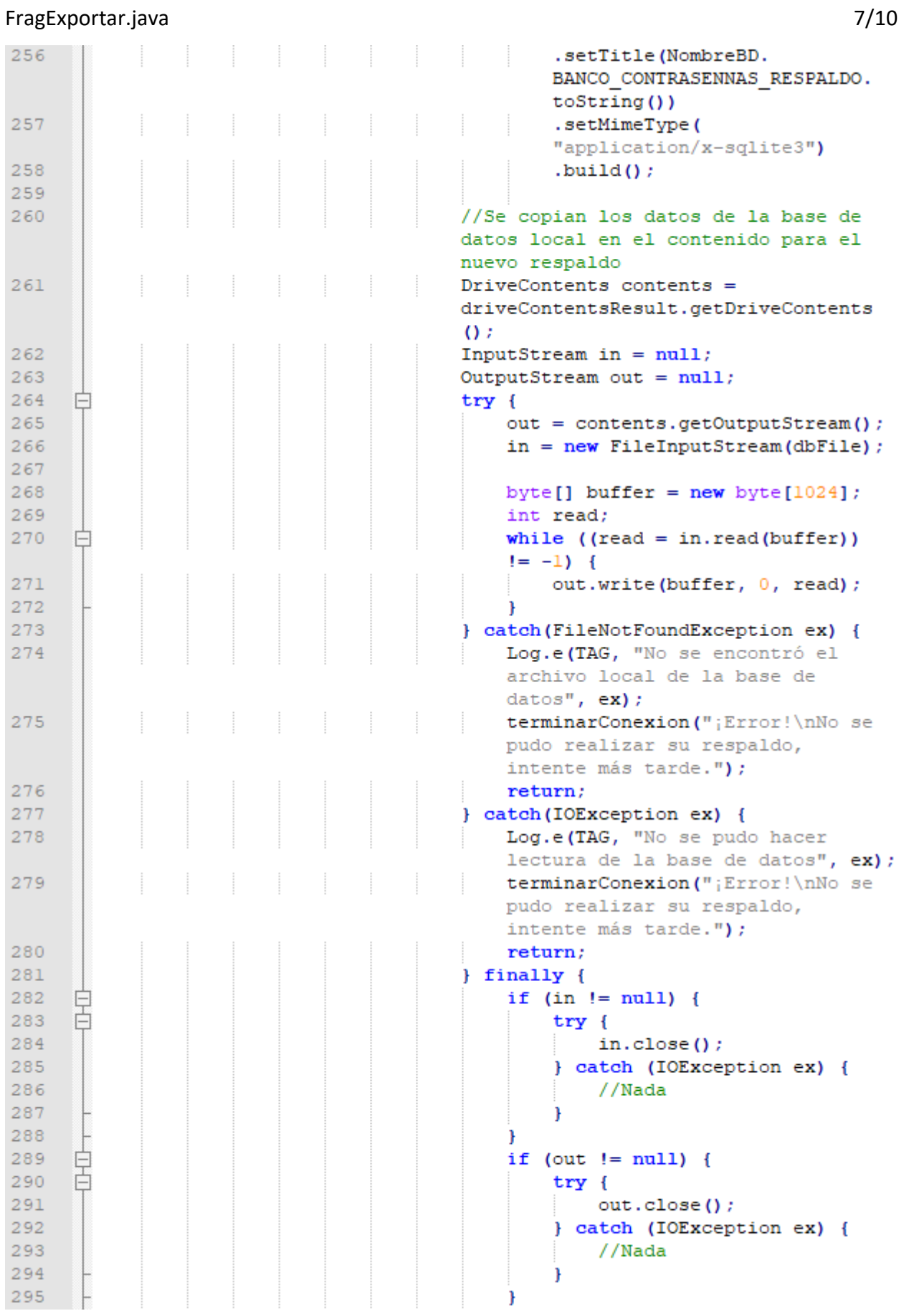

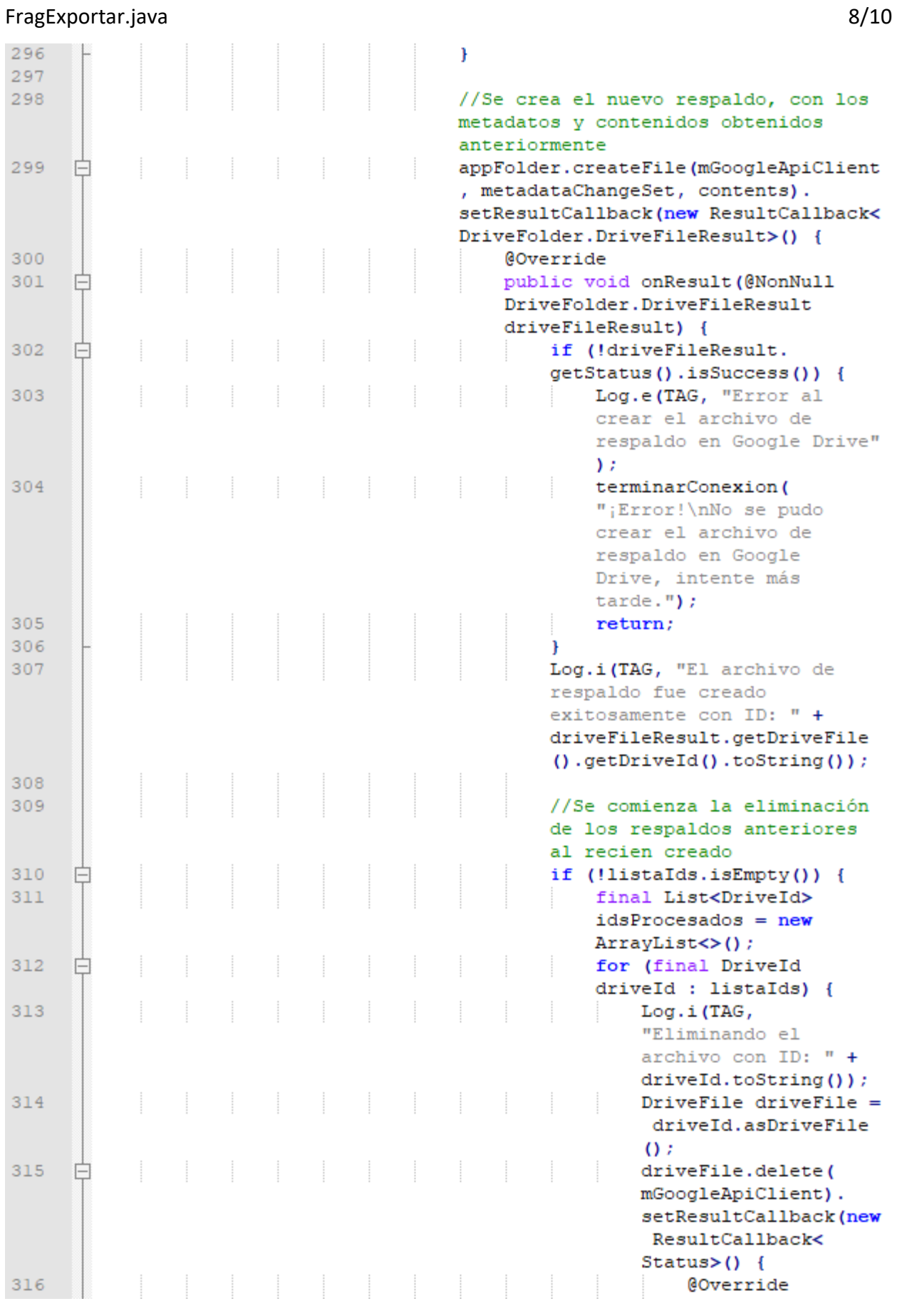

FragExportar.java 9/10  $317$ Ė public void onResult ( @NonNull Status  $status)$  { 318 idsProcesados.add  $(driveId)$ ; 319 if (!status. 白  $isSuccess()$  { 320 Log.e(TAG, "Error al eliminar el archivo con ID: " + driveId.toString()); 321  $\}$  else { 322 Log.i(TAG, "Se eliminó el archivo con ID: " + driveId.toString()); 323  $\mathbf{r}$ if (listaIds.size 324 白  $() ==$ idsProcesados.  $size()$  { 325 Log.i(TAG, "¡Éxito al Respaldar! Su respaldo fue creado exitosamente en Google  $Dirive.$ "); 326 terminarConexion(";Éxito al Respaldar!\nSu respaldo fue creado exitosamente en Google Drive."); 327  $\mathbf{1}$ 328  $\mathbf{r}$ 329  $\mathbf{H}$ 330 <sup>1</sup> 331 Ï  $else$  { Log.i(TAG, ";Éxito al 332 Respaldar! Su respaldo fue creado exitosamente en Google Drive."); 333 terminarConexion ("; Éxito al Respaldar!\nSu respaldo fue creado exitosamente en Google Drive."); 334  $\mathbf{r}$ 335 336 ٦ 337  $)$ ; 338 <sup>1</sup> 339  $H$ 340  $\mathbf{I}$ 341  $)$ ; 342  $\mathbf{R}$ 343  $\mathbf{r}$ 344 345 **@Override** 346 白 public void onConnectionSuspended(int i) { 347 Log.i(TAG, "La conexión GoogleApiClient se ha suspedido"); 348  $\mathbf{r}$ 349 350 **@Override** 351 public void onConnectionFailed(@NonNull ConnectionResult 戶

connectionResult) {

130

# FragExportar.java 10/10

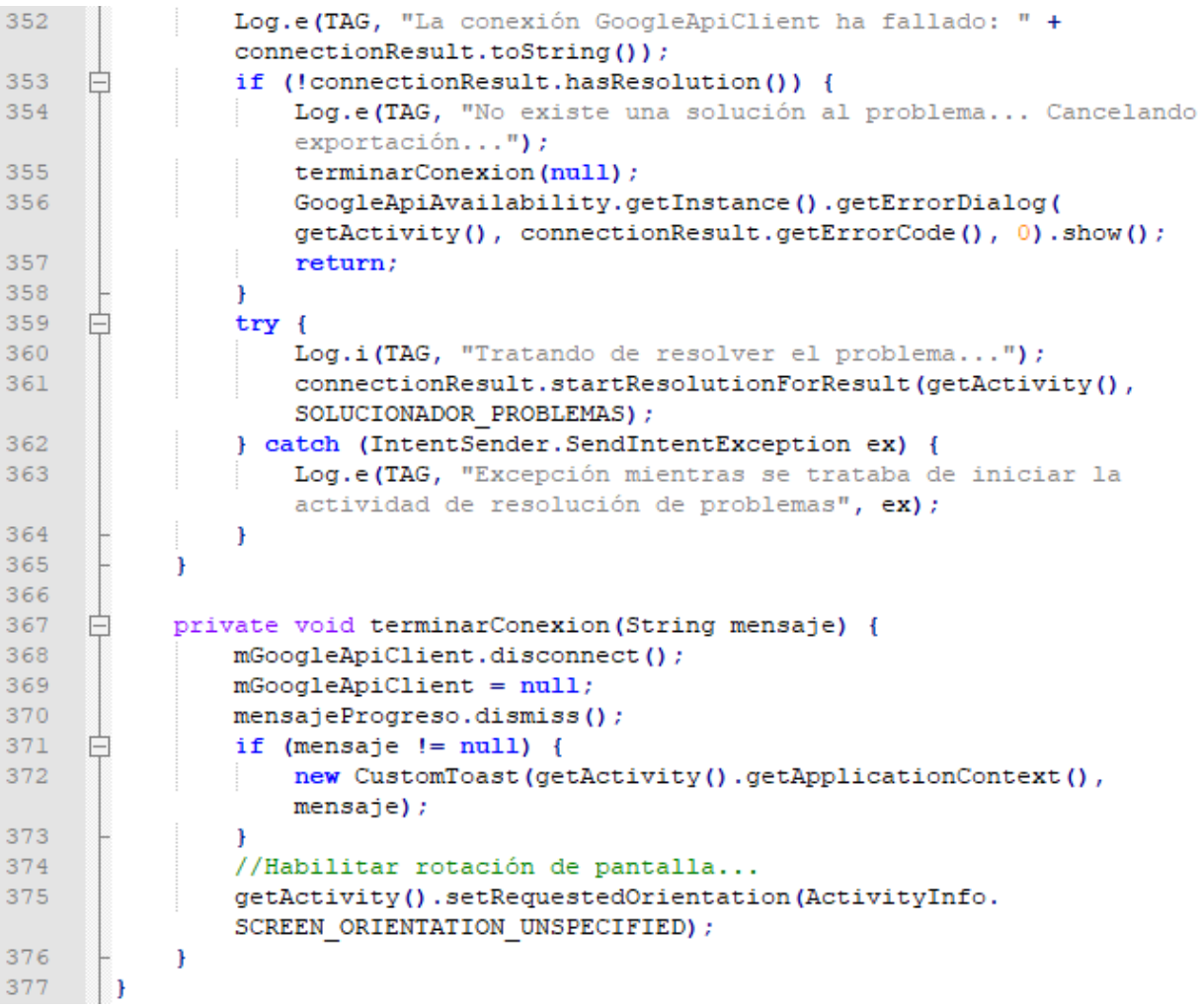

FragInicioSesion.java

```
package cl.theroot.passbank.fragmento;
\overline{1}\mathcal{D}\overline{R}import android.app.AlertDialog;
 \overline{4}import android.content.DialogInterface;
 \mathbb{E}import android.os.Bundle;
 6
      import android.app.Fragment;
      import android.view.LayoutInflater;
 \overline{7}\mathbf{R}import android.view.View;
 \overline{Q}import android.view.ViewGroup;
10import android.widget.Button;
11import android.widget.EditText;
1213import cl.theroot.passbank.ActividadPrincipal;
      import cl.theroot.passbank.Cifrador;
1415
      import cl.theroot.passbank.Desfragmentador;
16import cl.theroot.passbank.ExcepcionBancoContrasennas;
17import cl.theroot.passbank.R;
18import cl.theroot.passbank.dominio.Parametro;
19
      import cl.theroot.passbank.datos.CategoriaCuentaDAO;
20
      import cl.theroot.passbank.datos.CategoriaDAO;
21
      import cl.theroot.passbank.datos.ContrasennaDAO;
22import cl.theroot.passbank.datos.CuentaDAO;
23
      import cl.theroot.passbank.datos.PalabraDAO;
24
      import cl.theroot.passbank.datos.ParametroDAO;
25
      import cl.theroot.passbank.datos.nombres.NombreParametro;
26
27
    Epublic class FragInicioSesion extends Fragment implements View.
      OnClickListener{
28private static final String TAG = "BdC-FragInicioSesion";
29
30
          private EditText ET contrasenna;
31
32
          private ParametroDAO parametroDAO;
33
34
          GOverride
35
    ₿
          public View onCreateView(LayoutInflater inflater, ViewGroup container
           , Bundle savedInstanceState) {
               View view = inflater.inflate(R.layout.fragmento inicio sesion,
36
               null);37
               Button B login = view.findViewById(R.id.B login);
               B login.setOnClickListener(this);
38
               ET contrasenna = view.findViewById(R.id.ET password);39
40getActivity().invalidateOptionsMenu();
41
               parametroDAO = new ParametroDAO(getActivity().
42
               getApplicationContext());
43
               //Tratar de crear la base de datos para el diccionario de palabras
44
45
               new PalabraDAO (getActivity().getApplicationContext());
46//Tratar de desfragmentar la base de datos de la aplicación
47
               Desfragmentador.intentarDesfragmentación(getActivity().
               getApplicationContext());
48
               //Imprimir datos de la base de datos para debuggeo
-49
```
 $1/2$ 

# FragInicioSesion.java 2/2

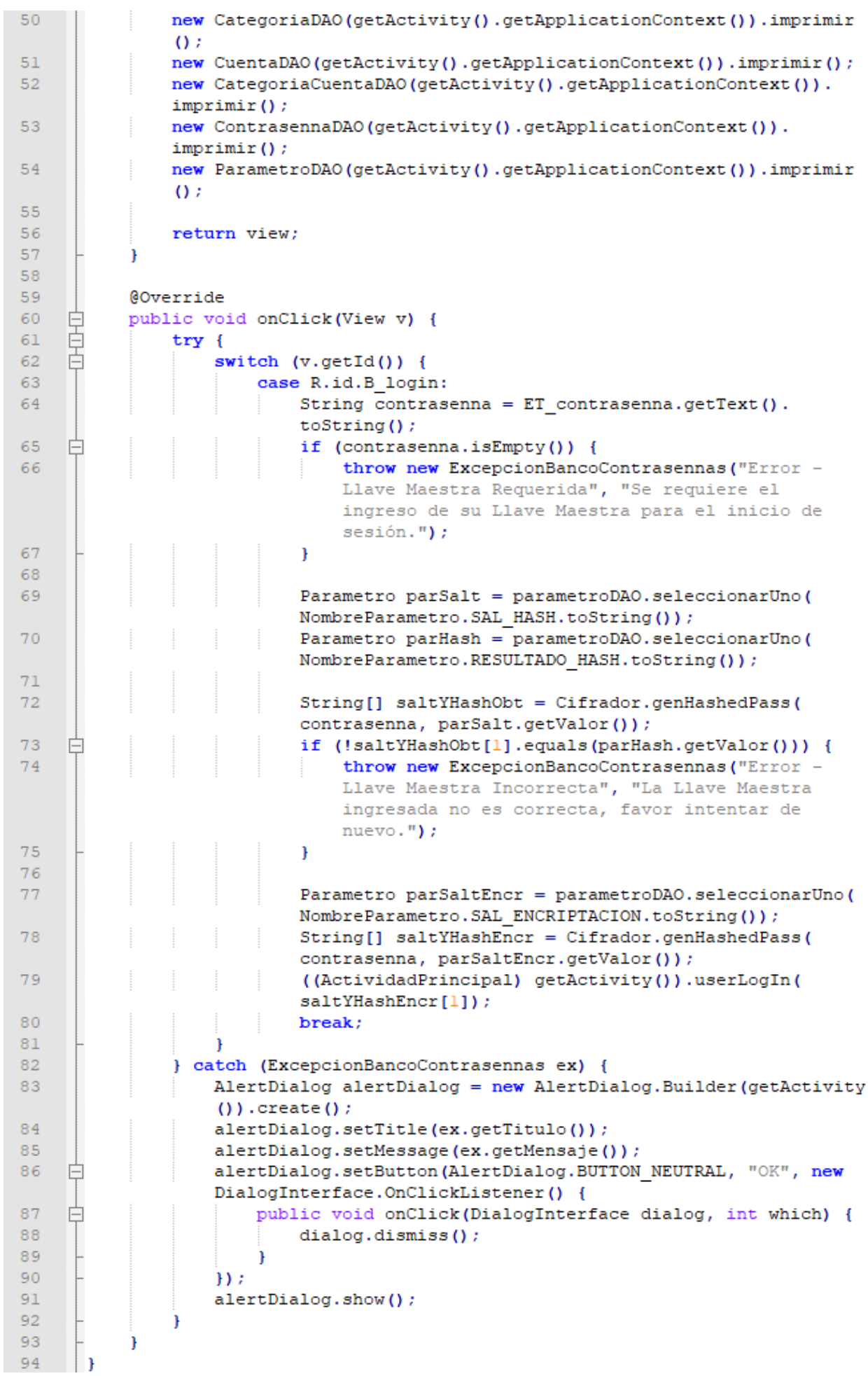